Simulation Technology for Electromechanical Design

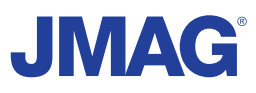

# JMAG Newsletter

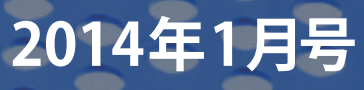

Simulation Technology for Electromechanical Design http://www.jmag-international.com

 $\sqrt{\frac{1}{2}}$ 

ma.

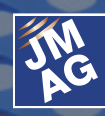

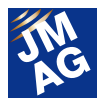

# 目次

- **[1] JMAG導入事例 パナソニック株式会社様** - 家電の技術を産業のパートナー企業様へ - JMAGは、技術革新を促す戦略的ツール - -
- **[2] プロダクトレポート JMAG-Designer Ver.13.0の御紹介**
- **[3] プロダクトレポート より使いやすくなったJMAG-VTB**
- **[4] モータ設計講座 モータ設計講座 第2回** - モータ概念設計の進め方 -
- **[5] ソリューション 第1回振動騒音解析を始めましょう(モータ編(1) )**
- **[6] 論文紹介 第6回 高精度な鉄損解析のために**
- **[7] JMAGを100%使いこなそう よくある問い合わせの中から**
- **[8] JMAGを100%使いこなそう 第11回 電界解析に関するA to Z**
- **[9] JMAG 大学パートナー紹介 上海大学** - JMAGによる損失・制御・振動、高精度詳細解析に期待 -
- **[10] JMAG 製品パートナー紹介 ダッソー・システムズSimulia**

# **[11] イベント情報**

- JMAGユーザー会 開催レポート -
- 2014年1月~2014年3月の出展イベント紹介 -
- JMAGイチオシセミナー紹介 -
- JMAG中国、韓国ユーザー会開催レポート -
- イベント開催レポート -
- **[12] 定期開催セミナーのご案内**

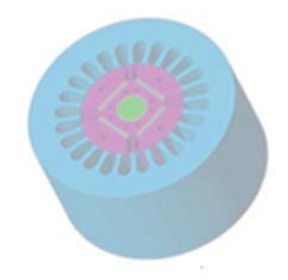

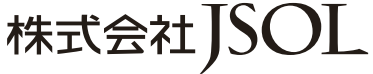

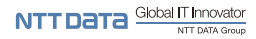

- エンジニアリング本部 ■東 京 〒104-0053 東京都中央区晴海2丁目5番24号 晴海センタービル7階<br>TEL: 03-5859-6020 FAX: 03-5859-6035
- ■名古屋 〒460-0002 名古屋市中区丸の内2丁目18番25号 丸の内KSビル17階<br>TEL: 052-202-8181 FAX: 052-202-8172 TEL : 03-5859-6020
- ■大 阪 〒550-0001 大阪市西区土佐堀2丁目2番4号 土佐堀ダイビル11階<br>TEL:06-4803-5820 FAX:06-6225-3517 FAX: 06-6225-3517 TEL: 052-202-8181

E-mail info@jmag-international.com URL http://www.jsol.co.jp/cae/

※記載されている製品およびサービスの名称は、それぞれの所有者の商標または登録商標です。

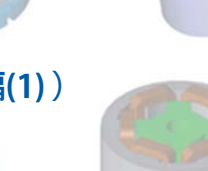

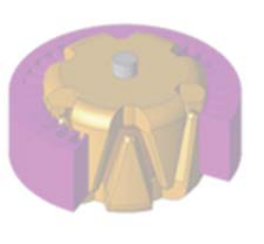

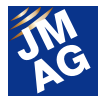

# JMAG Newsletter 1 月号のみどころ

2014 年最初の JMAG Newsletter1 月号をお送りします。

今月号の「JMAG 導入事例」は、パナソニック株式会社で、白物家電、設備機器、デバイスなどのアプライアンス分野を担う部門 パナソニック株式会社アプライアンス社です。主要家電製品用と車載用、産業用の研究・開発を担う黒河通広氏と岡田幸弘氏に インタビューしました。家電製品に使われているモータの研究の様子、JMAG を活用した製品開発など幅広くお答えいただきまし た。

「プロダクトレポート」では、2013 年 12 月にリリースした JMAG-Designer Ver. 13 について紹介します。ソルバーの高並列化、 高精度損失モデリング、マルチフィジックス機能(スモールマルチフィジックス)を柱として、40 項目以上の新機能を追加しました。 ぜひ最新の JMAG の機能を御確認ください。また、同時にリリースした JMAG-VTB Ver3.0 の特徴と最新版で更新される内容につ いても紹介しております。

「JMAG ソリューション紹介」では、振動騒音解析について連載を開始します。第 1 回目として、今回はモータに着目し、モデリン グ方法について紹介します。

 世の中には星の数ほど論文や技術資料が存在しています。「論文紹介」では、高精度な鉄損評価のために必要な知見やモデリ ング技術を扱った論文や技術資料を取り上げています。

「パートナー紹介」では、2012 年から大学パートナーシップを提携している上海大学において、制御設計などモータ設計の研究 に JMAG がどのように活用されているかお聞きしました。製品パートナーのダッソー・システムズ SIMULIA より Abaqus の最新版、 シミュレーションの可能性を広げる JMAG との連携について紹介します。

「イベント情報」では、2013 年 12 月 4 日(水)~5 日(木)に開催した JMAG ユーザー会の振り返りを行っております。ご参加いた だいた皆様はもちろん、御都合が悪く参加いただけなかった方も必見です。

JMAG Newsletter は、JMAG をご利用中の方はもちろんのこと、JMAG をまだお使いでない方々や JMAG を使い始めた方にも 読んでいただきたいと思っております。お近くに JMAG 初心者の方がいらっしゃいましたらぜひご紹介ください。

本号も盛りだくさんの内容でお届けします。どうぞ最後までご覧ください。

株式会社 JSOL

エンジニアリング本部 電磁場技術部

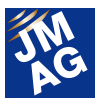

# JMAG 導入事例

# パナソニック株式会社様 家電の技術を産業のパートナー企業様へ -JMAG は、技術革新を促す戦略的ツール-

軽薄短小で高機能。家電製品の進化を促し、自らもまた進化を遂げてきたのがモータである。その進化は現在、自動車用 部品、産業用部品として独自のアプローチを始めた。一連の研究と開発を支えているのが JMAG だ。パナソニック株式会社 で主要家電製品用と車載用、産業用の研究・開発を担う黒河通広氏と岡田幸弘氏に、JMAG を活用した製品開発を聞いた。

# 80 年前の松下幸之助の予言を超えるモー タ活用

―「言われてみれば」なのですが、家電製品には実に 多くのモータが使われていることに気がつきます。

黒河氏 ざっとリストアップしてもエアコン、洗濯機、掃 除機、冷蔵庫、換気扇、食器洗い機、空気清浄機、 DVD やブルーレイディスク、デジタルカメラ類、ファクス、 ヘアドライヤー、シェーバーなどなど、実に多くの製品 にモータが組み込まれています。

パナソニックのモータ事業が始まったのは、松下電 気器具製作所が創業してから 15 年後の 1933 年のこと で、2013 年は 80 周年を迎えました。当時、創業者であ る松下幸之助は、「将来、文化生活が進めば、一家に 10 台以上のモートルが使われる」と予言して電動機部 を開設したのですが、その予言をはるかに上回る活用 が進みました。

# ―アプライアンス社技術本部モータ開発センターは、 あらゆるモータの研究と開発を行っているのですか。

黒河氏 そうではありません。モータ開発センターは、 アプライアンス社のモータ事業部のための研究・開発 セクションで、家電分野ではエアコン、洗濯機、冷蔵庫 用のモータの研究と開発を担っています。さらに自動 車向けとして車載用ブラシレスモータおよびモータシス テム商品、さらに生産機械向けの産業分野としてサー ボモータとアンプなどのブラシレスモータに特化した研 究開発を行っています。

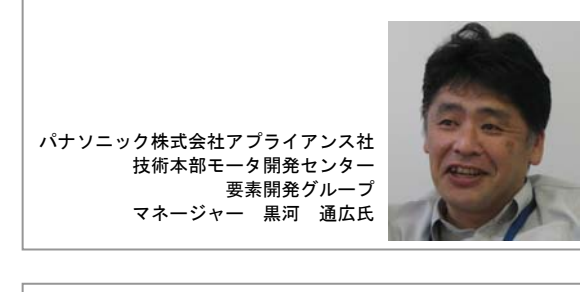

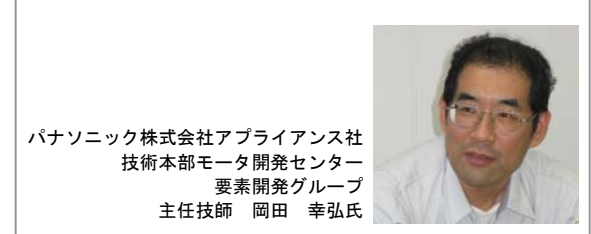

 技術分野としては、磁気回路の設計、制御システム の開発、磁石やモールド材料などの材料開発を担って います。材料を取り扱っていますので、生産プロセスや 製造装置などの生産技術に関わることもあります。

# ―モータ事業での「パナソニックらしさ」というのは、ど のような点にあるとお考えですか。

黒河氏 当社は家電用モータを中心に事業展開してい ますので、小型で効率の高いモータの開発をしてまい りました。これは車載分野でも産業分野でも基本的に 同じです。今後、例えば車載分野では HV 車や EV 車な どの電動車の普及により、家庭にあるモータ以上にモ ータが増加することは間違いないでしょう。

車載モータの開発と実用化では、家電メーカーとし て培ってきた発想やコスト力と、自動車側からアプロー

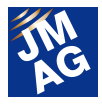

チしてきた発想とコスト力には似て非なるものがありま す。私たちは当然ながら家電メーカーとして"軽薄短 小"を究めるアプローチをしています。

# QSD を積極活用して CAE 時代の商品競 争力を探る

―現在、JMAG をどのように活用いただいていますか。 黒河氏 主に当センターにおいては原型モデルの開発 に活用しています。要するに、より短期間で、実用化で きるモータ製品の実証確認の作業です。

家電製品は現在、通常1年、遅くても2年ぐらいの期 間で製品が更新されますから、製品開発期間の短縮 化のためには JMAG による作り込みは欠かせません。 車載部品は、自動車メーカーのマイナーチェンジに合 わせて、さらに産業用では 3 年から 5 年ぐらいの開発 期間になります。

こうした製品更新の流れを背景に、すでに CAE での ものづくりは競合他社も当然のこととして行っており、 そのなかでいかに差別化し、最終的にどのように商品 競争力に結びつけていくかが問われます。

# ―システムとしてのモータづくりに、JMAG は十分に貢 献できているでしょうか。

黒河氏 もちろんです。試作したモータと制御系の擦り 合わせは非常に重要な課題で、例えば産業用モータ であれば、高速な応答や高い位置決め精度をモータに 求められますが、安定性と高速応答など背反する問題 に対して、アンプとモータの制御マッチングを検証する 時などには JMAG でのシミュレーションが欠かせませ ん。

岡田氏 電 磁 界 有 限 要 素 解 析 ( Finite Element Analysis:FEA) でも、かつては表計算ソフトでベースと なる形状の定義をしてから解析していましたが、現在 は、CAD データをそのまま解析できますので原理検討 や設計検証の時間は大幅に短くなっています。JMAG の FEA の応答、解析能力も向上しており、2 次元モデ ルの場合だと非常に短時間で結果を得られます。

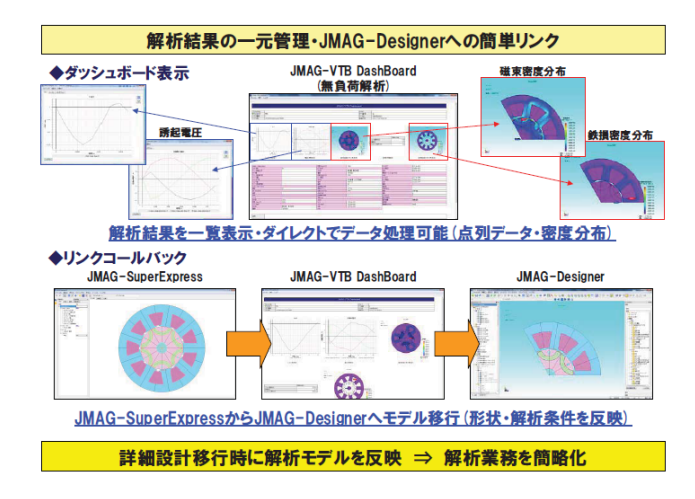

―解析にあたって QSD を活用なさっていると伺いまし た。

岡田氏 パナソニックでは、品質安定化設計手法 (Quality Stabilization Design :QSD) を設計開発に展 開・推進しています。QSD というのは世界的標準のタ グチメソッドをパナソニック流にアレンジ進化させて最 適化実験技法として仕上げたものです。開発において は、この QSD と CAE を組み合わせて活用しています。 例えば、あるモータの開発においては、設計パラメータ を 9 から 16 項目ぐらい用意して解析を始め、最終的に は 2 項目ぐらいまでに絞り込んで製品仕様を"詰める" ようにしています。

最近のトピックスとしては、JMAG-Express Powermode と QSD を活用して、希土類磁石ではなくフ ェライト磁石を用いた IPM モータの高効率化、最適化 設計を行ったケースがあります。言うまでもなく、希土 類磁石に比べればフェライト磁石の残留磁束密度は 1/3 程度まで下がるわけですが、これに対して集中巻 きのマグネットトルクとリラクタンストルク比率の最適化 に JMAG-Express Powermode を活用しました。

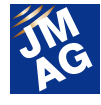

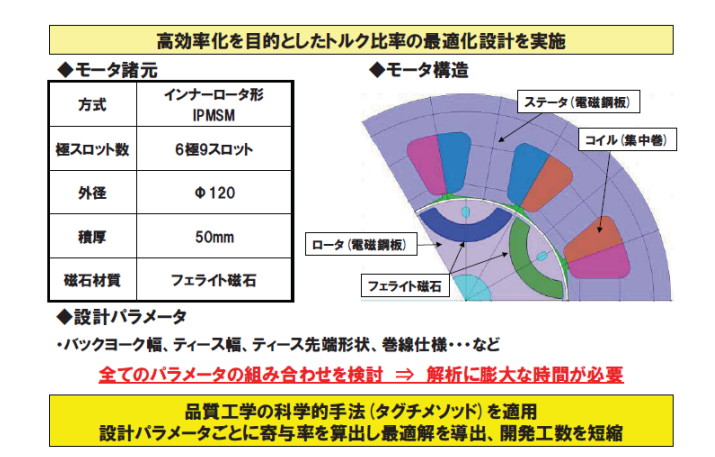

まず JMAG-Express で概念設計を行い、次に JMAG-Express Powermode で基本設計を行い、そして JMAG-Designer で詳細設計を行うというシームレスな 解析ができました。

この開発ケースでは設計パラメータに合わせて L18 直交表の実験を実施しました。つまり最少の組み合わ せで総当たり実験と同じ検討ができたのです。その結 果、フェライト磁石モータを損失バランスのよいモータ 設計をすることで、性能やコストで優位性を創出するこ とが確認されました。

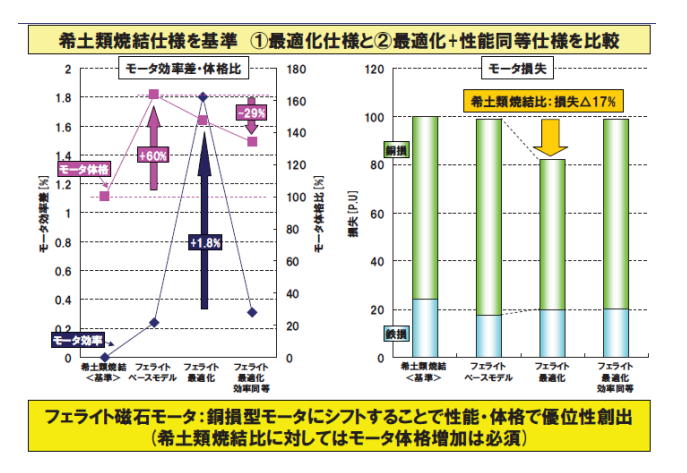

#### ―解析時間の短縮実績はどのようなものでしたか。

岡田氏 19 モデルについて条件設定を含んだ解析時 間を比較すると、JMAG-Studio では 1 モデル 60 分で 総計 1140 分、JMAG-Express Powermode では 1 モデ ル 10 分 で 総 計 190 分 、 さ ら に JMAG-Express Powermode にパラメトリック解析を併用した場合では 1 モデル 5 分で 95 分という実績でした。つまり JMAG-Express Powermode の活用だけでも解析時間

#### を6分の1に短縮できたのです。

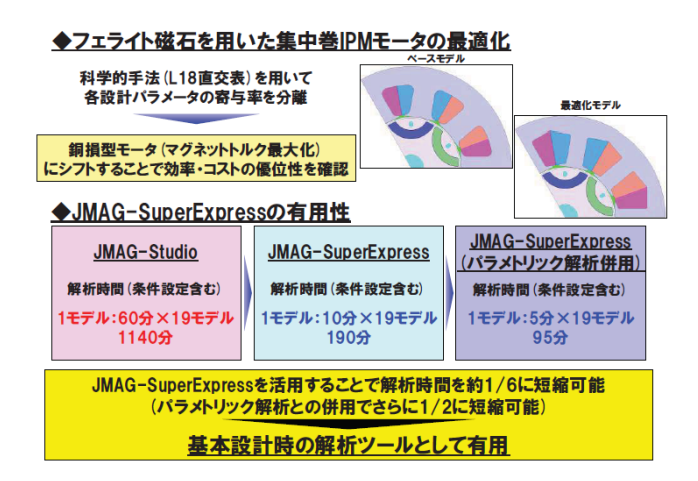

# とにかく使いやすく直観的。JMAG のユー ザーフレンドリーさ

―JMAG を導入いただいた経緯はどのようなものでし たか。

黒河氏 JMAG は、発売当初からモータに特化した 様々な機能を備えていたので、導入にためらいはあり ませんでした。1996 年ごろに空調用モータの開発のた めに導入したのが最初ではなかったかと記憶していま す。

元々当社では、独自に開発した解析ソフトを活用し ていたのですが、そこにモータに特化した解析ソフトウ ェアが出たというので、まず研究所に導入して解析を 中心に利用していました。JMAG 活用の有効性はすぐ に評判となり、2000 年になると事業部にも導入されて 3D-CAD と組み合わせた磁界解析に活用されるように なりました。

# ―JMAG のどのような点が評価されているのでしょう か。

黒河氏 とにかく使いやすいという声が多いですね。そ して 3D-CAD との連携など自動化にあたっても多くの サポートを得られ、大変助かりました。

岡田氏 磁界の磁束密度を直感的に見られるのは、 圧倒的な能力だと思います。複数の比較結果を見て、 デザインを変更したり素材を変えてみたりできます。こ ういう、直観的な機能はとてもありがたいです。

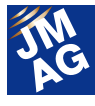

応力の計算やインターフェースの改善は、早い時期 から取り組まれており、非常にユーザーフレンドリーで あったことも使い続けられた理由です。特に解析に関 する質問を問い合わせた際、レスポンスが非常に速い のはありがたかったです。

JMAG の材料データベースと当社の独自のデータベ ースを加味して、独自の開発力につなげていけたこと も、社内から広い支持を得られた理由だと感じていま す。

―最終的には、試作レスというのが目標となりましょう か。

黒河氏 それはどうですかね。試作検証作業では設計 検証はもちろんのこと製造条件を含め様々な検証を行 っており、本当の意味での試作レスというのは現在の 技術では難しいのではないでしょうか。試作レスを追究 するのであれば、もっと高速な CAE 環境と新たな視点 が必要になるでしょう。

岡田氏 試作レスは理想ですが、試作品をつくる際の 組み立て誤差が出ることは避けられない課題です。実 際、(試作した場合)計算結果と整合性が取れるものと 取れないものがあるのが現実です。

 ですから、より"リアリティー"に近づくために活用する、 と言ったほうが適切かもしれません。例えば PWM 制御 時のモータの振る舞いを見える化するだけでも、JMAG を活用するメリットは大きいと思います。

# マルチフィジックス対応に一番近いのが JMAG ではないか

―JMAG の機能への御要望などがあればお聞かせく ださい。

黒河氏 やはりマルチフィジックスへの対応ではないで しょうか。摩擦、衝撃、応力、流体、光、電子、熱、電場、 磁場、化学反応など、ものづくりはすでに、マルチフィ ジックス現象プロセスの解析を背景にしないかぎり技 術革新に至らない所まで来ていると言っても過言では ありません。いわゆる総合シミュレーションソフトの登 場が待たれているわけです。

私は、JMAG は、それに最も近い位置にいると考え

ています。フェライト磁石を使った IPM モータの開発の ケースでの話にもありましたが、JMAG は各ソフトの連 携が非常にスムーズで、シームレスです。こうした特性 は、マルチフィジックス対応の基盤になり、マルチフィジ ックスを実現しやすいのではないかと感じます。

岡田氏 「今回はこの機能を創造するために、モータ特 性の何に焦点を当てて開発するのか」。こういう疑問に 対しては、非常に有効で、単なる解析ツールから設計 ツールへと役割が拡大していくと思います。

# ―モータ開発センターの次なるターゲットはどのような 分野ですか。

黒河氏 パナソニックグループ全社方針と同様に、住 宅分野に加えて車載等の法人向け事業の強化をして いきます。車載用途や産業用途では、耐環境性能、静 音性、小型化など分野毎にモータに求められる家電分 野とは異なる技術課題はたくさんあります。逆に言え ば、それほど発展の余地があるということです。ここに 私たちは焦点を当てています。

例えば、車載分野では当社の強みである AV 製品に 加え、電池やデバイスなど走行や安全にかかわる中 枢部品を本格的に手がけ、従前の販売を大幅に拡大 しようという目標を掲げています。更なる品質向上と顧 客満足のために、研究開発のスピードをあげていかな ければなりません。

現在、新しいモータの技術課題の解決と早期開発に は、やはり JMAG が今後も欠かせないツールであるこ とは間違いありません。だからこそ、課題解決に必要 な機能も積極的に取り込み続けて欲しいと思います。

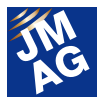

# **Panasonic** 商号 パナソニック株式会社

(Panasonic Corporation)

本社:大阪府門真市

資本金:2,587 億円 (2013 年 3 月 31 日現在) 連結売上高:7 兆 3,030 億円 (2013 年 3 月期) 連結従業員数:293,742 人(2013 年 3 月 31 日現在) 連結対象会社数:538 社 (2013 年 3 月 31 日現在) 代表者:代表取締役社長 津賀一宏

# パナソニック(株)アプライアンス社

パナソニックにおける、白物家電、設備機器、デバイス などのアプライアンス分野を担う部門。モータ事業部 はデバイス分野の一つであり、家電用・車載用・産業 用の三分野で高効率ブラシレスモータを中心に展開し ている。

# http://panasonic.co.jp/ap/

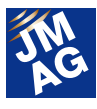

# プロダクトレポート JMAG-Designer Ver.13 の紹介

2013 年 12 月に JMAG-Designer Ver. 13(以下 Ver.13) をリリースいたしました。Ver.13 は、特に高速計算と詳細なモデリ ングを行うための機能開発に力を入れました。ソルバーでは、商用の電磁界解析分野では初となる高並列ソルバーを実現し ました。モデリング技術では、損失計算高精度化をはじめ、磁界解析の中で熱/構造解析との連携を実現したスモールマル チフィジックス機能など多岐にわたる新機能を搭載しました。本稿ではプロダクトレポートとして、Ver.13 の代表的な機能を紹 介します。

# はじめに

2013 年 12 月に JMAG-Designer Ver.13 をリリースい たしました。Ver.13 の開発では、ソルバーの高並列化、 高精度損失モデリング、マルチフィジックス機能(スモ ールマルチフィジックス)を柱として、40 項目以上の新 機能を追加しました(図 1)。

新たに搭載された高並列ソルバーは、現実的な時 間で行える電磁界解析の規模と詳細度を飛躍的に向 上させます。この強力なソルバーにより、ユーザーは、 解析に要する時間を気にすることなく、様々なアイデア を試行することができます。

材料モデリングでは、ヒステリシスループを含む材料 特性をデータベースに搭載しました。鉄損計算では、こ の搭載されたデータを用いた解析が可能であり、マイ ナーループを詳細に考慮したことにより、鉄損の精度 が向上しています。加えて、加工劣化による応力の影 響を考慮した損失解析を高精度化しています。解析に 都合のよい理想化された状態を仮定することなく、実 際の状態をそのままモデリングすることによって、高精 度な材料モデリングを実現しています。

また現象モデリングでは、すべてのユーザーがどこ からでも利用できるマルチフィジックスを目指して、 JMAG 内での連携機能を強化しました。遠心力を含む 磁界解析の実行、1 次元熱解析を利用した熱の影響を 考慮した熱-磁界連成解析などの解析機能(スモール マルチフィジックス)や使いやすさを追求した新しい連 成解析のフレームワームを提供します。

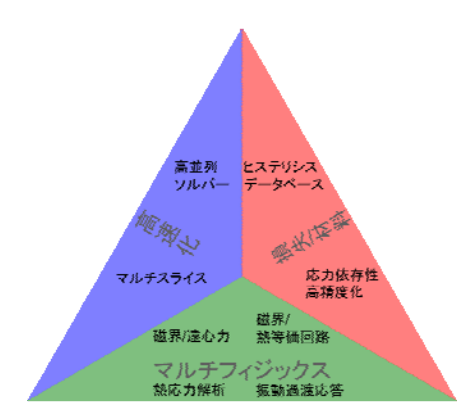

図 1 Ver.13 を特徴づける 3 つのコンセプトと機能群

# ソルバー高速化

Ver.13 を特徴付ける重要な柱のひとつがソルバー の高速化です。新たな高速化の技術として、大規模/ 詳細解析のための高並列ソルバーとスキュー効果を 2 次元モータモデルで考慮することにより高速な解析を 実現するマルチスライス機能を提供しました。

# 高並列ソルバー(磁界解析)

これまでの並列ソルバーである SMP/DMP では利用 可能な並列数が最大 8 並列まででしたが、新しい高並 列ソルバーは 128 並列まで対応しました。IPM モータモ デルに高並列ソルバーとこれまでの SMP ソルバーを 適用した比較例を示します(図 2)。精度を落とすことな く求解速度が大幅に向上していることが分かります。

高並列ソルバーは、解析時間を大幅に短縮するとい うメリットだけでなく、従来では考えられないレベルでの 高い詳細度で大規模なモデルの解析を現実的な時間

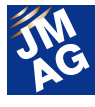

で解くことを可能にします。積層鋼板、巻線の素線、 端部の解析、大型機の詳細な漂遊損失解析をはじ め、これまで踏み込むことのできなかったテーマの 解析が可能になります。

例えば大型変圧器では、本体の周囲はタンク、ク ランプ、遮蔽板、あて板など多数の部品から構成さ れます。それぞれが漂遊損失の発生源となるため、 局所過熱を正確に評価するには、これらの詳細なモ デル化が必要となります。これまでは解析規模がネ ックとなり、解析規模を小さくするための形状簡略化 が避けられないため、損失の評価は定性的なもの にならざるを得ませんでした。

高並列ソルバーは、必要とされる詳細度に応じた モデル化を可能にします。タンクに対する磁気的な バイパス路としてクランプやあて板、遮蔽板などへ 漏れ磁束が集中する様子や渦電流による局所過熱 を確認することができます。高並列ソルバーは、詳 細度の高い解析を実現するだけでなく、これまで確 認することのできなかった詳細な物理現象を、解析 を通して映し出すことが可能になります。

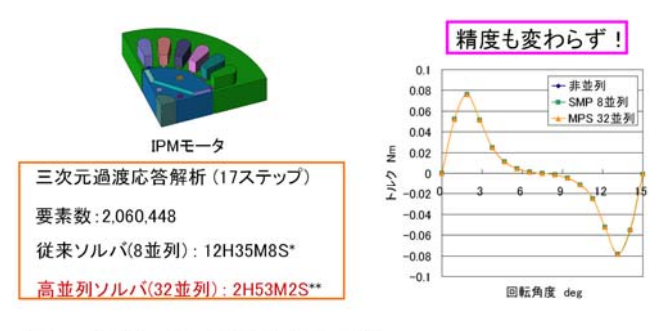

\*) Xeon® 5675使用. \*\*) Xeon® E5-2670. Infiniband使用

#### マルチスライス

スキューを施されたモータでは、軸方向磁束が無視 できないため、しばしば 3 次元解析による評価が必要 になります。3 次元解析は解析規模が大きくなりがちで あり、解析時間やデータを保存するためのディスク容 量などの計算コストが 2 次元解析に比べて大きくかか ります。

マルチスライス機能は 2 次元モデルを用いてスキュ

ーを考慮した解析を可能にした新しい解析機能です。 スキューの効果はスキュー角と軸方向の断面数を指 定することで考慮されます。ひとつの 2 次元モデルから ロータとステータの相対位置が異なる複数のモデルを 生成して連成した解析を行うことでスキューを考慮した 解析を実現します。2 次元解析をベースとした解析の ため、3 次元解析に比べて短時間に解が得られます (図 3、表 1)。

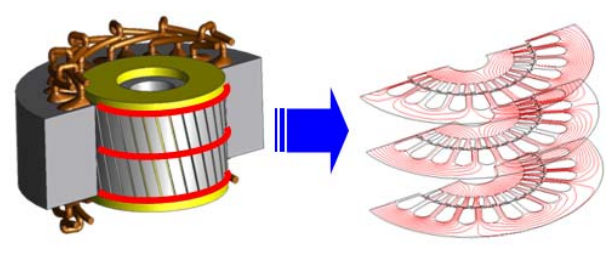

図 3 マルチスライス機能による解析イメージ

表 1 マルチスライス法と 3 次元解析の計算時間の比較

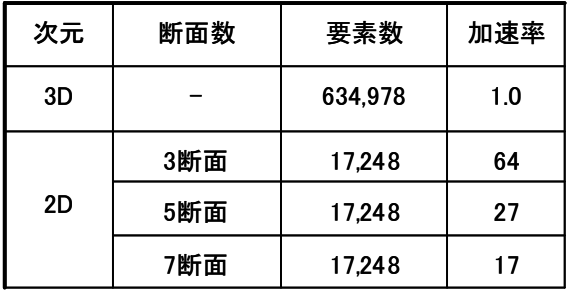

#### 損失計算高精度化

JMAG は、モータをはじめとする磁気デバイスの損 失計算の高精度化について、ヒステリシス損失、積層 構造内の渦電流損失、加工劣化による鉄損の増大な ど損失の要因に応じた取り組みを行ってきました。

Ver.13 では、この流れを受けて、更に詳細レベルを 高めました。

#### 応力依存性鉄損計算の高精度化

解析による鉄損値の評価では、製造工程で発生す る加工歪などに由来する応力の影響を考慮した解析 が必要になることがあります。JMAG は、これまで応力 の符号に着目した鉄損計算機能(応力のスカラー値に 基づいて鉄損を評価)を提供してきましたが、応力の主

図2 高並列化ソルバーによる高速化例

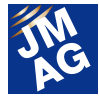

軸方向ごとに磁束密度および鉄損特性の評価が必要 であることがわかりました。

応力依存性鉄損計算機能(応力のテンソル値評価) は、応力の各主軸方向に応じた磁束密度の時間変化 を考慮した損失解析ができます(図 4、5)。これまでの 解析に比べて、主応力と磁束密度の方向の違いが鉄 損に与える影響を考慮することが可能となり、さらに詳 細な鉄損の解析を実現しています。

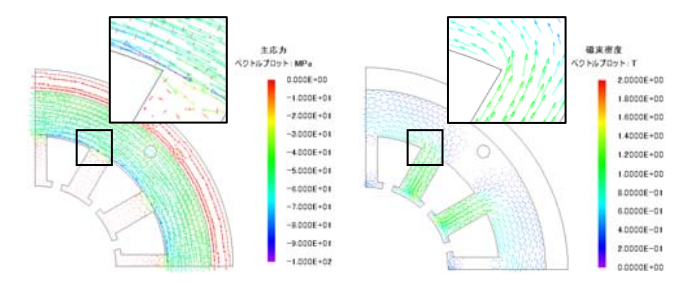

図 4 主応力分布(左)と磁束密度分布(右)の方向の違い

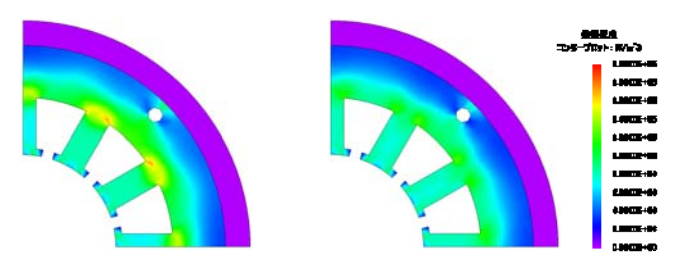

図5 応力の扱いの違いによる比較(左:スカラー、右:テンソル)

#### 電磁鋼板のヒステリシス特性データを追加

ヒステリシス特性は、磁気デバイスにおける鉄損だ けでなく、応答特性にも影響を及ぼすため、これを考慮 した解析はこれまでも高いニーズがありました。JMAG ではヒステリシス特性を考慮した詳細な磁化特性の解 析が可能です。しかし、解析に使用可能なヒステリシス 特性データはほとんど流通していないため、多くのユ ーザーにとって材料データの入手には時間や資金面 のコストがかかります。

JMAG ではよく利用される電磁鋼板材料のヒステリ シス特性のデータ(35A および 50A クラスの各種電磁 鋼板)を同志社大学藤原耕二研究室など共同研究機 関からの協力を得て、材料データベースに搭載しまし た(図 6)。ユーザーが上記に該当する電磁鋼板を利用 される場合、材料データの準備に手間をかけることなく、 高精度な損失解析を実現することができるようになり ました。

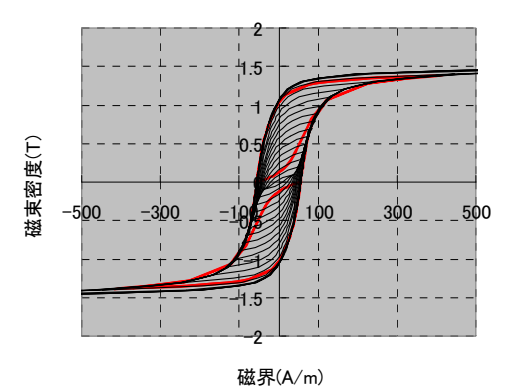

図 6 搭載予定のヒステリシス測定結果の例

# マルチフィジックス

現実の物理現象は複合的な現象であることから、製 品設計にも磁気設計、熱設計、構造設計など多面的な アプローチが要求されます。しかし、これらの設計は一 般に部門ごとにおこなわれるため、それぞれの要求項 目にトレードオフが発生すると、最適な設計値を見出 す作業に手間がかかります。その解決策として、複合 現象を扱う CAE による連携/連成解析シミュレーション は有効な手段ですが、それぞれの解析手順を習得す ることが要求されるため、解析を躊躇されてしまうこと もあったかと思います。

新しく搭載されたマルチフィジックス機能では、磁界 解析ユーザーでも磁界解析の中で手軽に遠心力や熱 の影響を同時に考慮した解析ができる機能(スモール マルチフィジックス)や発熱、熱応力、熱変形を同時に 扱える熱応力解析スタディを提供しました。

また、これまでの連成解析機能も JMAG-Designer のツリービューに新しい階層を追加して、使いやすい 統合的な連成解析環境を提供しました。

さらに振動解析は、時間領域での解析機能を追加 することで、過渡的な変化を含む振動現象などを扱え るようになりました。

#### スモールマルチフィジックス

誰でも簡単に利用できるマルチフィジックス解析機

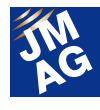

能をコンセプトに、磁界解析の中で駆動時の遠心力解 析や熱を考慮した連成解析を行うのがスモールフィジ ックス機能です。

1.磁界解析/遠心力計算

モータなどの磁界解析実行時に遠心力計算を同時 に行うことができます(図 7)。本機能により、指定され た回転数下でトルクや誘起電圧などの電気/磁気回路 設計の検討だけでなく、遠心力に耐えうるだけの十分 な強度を確認するための強度設計も同時に検討する ことが可能です。また応力/変位分布と磁束線分布な ど異なる現象に基づく物理量を同時に描画、確認でき ることも、現象の理解に役立ちます。

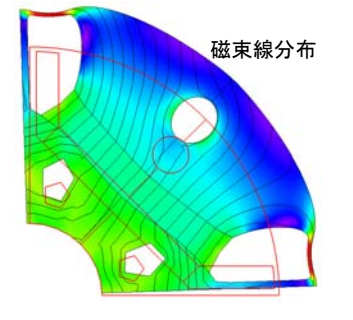

ミーゼス応力分布

図 7 IPM モータのロータのミーゼス応力分布

#### 2.磁界解析/熱等価回路計算

熱解析では、ボビンやケースなど磁界解析ではモデ ル化をしない部位を通しての熱交換や放熱現象が重 要になります。このため、磁界-熱連成解析では、しば しば解析のための詳細なモデル化が要求されるため、 ユーザーが解析に手を出しづらい原因にもなっていま した。

熱等価回路を利用した磁界-熱連成解析では、磁界 解析の回路編集画面から、熱等価回路を設定すること で、銅損による発熱現象を考慮した解析を行うことが できます。複雑な 3 次元の熱モデルを使うことなく、熱 等価回路機能を用いて、コイルの発熱と抵抗値の増大 によりトルクが低下する様子を示します(図8)。この解 析は磁界解析から設定/実行できるため、熱設計が専 門でない電気/磁気回路設計者の方も手軽に発熱を 考慮した解析ができます。

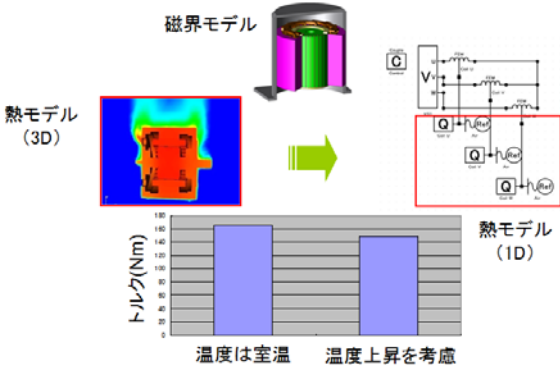

図 8 発熱の効果を熱等価回路により簡易に評価

#### 熱応力解析スタディ

渦電流による発熱現象は、電気伝導率などの物性 値への影響を与えるだけでなく、熱応力による物体の 構造変形をもたらします。

熱応力解析スタディは、物性値に熱膨張率が定義さ れている場合に、温度分布を荷重として熱による応力 分布と変位分布を出力します(図 9)。バスバーなど導 体中の大電流による熱変形が問題となる対象に対し て、有効な評価手段を提供します。

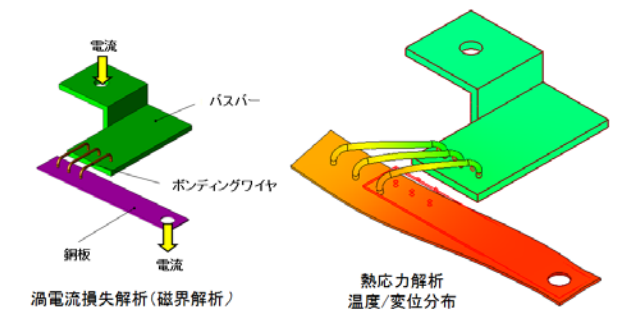

図 9 渦電流損失を熱源とした温度分布と熱変形

#### 連成解析のための新しいフレームワーク

1. ダイレクトな連成解析の実行

連成解析は、磁界解析や熱解析など複数の解析タ イプを組み合わせて解析を行いますが、Ver.13 から、 連成解析のための新しいフレームワークを用意しまし た(図 10)。新しいフレームワークでは解析グループと 呼ばれる新しい階層を設けることで、グループ内で連 成解析に必要な磁界解析スタディや熱解析スタディを 一括に管理します。またこのフレームワークでは、連成 解析時におけるパラメトリック解析にも対応しています

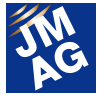

ので、連成解析時の操作性が大きく向上しています。

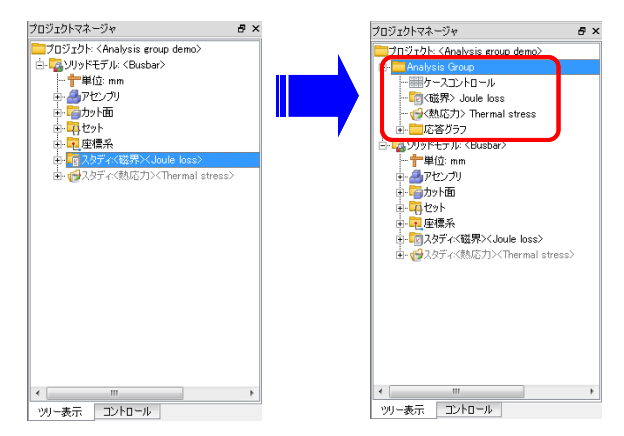

図 10 解析グループの追加

2. 異なる解析タイプ間での形状データの共有

連成解析では、一般に磁界解析、熱解析、構造解 析ごとに解析対象となる部品が異なります。例えば、 高周波誘導加熱解析でワークの発熱現象を扱う場合、 磁界解析では加熱コイルをモデル化しますが、熱解析 ではワークのみを扱い、加熱コイルを省略するのが一 般的です。構造解析では、磁界解析で省略される非磁 性体などが解析対象に含まれます。

このように連成解析は、解析タイプごとに要求される 部品データが異なるため、それぞれのスタディは異な るソリッドモデルごとに分かれていました。

新しい連成解析のフレームワークの下では、解析タ イプごとに分かれていたソリッドモデルを共通化するこ とができます(図 11)。解析タイプごとに解析に不要な 部品を JMAG-Designer の本体画面上で直接抑制する ことができます。このため CAD モデルとしては、あらか じめ詳細なソリッドデータをひとつ用意しておけば、形 状については事が足りてしまう便利な機能です。

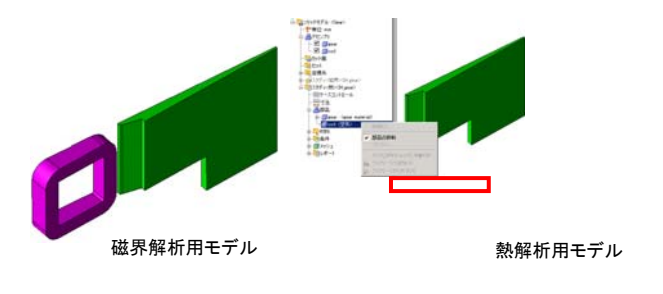

図 11 磁界-熱連成解析(歯車の焼入れ)におけるデータの共有

#### 振動過渡解析

Ver.13 から構造解析モジュール(DS)に過渡応答解 析機能を追加しました。

実現象では、機器にダメージを与えかねない瞬時的 な起振力に対する応答特性が必要とされる場合が多く あります。電気-機械システムを扱われるユーザーの 中にも、電磁現象に基づく過渡的な変化に対する応力 や変位の応答を見たいというニーズが高まってきまし た。

今回、過渡応答解析機能が追加されたことで、瞬時 的に発生する電磁力に応じた応力や変位の時間変化 を捉えることができるようになりました(図 12)。

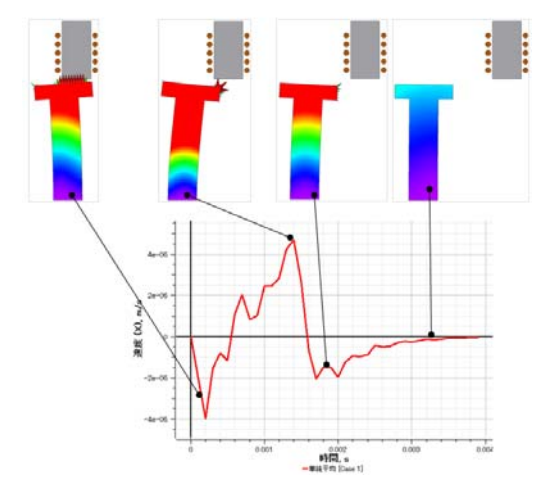

図12 移動中の電磁石により吸引されるコアの振動速度の変化

# メッシュ生成

大型変圧器や大型発電機などの大型機で発生する 漂遊損失は、出力に対する比は小さくても物理的な大 きさから絶対値としては大きいため、解析のテーマとし てしばしば取り上げられます。漂遊損失は、本体の周 囲の薄板状の構造物からの損失が問題となることが 多く、解析にはこれらの構造物に対して、表皮効果を 考慮したメッシュ生成が必要です。薄板メッシュ機能は、 この要請に応える新しいメッシュ生成技術です。

#### 薄板メッシュ生成

本機能は、これまでの薄板メッシュ機能に、交差す る薄板など複雑な薄板状構造物にも適用できるよう、 大幅な改善を加えたメッシュ生成機能です(図 13)。板

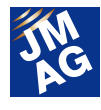

の厚み方向に層状のメッシュを生成することで、メッシ ュ生成の確度を向上させると共に、高精度な渦電流の 表現と解析の収束性の向上を図ることができます。

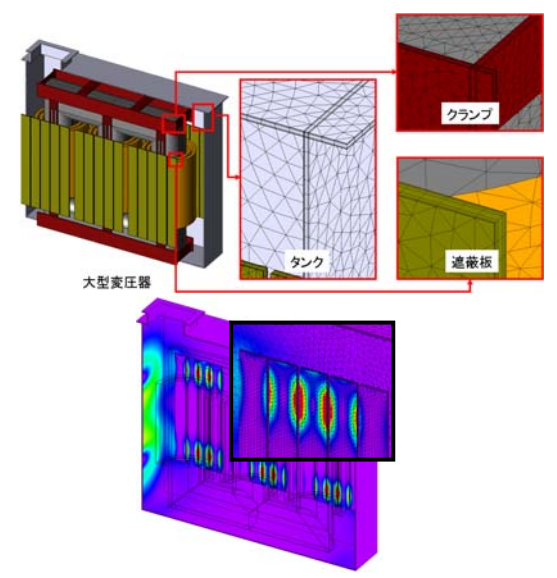

図 13 大型変圧器の漂遊損失密度分布

#### JMAG-RT/効率マップ

高精度なモータプラントモデルの生成に必要な JMAG-RT ソリューションにリクエストの多かった電流 の振幅/位相ごとの補正機能を追加しました。

またJMAG-RT Viewerでは、やはりリクエストの多か った誘導機に対する効率マップ機能を新たに追加しま し、さらに効率マップの温度依存も考慮できます。

#### rtt ファイルの電流振幅/位相任意補正

JMAG-RT は高精度なモータモデルを提供できるツ ールですが、駆動条件などによっては、rtt ファイルの 中の一部のデータのみに補正をかけたい場合(2 次元 モデルを使って、過飽和時のコイルエンドからのインダ クタンスの寄与をはじめ、3 次元効果を入れ込みたいと きなど)があります。

新しく提供される JMAG-RT は、PM モータモデルか ら生成される rtt ファイル内の電流振幅と位相ごとのト ルクや磁束などの出力値に対して、補正用のデータシ ート(csv ファイル)を参照して補正をかけることができ るようになりました(図 14)。

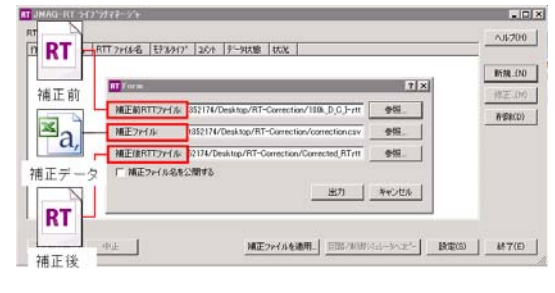

図 14 電流振幅/位相補正のダイアログ

#### 効率マップの誘導機対応と温度依存性の考慮

誘導機は可変速制御の対象として用いられることか ら、PM モータの次に JMAG-RT が多く利用されている アプリケーションです。

これに合わせるように誘導機の rtt ファイルを利用し た効率マップの描画は、多くのニーズが寄せられてお り、新しい効率マップ機能は、誘導機に対応しました (図 15)。誘導機の効率マップは、各動作点上の効率 をコンターで表示するだけでなく、最大効率を与えるす べりのコンターマップの表示も可能です。

また、効率マップ作成時に温度補正係数を考慮する ことで、効率マップの温度依存性を確認することができ るようになりました(図 16)。

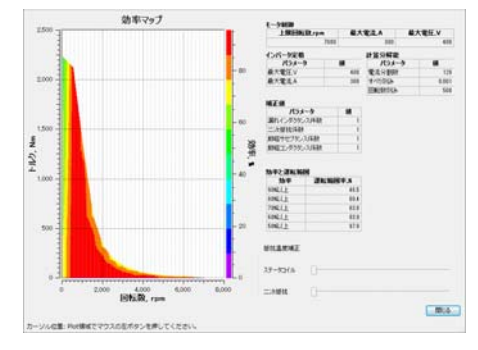

図 15 誘導機の効率マップ例

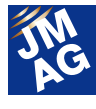

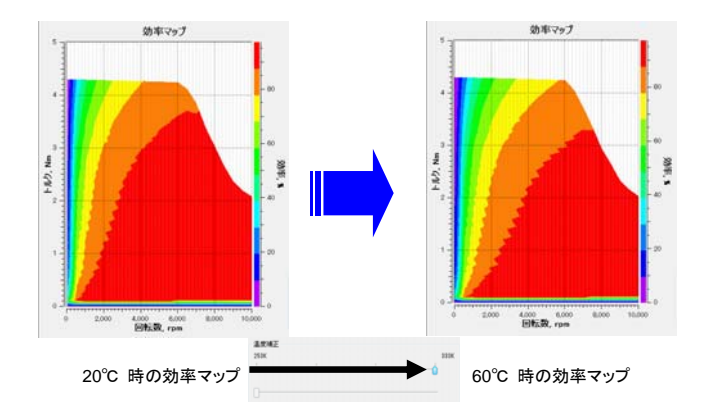

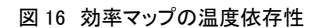

# 最適化

#### 応答曲面による感度解析結果の表示

最適化機能では、設計変数に対する応答値を応答 曲面上に表示することができるようになりました。応答 値は複数の設計変数に対してコンターで表示されるた め、トレードオフの関係にある設計変数に対する応答 値を確認することができます(図 17)。

また最適化アルゴリズムの変更、改善により、最適 値への収束を大幅に改善しました。(※) (※)Ver.13 からの最適化機能では、設定する目的関数はひとつ とすることを推奨しています。

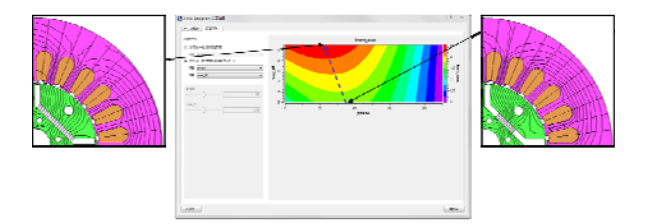

図 17 電流位相/磁石幅-トルクの応答曲面結果

### 結果分析

Ver.13 では結果分析を見通しよく行うため、分布量 の表示を制御する新機能を追加しました。

#### 部品ごとの結果描画タイプの制御

解析結果をコンターやベクトルで確認する場合、こ れまでは表示された対象すべてに出力されていました が、コンターとベクトルを同時に出力すると、重ねて描 画されることで見づらくなることがありました。

新しい結果描画機能では、目的に応じて、部品ごと にコンターとベクトルの指定が可能になりました。図 18 は、巻線と鉄心から発生する漏れ磁束が遮蔽板に損 失を生じさせる様子を示しています。損失の発生を遮 蔽板のみに表示させることで漏れ磁束とそれによる損 失の発生の因果関係が視覚的に捉えやすくなってい ます。

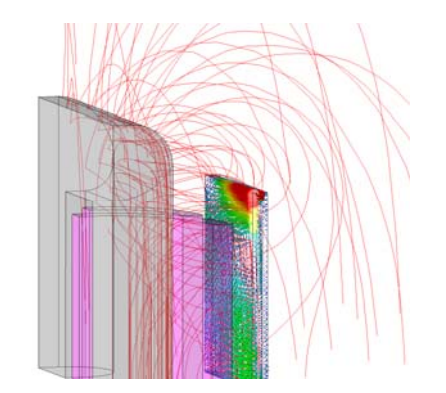

図 18 磁束密度 (ベクトル)とジュール損失(コンター) (単相変圧器 1/8 モデルによる)

#### ベクトル描画の粗密コントロール

ベクトルによる出力は要素単位で描画されるため、 メッシュの粗密に依存します。細かいメッシュから構成 されるモデルでは、表示されるベクトルが多くなるため、 詳細な分布が見えづらくなることがあります。

ベクトル描画の粗密制御機能は、ユーザーにとって もっとも見やすくなるようにベクトルの分布を任意に間 引いて表示することができます。

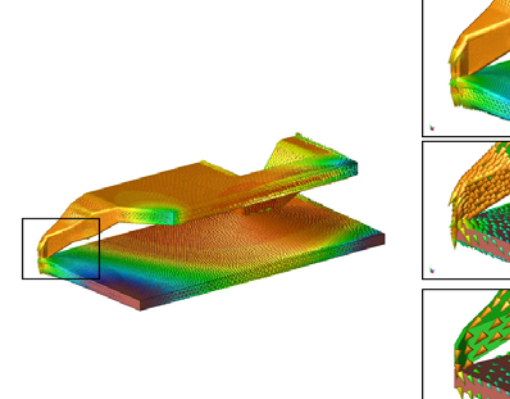

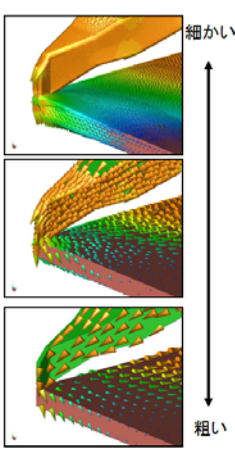

図 19 磁束密度ベクトルの粗密制御(磁気ヘッドモデル)

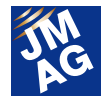

# モデルベース開発

JMAG では、CAE によるモデルベース開発環境の実 現のため、構造/振動解析や熱流体解析と JMAG の磁 界解析を結ぶシームレスなインターフェース環境実現 に向けて取り組んできました。

Ver.13 では、多目的ファイル出力ツールと LMS Virtual Lab.インターフェースで扱えるファイルや対象と なる電磁力の種類を拡充しました。

#### 多目的ファイル出力ツールの拡張

多目的ファイル出力ツールは、JMAG で解析した電 磁力や損失などの解析結果を荷重条件として JMAG 以外の構造解析や熱解析ソフトウェア上で利用するこ とを目的としたツールです。

多目的ファイル出力ツールは、これまでの Nastran 形式によるファイル出力だけでなく、Universal 形式によ るファイル出力が可能です。JMAG の結果を利用でき る CAE ソフトウェアの幅を広げました。

#### LMS Virtual.Lab インターフェースの拡張

LMS Virtual Lab.は音/振動解析分野において定評 のある CAE ソフトウェアです。JMAG はこれまで解析結 果として得られた電磁力分布のうち、磁性体表面に生 じる電磁力分布のみ LMS Virtual.Lab に受け渡し可能 でした。

新しいLMS Virtual.Labインターフェースは、これに加 えて電磁力の内部分布をマップすることも可能になり ました。さらにローレンツ力、磁歪力もマップできるよう になり、電磁現象に起因する振動現象を幅広く扱うこと ができます。JMAG と LMS Virtual.Lab を用いて、電力 用変圧器の鉄心から生じる磁歪振動による音圧分布 を求めた事例を示します(図 20)。

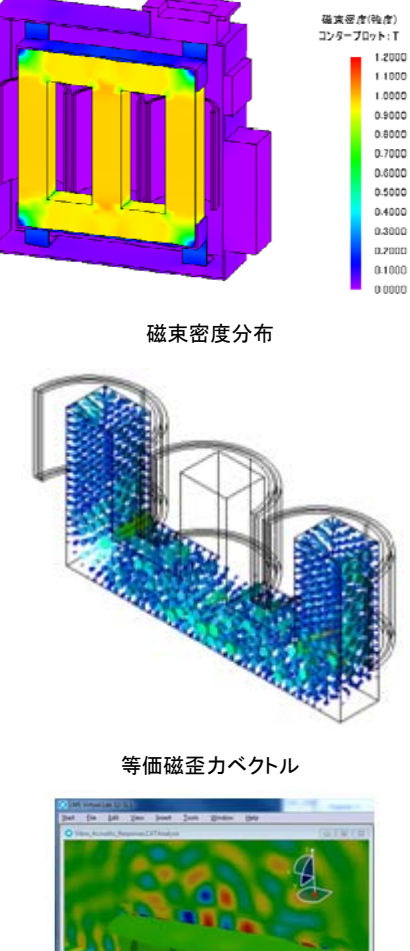

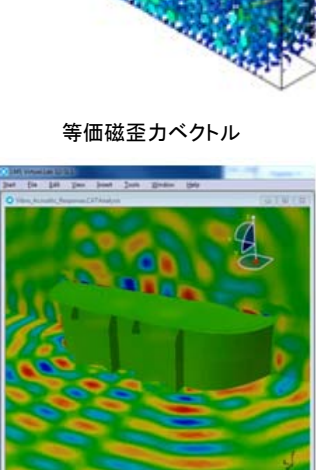

音圧分布 図 20 変圧器の磁歪振動例

# まとめ

今回紹介した新機能は、弊社 Web サイトや、2014 年 1 月から開催予定のバージョンアップセミナーでも詳しく紹 介して行きますのでぜひ御利用ください。■■

(西尾 隆行)

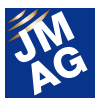

# プロダクトレポート より使いやすくなった JMAG-VTB

2013 年 12 月に JMAG-Designer Ver13.0 と同時に JMAG-VTB Ver3.0 をリリースいたしました。JMAG-VTB Ver3.0 では使 い勝手を向上させ、JMAG-VTB の使い方をナビゲートする機能を追加しました。解析初心者でも JMAG-VTB を使用すること で適切な解析結果を簡単に得ることができます。JMAG-Designer のライセンスをお持ちの方はすぐにお使いいただけますの で、是非お試し下さい。本稿では JMAG-VTB の特徴と最新版で更新される内容について御紹介します。

# JMAG-VTB とは

解析で検討したいが解析方法がわからず検討でき ていない方、他業務が忙しく解析にかける時間をあま り取れていない方、解析をしていてもメッシュサイズに よって結果が変わってしまいお困りの方、そんな皆様 の悩みを解決するツールが JMAG-VTB です。

JMAG-VTB は解析モデルと設計パラメータの入力 のみで解析が実行できますので、これから解析を始め る方にとっても、わかりやすく取り組みやすい解析ツー ルです。アプリケーションごとに用意されたシナリオを 選択するだけで、すぐに解析することができます(図1)。 シナリオとは、アプリケーションと解析目的ごとに決ま る解析のフローを定義したものです。例えば、パワート ランスの設計者が漂遊損を評価する場合、漂遊損解 析のシナリオを選びます。また、絶縁破壊を評価した ければ、絶縁評価のシナリオを選びます。

解析の設定も簡単です。ユーザは普段使用している 設計パラメータを入力するだけで解析することができま す。解析条件の選択等、JMAG-Designer の設定や操 作手順を知らなくても簡単に実行できます。さらに JMAG-VTB は手順を自動化しただけの単なる自動化 ツールではありません。JSOL 提供のシナリオには、 JSOL に蓄積された解析ノウハウが組み込まれていま すので、ユーザに解析ノウハウが無くても適切な結果 を得ることができます。

それではシナリオにどのような解析ノウハウが組み 込まれているのかを紹介します。

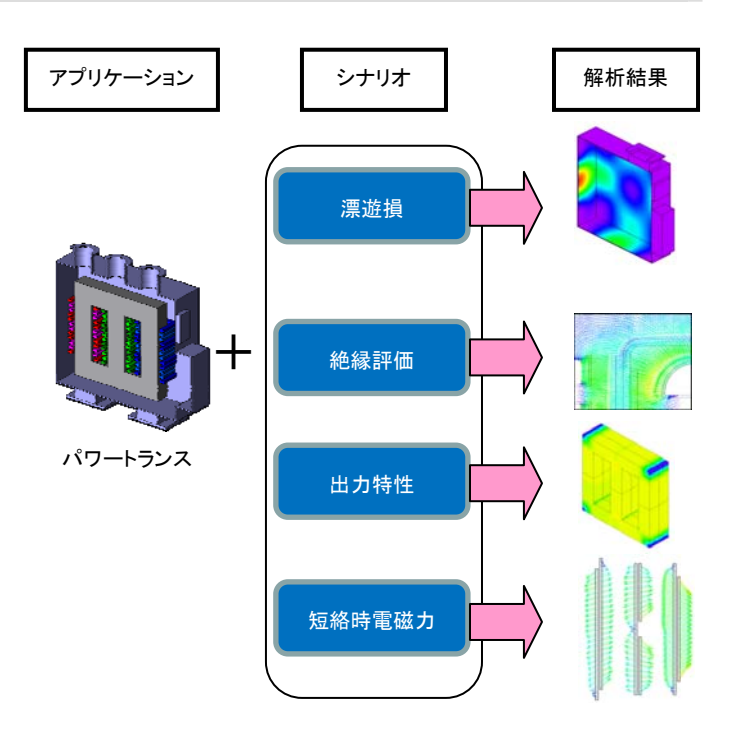

図 1 目的に応じたシナリオ ここではパワートランスの例を示します。対応アプリケーションに ついては、末尾の対応一覧を参照してください。

# 適切なメッシュサイズを自動決定

JMAG-VTB が、シナリオごとに適切なメッシュサイズ を自動で決定します。ここではパワートランスの漂遊損 解析のシナリオを選択した場合を例に説明します。パ ワートランスではコイルからの漏れ磁束により、周囲を 囲うタンクに発生する渦電流損失が懸念されます。こ の渦電流損失を正確に求めるためには、タンク表面に 偏って流れる渦電流分布を表現できる適切なメッシュ を生成する必要があります。表面から電流密度が 1/e に減衰する厚みである表皮厚さδは式(1)で計算でき

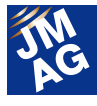

ます。

 *<sup>f</sup>* 1 ‥(1) f:周波数(Hz)、μ:透磁率、σ:電気伝導率

式(1)からもわかるように、解析条件によって表皮厚 さは異なり、条件を変更するごとにユーザが表皮厚さ を検討、変更する必要があります。また、実際に渦電 流を表現するのに必要なメッシュの厚みを決定するた めにはノウハウが必要です。式(1)で得られた表皮厚さ では正確に渦電流分布を表現できず、更に細かく分割 する厚みを厚くする必要がある場合もあります。しかし、 JSOL 提供のシナリオには式(1)が組み込まれているだ けでなく、これまでの経験から導きだされたノウハウも 組み込まれており、自動的に適切なメッシュが生成さ れます。

#### 解析目的に応じた評価方法

JMAG-VTB は、シナリオごとに評価すべき解析結果 をまとめてダッシュボードに出力します。例えば、歯車 の高周波焼き入れ解析の場合、想定通りに焼き入れ できているかを確認するために最高到達温度が焼き 入れ温度に達しているかを確認します。もちろん、 JMAG-Designer を使用すれば最高到達温度分布を表 示 で き ま す が 、 JMAG-VTB を 使 用 す れ ば JMAG-Designer の操作方法を知らなくても簡単に適切 な解析結果を得ることができます。なお、この高周波焼 き入れのシナリオでは、焼き入れ温度をしきい値とした 2 色コンターで表示されます(図 2)。

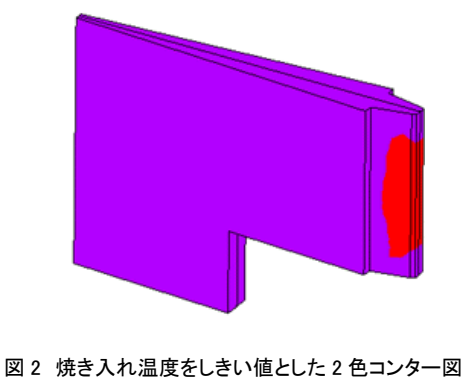

#### 最新版 JMAG-VTB Ver3.0 の紹介

 JMAG-VTB Ver3.0 では、使い勝手の向上を目指し、 JMAG-VTB の使い方をナビゲートする機能も追加しま した。他の新機能と併せて御紹介します。

#### ガイド機能がナビゲートします

入力モデルの設定等、ユーザが行う操作に対して、 操作するタイミングで操作方法を説明するガイドが表 示されます。このガイド機能がその都度操作すべき内 容をユーザに示すので、迷いなく設定ができます。

JMAG-VTB が任意のモデルに対応するために、入 力モデルの情報を JMAG-VTB で設定する必要があり ます。部品名からどの部品がコイルであるかはわかり ますが、コイルが 3 相ある場合にはどのコイルが U 相 なのかはわかりません。そこで、モデルを JMAG-Designer に読み込み、どこが U 相コイルなのか を設定する必要があります。JMAG-Designer 起動時に ガイド画面が同時に表示されますので、簡単に設定す ることができます(図 3)。

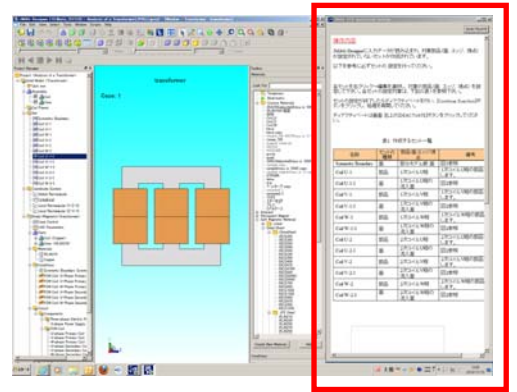

図 3 ガイド機能

#### 任意の部品数にも対応できます

JMAG-VTB Ver3.0 では、シナリオ作成時に設定し た部品数と異なる部品数のモデルにも対応できます。 ここでは単相誘導電動機のシナリオを例に説明します。 シナリオには部品としてシャフトが含まれているとしま す。読込んだモデルにシャフトがない等、部品数の少 ないモデルでも対応できます。また、ステータ外周にフ レームがついた部品数の多いモデルを読み込む場合

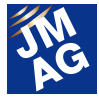

でも、増えた部品に対して設定を追加することで、対応 できます。(図 4)。

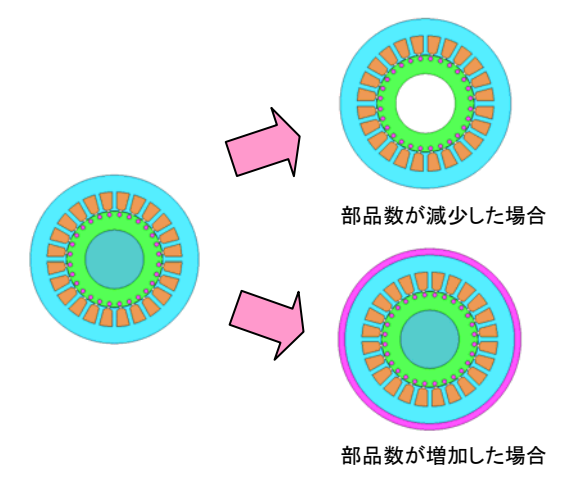

図 4 部品数の増減の対応例(単相誘導電動機)

### 任意のコイル数にも対応しています

コイル部品を構成するコイル数についても、任意の 数に対応しています。解析モデル形状の変更と共に、 コイルの巻き数やコイルの巻き方を変更することはよく あるかと思います。その際、コイルには FEM コイル条 件や FEM コンダクタ条件を設定するため、巻き数や巻 き方が変わると新しく条件を設定したり、条件を追加し たりする必要がでてくることがあります。JMAG-VTB で は、任意のコイル数に対して適切な条件を自動的に設 定します。例えば、誘導炉等の誘導加熱解析の場合で は、加熱コイルの電流分布を考慮するために、FEM コ ンダクタ条件を使用する必要があります。そのため、コ イル 1 本 1 本に FEM コンダクタ条件を設定する必要が あり、コイルの本数が増減した場合には、それに合わ せて条件数も増減させる必要があります。JMAG-VTB を使用すれば、コイルの本数に応じて、FEM コンダクタ 条件と回路上の FEM コンダクタ素子を自動的に作成し ます(図 5)。この場合、ユーザはコイルの数とコイルの 配置間隔のみを入力します。

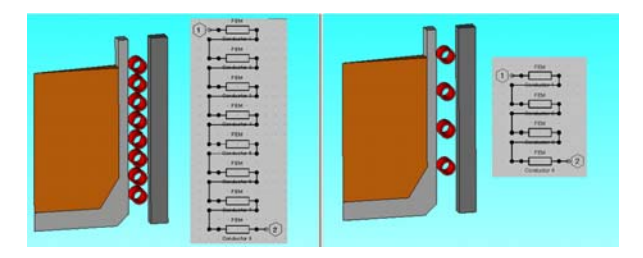

図 5 誘導炉で作成される回路素子 (左:コイル 8 本、右:コイル 4 本)

#### 結線パターンも設計パラメータから選びます

解析したいアプリケーションが決まっても、使用する 回路はいろいろと変更しながら検討していくかと思いま す。JMAG-VTB では、使用する回路もパラメータとして 登録されていますので、簡単に回路を変更したときの 結果を確認できます。

例えば、パワートランスの漂遊損解析のシナリオで は、結線を 4 つのパターンから選択できるようになって います(図6)。ユーザはパラメータから解析で使用する 結線パターンを選択するだけで、結線を変更したとき の影響を簡単に確認することができます。

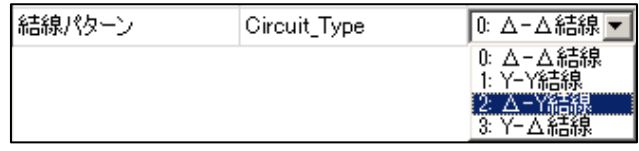

図 6 設計パラメータで回路を選択

#### 設計パラメータがわかりやすくなりました

解析を実行する際に設計パラメータを設定しますが、 JMAG-VTB Ver3.0 から各設計パラメータに対して説明 がポップアップで表示されるようになりました(図 7)。こ れにより設計パラメータの意味がわかりやすくなり、迷 いなく設計パラメータが入力できるようになりました。

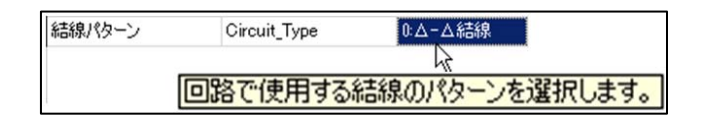

図 7 設計パラメータの説明

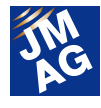

# JSOL 提供シナリオの改良

これまで JSOL から 100 以上のシナリオを提供して いますが、今回のバージョンアップに伴い、既存の提 供シナリオの改良も行っています。今回改良を行った 主なアプリケーションは、パワートランス、インダクタ、 誘導加熱現象を用いた機器、単相誘導電動機、非接 触給電です。これらのシナリオをそのままお使いいた だくのはもちろん、シナリオにユーザが改良を加え、よ り広く活用いただくこともできます。

#### JMAG-VTB を使用するためには

 JMAG-Designer のプリポストとソルバーのライセンス をお持ちであれば、追加費用や追加ライセンスは必要 なく、すぐに使用できます。JMAG-VTB のインストール は、JMAG-Designer のインストーラ内に含まれており ますので、JMAG-Designer インストール時に一緒にイ ンストールしてください。

### 最後に

本稿では伝えきれていない機能もあります。御興味 のある方は、是非一度お問い合わせいただきたいと思 います。昨年度の JMAG ユーザ会でも JMAG-VTB を 紹介しておりますので、こちらの資料もぜひご覧くださ い。

http://www.jmag-international.com/support/ja/documentation/p df/uc2012\_p02.swf

今年度のユーザ会では、ハンズオン形式で JMAG-VTB 体験セミナーを実施し、最新版を実際に操 作していただきました。JMAG-VTB を活用して、皆様 の業務にお役立ていただきたいと思います。 (服部 哲弥)

# JMAG-VTB 対応アプリケーション一覧

- IPM モータ
- SPM モータ
- 三相誘導電動機
- 単相誘導電動機
- スイッチトリラクタンスモータ
- ブラシモータ
- シンクロナスリラクタンスモータ
- ステッピングモータ
- 直流発電機
- リニアモータ
- リニアソレノイド
- 電磁リレー
- 電磁ブレーキ
- パワートランス
- インダクタ(リアクトル)
- スイッチングトランス
- センサー
- 非接触給電
- 高周波焼入れ
- IH 調理器
- 電磁成形
- 誘導炉
- 抵抗加熱
- プリンタ
- 遮断機
- RFID
- 磁気ヘッド
- シールドルーム
- キャパシタ
- ケーブル

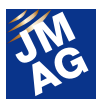

# モータ設計講座

# 第 2 回 モータ概念設計の進め方

連載第 1 回目では JMAG Newsletter 2013 年 9 月号でモータ設計講座を始めるに至った経緯を御説明させていただき ました。第 2 回ではいよいよモータ設計に取り込んでみたいと思います。今回のテーマは、設計の足掛かりとなる概念設 計についてです。恥ずかしながら、我々なりに学んだ成果を披露させていただきますので、暖かく見守っていただきつつ、 皆様の業務の参考になれば幸甚です。

### モータの概念設計

モータの設計を始めるに当たり、まずは「なぜ設計するこ とになったのか」の経緯をハッキリさせる必要があります。開 発をスタートさせた何らかの目的があるはずです。この目的 を明確にすることこそ、その後の方向性を正しく定義づける ことになります。

従来品をベースとしてバリエーションを設計する場合や、 欠点を改善する場合は従来品がスタート地点になります。全 くの新規設計の場合も、類似の性能や性格を持つ従来製品 をお手本にするのが一般的です。従来品は様々な検討によ り導き出された結論の結集で、かつ実戦での評価を受けて いますから、課題があるにせよ信頼と実績を持っています。 従来品を肯定して盲信しろと言っているのではなく、現状の 設計を再評価することは、設計を進めるために重要だと申し 上げたいだけです。

理屈っぽい話はこれくらいにして具体的な検討に移りたい と思います。モータの概念設計の流れを簡単にまとめると図 1 のようになります。

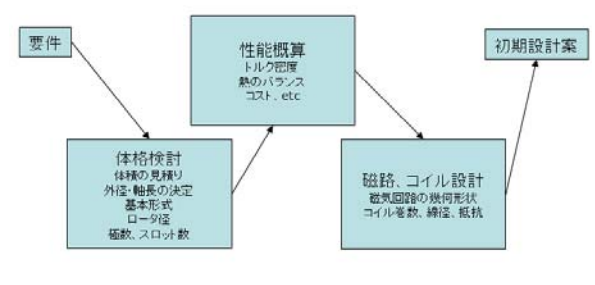

図1 モータ設計の流れ

要件をスタート地点として、大まかな体格を決め、次に経

験値などに基づき出力やトルク、熱の妥当性などの性能を 確認します。最後に磁気回路の幾何形状やコイルの線径な どを決め、初期設計案としてまとめます。この初期設計案が 詳細設計の叩き台になります。

#### まず体格を決める

モータに限らず、モノには適当なサイズというものがありま す。情報処理機器でもスマートフォンのように手のひらに収 まるようなものから、スーパーコンピュータのように建物いっ ぱいでも収まらないものまでありますが、その大きさは性能 という能力により決まります。もちろん、芸術作品のように価 値が重要で物理量では量れないものも世の中に存在します が、大体の機械のサイズ(体格)はそれが為す仕事により概 ね決まります。言い換えると、単位体積・重量あたりにこなせ る"仕事"の密度が一定になるということです。モータの場合、 小さいモータは出力が小さく、大きな出力を出すモータは大 きくなると言うことです。

重量が大きなものは体積も大きくなるので、熱容量や放 熱面積が大きくなり、大出力が可能になります。この辺の考 え方は改めていうほどのことではありませんが、意外にキチ ンと認識できていない場合が多いので、ここで確認させてい ただきました。

従来品のモータをおさらいすると、重量出力密度にある程 度の相場値があることが分かります。大体 0.3~1.0(kW/kg) あたりが目安となっています。出力密度を低めに設定する場 合、余裕を持たせていると考えることができます。昼夜稼動 の工場のラインで使うようなモータや新幹線の駆動モータの

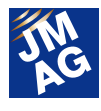

ように連続的に使われるものは、最大定格=連続定格であ る必要があります。言い換えると、常に走り続けられるマラソ ンランナーのような性格が期待されます。一方、出力密度を 高めに設定する場合、余裕を削っていると考えるができます。 通勤電車のように、加減速する短時間は大きな出力が必要 だが、巡航時には小さな出力でよい場合は出力密度を高め に設定することになります。マラソンランナーと対比させると 短距離選手のような性格になります。

今回の検討では、

出力:1(kW)、2.5(N·m)/4000(rpm)

入力;200(V)/7(A)

のモータを計画しているとします。1(kW)のモータに出力密度 を当てはめると、重量は 1~3.3(kg)の範囲で作ることになり ます。前述のように 1(kg)は高性能なスピードランナーで、 3.3(kg)はタフなマラソンランナーになります。

要件が定める出力の大小とその必要な定格時間などに ついて考慮して出力密度を設定します。ただし、この段階で はあまり悩んでも仕方がありませんのでエイヤで決めてしま います。ここでは、日本人らしく中庸の2(kg)で計画するとしま す。

モータ材料の比重を鉄の 7.8(g/cc)とすると、2(kg)を実現 する体積 256(cc)となります。256(cc)になる外径と積厚の組 み合わせは複数存在します(表 1)。

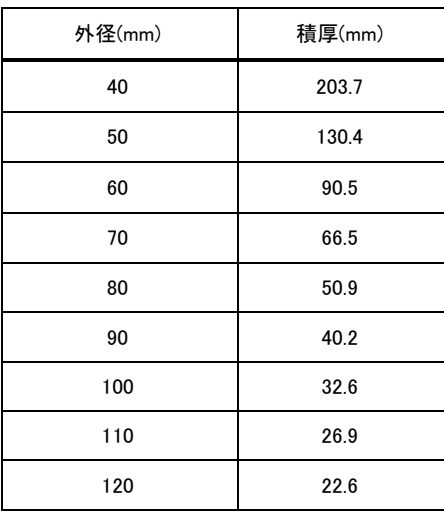

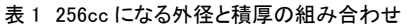

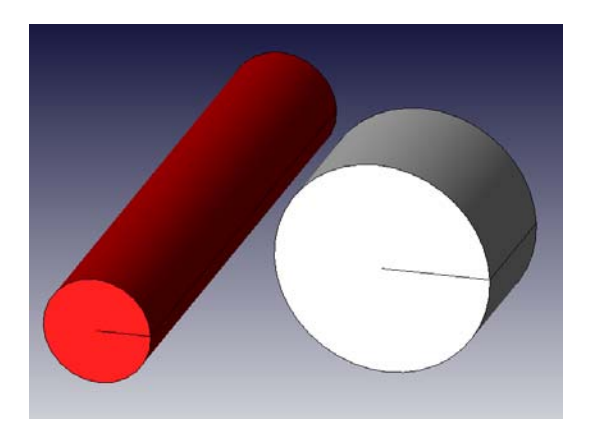

図 2 同体積の d40/L200 と d80/L50 の円柱 同じ体積でも細長いものと太短いものでは雰囲気がかなり異なりま す。これでも重量は同じですから、決めるのは難しいといえます。

この組み合わせから要件に沿って選択します。機器への 組み込みやすさや設置のしやすさ、製造しやすさなどが判 断材料になります。ここでは、比較的中庸なφ80(mm)× L51(mm)とします(図 2)。

次にロータ径を決めます。インナーロータであればロータ 径はステータ径の 50(%)に設定するとバランスが良いです。 大径になるほどパーセンテージは上がる傾向にあります。ま た、アウターロータは 70~90(%)にまとまる場合が多いです。 ここでは、標準的なインナーロータを採用し、ロータ径はステ ータ径の 50(%)の d40(mm)と決めます。

次に極数を決めます。極数を決める場合の目安とするの は磁石の大きさやスロット数になります。1極あたりの磁石の 大きさが極端に小さい場合や大きい場合、性能が出にくかっ たり、磁石が作りにくかったりします。目安としては磁石幅が 10(mm)~100(mm)になるように設計するのが適当です。ここ では、ロータ径をφ40 と決めましたので、ロータの周長は 125.7(mm)となります。4 極であれば周長は 31.4(mm)となり、 磁石が小さすぎず大きすぎず適当と思われるので 4 極にし ます。

極数を 4 と決めたので、スロット数は集中巻であれば 6、 分布巻であれば 12 か 24 となります。今回は比較的積厚が あるので、分布巻を採用することとします。集中巻はコイル エンドの高さを低くできるので、積厚の小さい薄型のモータで メリットが活きてきます。また、1(turn)のコイルが短いので銅 損も低くなります。一方、分布巻はコイルエンドが高くなりま

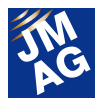

すが、極あたりのスロット数を増やせるので、弱め界磁制御 の効果が出やすく、鉄損や磁石渦雷流損も低くしやすいメリ ットがあります(図 3)。

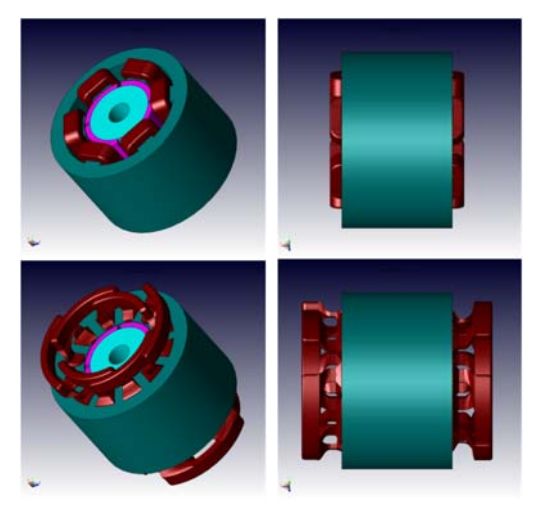

図 3 集中巻(上)と分布巻(下)

集中巻はスロットピッチが 1 なので他の相のコイルに重ならないた めコイルエンドの高さを抑えることができます。分布巻はスロットヒ ッチが 3 以上になるため、コイルエンドの高さが高くなり、モータ長 が伸びてしまいます。

分布巻でもスロットピッチ(弧長)は 24 スロットの場合は 5.2(mm)、12スロットの場合は10.5(mm)となります。スロットピ ッチが 10(mm)を下回ると製造しにくい面があるので、ここで は 12 スロットで検討を進めることとします。

極数を決定するのは比較的大きな判断ですがモータ内部 の変更に留まるので、外形や出力のように他への影響が小 さいので、詳細設計を進めていく段階でも変更することはで きます。集中巻と分布巻の変更やスロット数も詳細設計の検 討中に変更可能ですので、ここではあまり悩まずに次の検 討を進めていくこととします。

### トルク密度(推力密度)を確認

前節では要求出力から大方の体格を決めました。その際、 出力を短時間発揮すれば良いのか長時間発揮する必要が あるかが、判断材料になることを示しました。しかし、世の中 には短時間という限定を付けてもやれないこともあります。 人間で言えば、50(km/h)で走るとか、400(kg)を持ち上げるこ

とはオリンピック選手をもってしても不可能です。モータに当 てはめると、重量あたりに取り出せるトルクがそれに当たり ます。磁気回路には磁気飽和という現象があることは皆さん 御存知と思います。これがトルク(推力)と大きな関係性があ り、単位体積あたりに出せる力には上限があり、そのしきい 値は磁気飽和により決まることを示しています。

トルクはモータの幾何形状に依る部分もあるため、より一 般的な量である推力密度で評価することをお勧めしていま す。要はギャップ面積あたりの推力に相場値があるという考 え方です。モータがトルクを発生している箇所はロータとステ ータが対向するエアギャップ部です。従って、ここの面積と力 がトルクの大小を左右します。ギャップの面積は積厚、ロー タ径から決まります(図 4)。

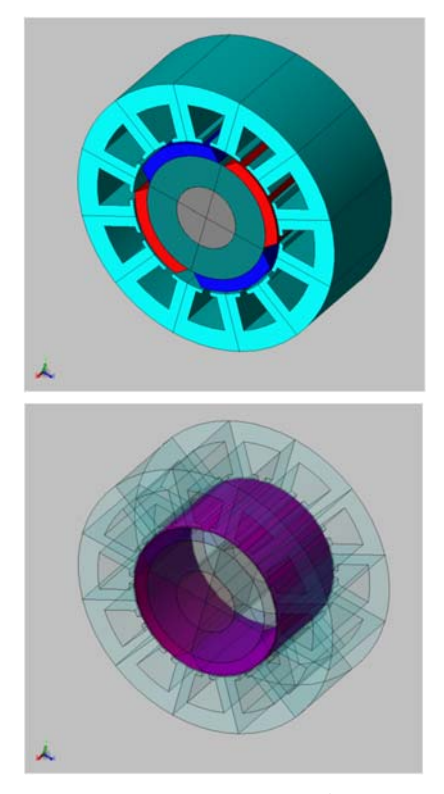

図 4 モータのエアギャップ部

目標トルクにロータ半径を掛ければ、ギャップ面で発生す べき半径方向推力を求めることができます。推力になった時 点で、ロータ径の寄与が消え、単位面積あたりの力のやりと りになります。機械工学的にイメージすると、エアギャップを 介してロータとステータにねじり剪断応力が生じている形に なります。

ロータ径を め40(mm)、積厚を 51(mm)としましたのでギャッ

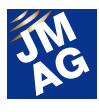

プ部面積は 6409(mm^2)となります。また目標トルクは 2.5(N・ m)に設定しているので、ロータ半径 20(mm)で割って 125(N) の推力を必要とすることがわかります。125(N·m)を 6409(mm^2)の面積で担うことになるので、単位面積あたりの 推力密度は 0.0195(N/mm^2)となります。

推力密度の相場値は0.02~0.06(N・m)と言われています。 今回の、0.0195 は多少余裕があることがわかります。ここに 余裕があるということはトルクに余裕があると言うことですか ら、積厚を減らしたり、ロータ径を下げたりできる可能性があ ることが予想されます。

今回は、トルク密度に注目しましたが、他にも発熱量と放 熱量のバランス等を決める熱的なバランスや、材料の使用 量からコストの目論見なども、この時点である程度見積もっ ておく必要があります。

### 磁路形状を決める

体格により大枠の寸法が決まり、トルク密度(推力密度)の 目論見値も決まりましたので、いよいよモータの磁路の形状 の寸法を決めていきます。ポイントはモータの中を流れる磁 束を必要にして十分な面積を確保するために、ステータのテ ィース幅、ヨーク厚、ロータのヨーク厚を決めて行くことになり ます。

モータ内の磁束は循環しており、漏れ磁束分も含めて湧 き出したり消失したりしません。従って、磁束が循環する流 路を維持できるように各部の寸法を決めることになります。 見積もる際はギャップの磁束が基準となります。

ギャップ磁束密度は 0.6~1.0(T)程度で使われる場合が多 いです。この磁束を循環させるのに邪魔にならない十分なス ペースを確保することが目安になります。ステータのティース はケイ素鋼板なので、飽和磁束密度は 1.6~2(T)を期待でき ます。透磁率が高い分ギャップ磁束分を余計に通すことがで きますので、その分幅を狭めることもできます。

ステータヨーク部はステータティース部から廻ってきた磁 束を隣の極に流すのが目的ですので、ティースの本数から 大体予想を立てることができます。

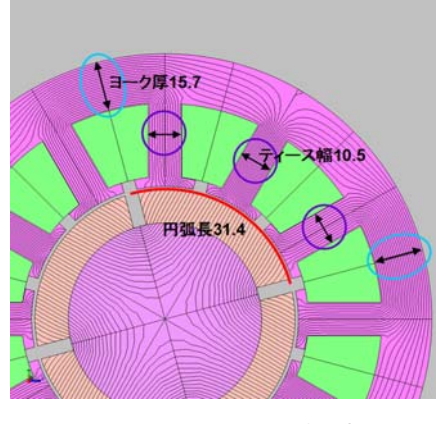

図5 ステータの寸法の決め方

磁極の円弧長は 31.4(mm)としました。この磁石から発され る磁束を 3 本のステータティースで引き取る為には 31.4(mm) の 1/3 である 10.5(mm)の幅が必要となります。ティースを上 がってきた磁束はステータヨークで左右に分かれて隣の極 に行くので、ここは 31.4(mm)の 1/2 である 15.7(mm)の厚み が必要になることが分かります。

ただし、磁石の残留磁束密度はネオジム焼結でも 1(T)程 度ですし、ギャップの磁気抵抗などを考慮すると動作点は 0.6~0.7(T)程度が見込まれます。一方、ステータティースの 材質はケイ素鋼板で 1.4(T)は軽く期待できるので、2 倍程度 の磁束を流せることが期待できます。従って、ティース幅は 1/2 として 5(mm)、ステータヨーク厚は 8(mm)に設定すること にします(図 5)。

ロータヨークも同様の考え方をします(図 6)。磁石から流れ 込んだ磁束を隣の磁石に流し込むことになるので、円弧長 31.4(mm)を 1/2 にして 15.7(mm)必要になることがわかります。 SPM で良く使われる炭素鋼も 1.6~2(T)の飽和磁束密度は 期待できるので、ステータティース同様 1/2 の 8(mm)にしま す。

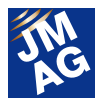

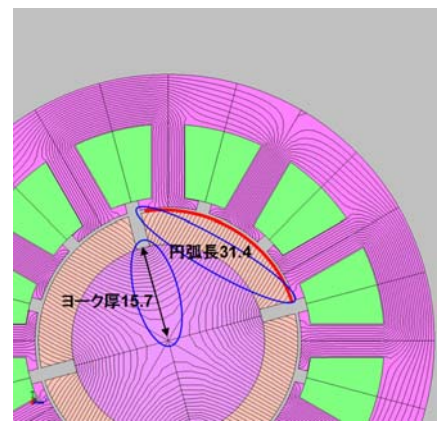

図 6 ロータの寸法の決め方

#### コイル巻数を決める

トルクは磁石磁束と電流の積により生じるので、コイルの 巻数を決める作業は磁石の量を決める作業と等価です。多 量の強力な磁石を配すれば、電流アンペアターンは小さくて 済みます。逆に少量の磁石でも電流アンペアターンを大きく すれば、トルクを得ることができます。電流アンペアターンと いうのは、電流×巻数のことです。電流 100(A)と巻数 1(turn) と電流 1(A)と巻数 100(turn)は電磁石の強さの面では同じに なります。トルクと鎖交磁束、電流の関係は、

トルク(N·m) = 極対数×鎖交磁束(Wb)×相電流(A) ですので、最大トルクは 2.5(N・m)、極対数は 2、最大相電流 は 7(A)なので、鎖交磁束数は 1.79(Wb)必要なことが分かり ます。ギャップ面積は予め決めているので、磁石の強さ(磁 束量)とコイル巻数を調整することになります。1.79(Wb)にな るコイル巻数とギャップ磁束数の組み合わせを表 2 にまとめ ます。

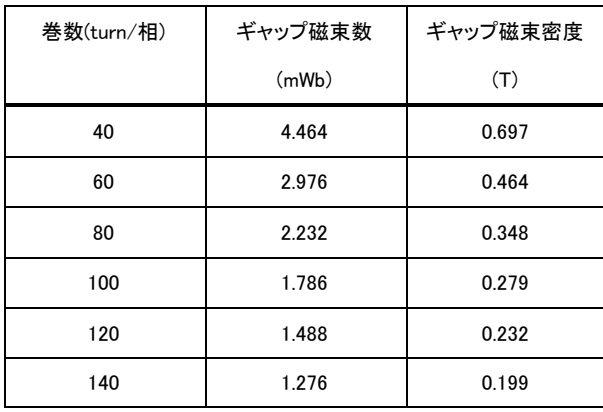

表 2 1.79(Wb)になるコイル巻数と鎖交磁束の組み合わせ

SPM のように希土類磁石を置けるだけ配置した場合、ギ ャップ磁束密度は 0.6(T)程度になります。磁石を V 字に配置 するなどして磁石磁束を増やすことで更に磁束密度を高め ることもできます。磁束密度が高いとコギングトルクが大きく なったり鉄損が増えます。エアギャップは電機子磁束も通り ますので、磁石で埋めきってしまうと磁気飽和しやすくなる危 険性もあります。そもそも希土類磁石は高いのでコストを跳 ね上げるリスクを持っています。

逆に磁石を減らすことでギャップ磁束数を減らすことがで きますが、その分コイル巻数が増えていくことが分かります。 同じスロット面積に巻くコイル巻数が増えるということは、1本 あたりのコイルを細くするしかありません。また、巻数を増や した分だけコイルが長くなります。例えば巻数を二倍にする と断面積が半分になって長さが二倍ですから、抵抗は 4 倍 に増加し、 銅損も 4 倍に増加することになります。ここでは、 比較的磁石を多めに使うとして 60(turn)で進めることにしま す。

コイル断面積と通電可能な電流の間にも目安値があり、 10(A/mm^2)と言われています。したがって 7(A)を連続通電 するためには0.7(mm^2)程度を確保したいので、φ1.0の線が 目安となります。巻数を 60 と決めたので、必要なスロット面 積は 0.7×60=42(mm^2)となります。しかし、スロット内にコ イルを隙間なく挿入することは不可能です。占積率の相場値 としては 40~60(%)なので、50(%)いけるとして 84(mm^2)の面 積が必要になります。先ほど決めたステータ形状のスロット 内 に 入 る 台 形 は 上 低 5.4(mm) 、 下 底 11.7(mm) 、 高 さ 11.6(mm)なので面積は 99.18(mm^2)となりましたので、とりあ えずスロット内に 60 ターンのコイルが収まりそうなことが確 認できました(図 7)。

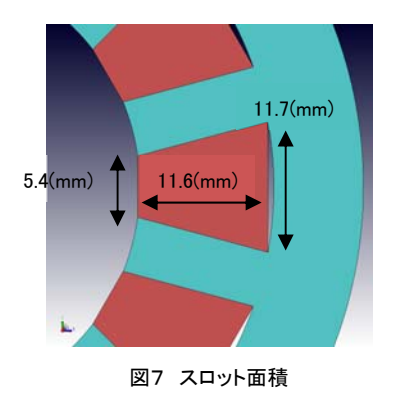

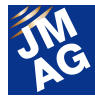

コイルの巻数 60(turn)、線径 φ1.0(0.7mm^2)の他にステー タ形状等々が決まりましたのでコイルの抵抗値を確認するこ とができます。最初にコイル 1(turn)の長さを求めます。軸方 向の長さはステータの積厚 51(mm)にコイル端部の高さ分を 片側 40(mm)と見込んで 91(mm)、周方向の円弧長さは径を ギャップ径 40(mm)にスロット深さ分+20(mm)として極数で割 ると 47.1(mm)になります。従って 1(turn)あたりの長さは

 $((51 + 40) + 47.1) \times 2 = 276.2$ (*mm*) になります。ここで巻数は 60、極対数は 2 なので 1 相あたり の長さは 33.1(m)になることが分かります。

 $276.2 \times 60 \times 2/1000 = 33.1(m)$ 

意外に長い銅線を巻く必要があることがわかります。素線断 面積は 0.7(mm^2)、銅の抵抗率は 1.68e-8(ohm m)なので、 抵抗値は 1 相あたり 0.79(ohm)になることが分かります。

 $33.1 \times (1.68e - 8)/(7e - 7) = 0.79(ohm)$ 

電流は最大 7(A)通電しますので、相あたり 39(W)の銅損 が発生することがわかります。

#### 銅機械と鉄機械

この磁石磁束とコイル巻数のバランスを検討することを "装荷を決める"という言葉を使う場合があります。磁気装荷 はギャップ磁束密度のことを指し、電気装荷はコイルの巻数 と電流の積を示し、比電気装荷はギャップ部の単位長さあた りの電気装荷のことを示します。モータの出力は電気装荷と 磁気装荷の積で決まりますので、この装荷を決めることがモ ータ設計の根本となります。コイル巻数を多めにして電気装 荷を増やしてモータ内の起磁力源を銅線に期待するものを 銅機械、磁石や鉄心に期待するものを鉄機械と呼び、モータ の性格付けをします。

#### 初期設計案の確定

ここまでで、初期設計案をまとめることができました。得ら れた諸元を表 3 に示します。

この初期設計案が要件を満たしているかが最初のハード ルとなります。出力は足りているか、体積や重量が要件を満 足しているかなどを確認します。ただし、あくまで初期設計案 ですから、多少の過不足は厳密に考える必要はありません。 この設計案を叩き台として、細かい部分の検討をスタートさ

せて、完成度をどんどん高めていくことになります。叩き台を 叩いて叩いて良いものを作るのが設計者の仕事ですから頑 張って下さい。

検討結果が要件とあまりにもかけ離れている場合は注意 が必要です。大体の場合は初期設計過程の何処かでミスを 犯しているので、検討過程を再確認して下さい。何度検討し ても、要件との差異を埋められない場合に限って、要件自体 が無理を強いていないかを要件を決めた企画者に確認する ことになります。ただし、企画者の確信犯の場合も多いので 変更はあまり期待できない可能性が高いでしょう。その場合 は覚悟を決めて全力で課題に当たってください。きっとその 結果がベストの解になりますから…。

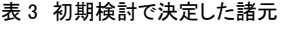

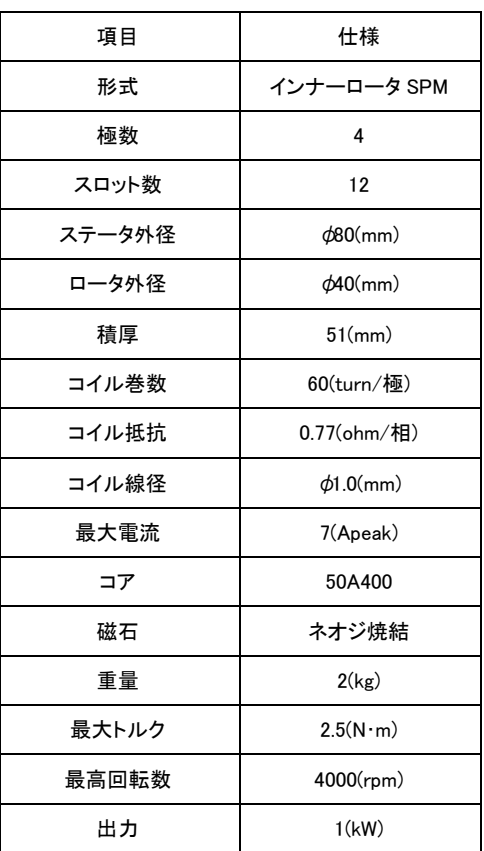

### 次回は詳細を検討

先号でも御紹介しましたとおり、ここまで行った検討は設 計ツール JMAG-Express を活用することで簡単に行うことが できます。形状の変更などを容易に行うことができますし、 解析結果を瞬時に得られますので、各部寸法のバランスを

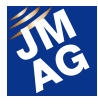

考慮しながら試行錯誤を行う初期検討のフェーズには適し たツールですので、是非お使い下さい。

次号では、今回得られた初期設計案を JMAG-Express Public上で評価してみます。設計パラメータと並行して、情報 公開やセミナー実施なども計画しておりますので、こちらも 御期待いただければと考えております。

(坂下 善行)

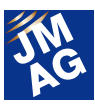

# モータ設計講座

# コラム 銅機械と鉄機械

モータ設計講座ではモータ設計の流れを中心に解説し ておりますが、そこでは説明しきれなかった話題をこのコ ラムで取りあげ、JMAG を使って簡単な検証結果と突き合 わせることで、より深く解説したいと考えています。

今回の話題は電気装荷と磁気装荷、銅機械と鉄機械 について取り上げてみたいと思います。モータ設計の現場 では電気装荷、磁気装荷という言葉が使われていますが、 私はいまいちピンときませんでした。ただ、モータの動作 原理を煎じ詰めると磁石磁束のコイル磁束の積に行き着 くので、おそらく磁石磁束とコイル磁束に関係あるだろうな あと、おぼろげながらイメージしていました。教科書を紐解 くと磁気装荷とは「ギャップ磁束密度」のことを示し、比電 気装荷とは「電機子ギャップの周方向単位長さあたりのア ンペアターン」のことを示すとあり、当初思っていたイメー ジが概ね合っていることが確認できました。(参考資料:電 気機器設計第二次改訂版;電気学会)

モータを設計するにあたり、磁気装荷と電気装荷の両 方を高める事ができれば、性能が向上するわけですが、 御存知のとおり磁気飽和の影響で磁気装荷(=ギャップ磁 束密度)には限界があるので無闇に上げられません。電 気装荷に関してもアンペアターンが増えていくと熱的に極 めて厳しくなりますし、体積や重量が増加しますので、こち らも無闇には上げられません。従って、装荷をバランス良 く決めると言うことは真にモータ設計をしていることになる わけです。まあ、今まで装荷という言葉を意識していなか っただけで、普段やっているモータの設計検討に他なりま せん。設計において"装荷を気にする"とは、なにか新しい 指針を示すものではなく、従来どおりギャップや磁気回路 の磁束密度、コイルの電流密度などを良いバランスで設 計しなさいと言っていることになります。

似たような言葉として、銅機械と鉄機械という言葉もあ ります。比電気装荷の大きな機械を銅機械といい、ギャッ プ磁束密度が高く磁気装荷の大きい機械を鉄機械といい

ます。PM モータの場合、銅機械はコイル磁束主体の機械 になります。磁石を減らすことで磁石のコストを抑えること ができますし、無負荷時や低負荷時のギャップ磁束密度 が低くなるので鉄損は減ります。一方、コイルの巻数は相 対的に多くなるので、スロット面積が同じであれば、コイル 巻数が増えた分だけコイルを細くする必要があり、銅損が 増加します。一方、鉄機械は磁石磁束主体の機械になり ます。同じトルクを出すためのコイル巻数を減らせるので、 大トルク時の銅損を減らせます。ただし、磁石を沢山使う のでコストは上がります(モータ材料の中では磁石の重量 単価は大分違います)。また、無負荷でもモータ内部が高 磁束密度になるので、軽負荷でも鉄損は総じて高めにな ってしまう欠点があります。

言葉では分かり難いと思いますので、実際に JMAG-Express Public を使って簡単な実験を行い、その結果を示 します。外径φ80(mm)、積厚 50(mm)の SPM モータです。 基準のロータ径を d40(mm)とし、銅機械としてロータ径を d 30(mm)に下げたもの、鉄機械として d50(mm)に上げたも のの結果を比較します。尚、ロータ径を変える事で磁石の 量が変わりますので、7(A)時のトルクが変わらないように コイル巻数を調整します。この結果、トルク定数は一定に 保たれますが、磁石の作る総磁束、コイルのインダクタン ス、銅損、鉄損のバランスが変化します。

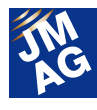

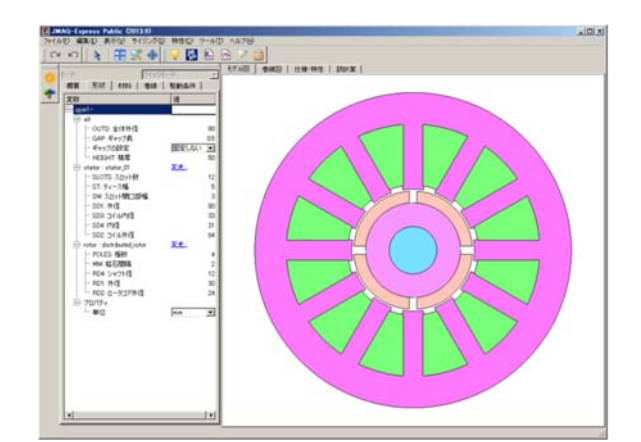

**F3** 

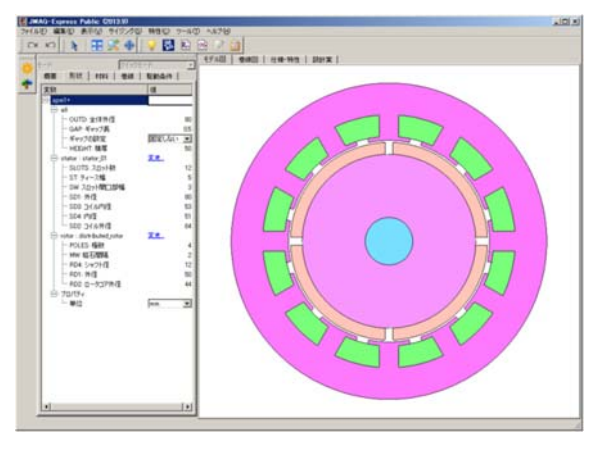

図1 モータ形状 銅機械  $\omega$ 30(上)と鉄機械  $\omega$ 50(下)と 初期設計案\_φ40(中)

実験の結果を表 1 に示します。予想したとおり銅機械は 鉄損が押さえられましたが、銅損は逆に増えてしまいまし た。これは総磁束数が減った分を巻数で回復したため、 巻数を増やしている素線径が細くなり相抵抗が 40%弱増 加しているためです。巻数を増やしているためインダクタ ンスも増えています。トルク定数を一定に揃えているので 誘起電圧は同じになりますが、インダクタンスが増えてい る分だけ高回転で回りにくくなることが予想されます。 鉄機械は予想どおり鉄損が増加していますが、意に反し て銅損も増加しています。これはロータ径を大きくしたの に伴い、スロット面積が狭くなってしまい、巻数を減らして いるにも関わらず、コイルを若干細くする必要が出てしま ったためです。

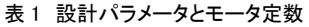

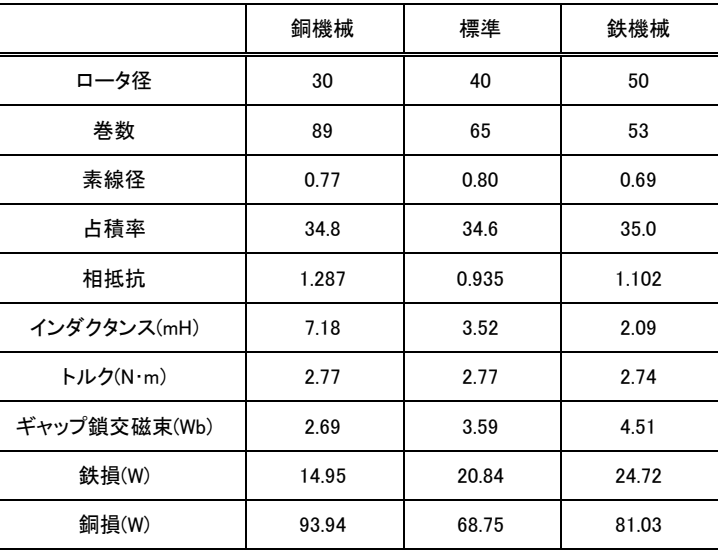

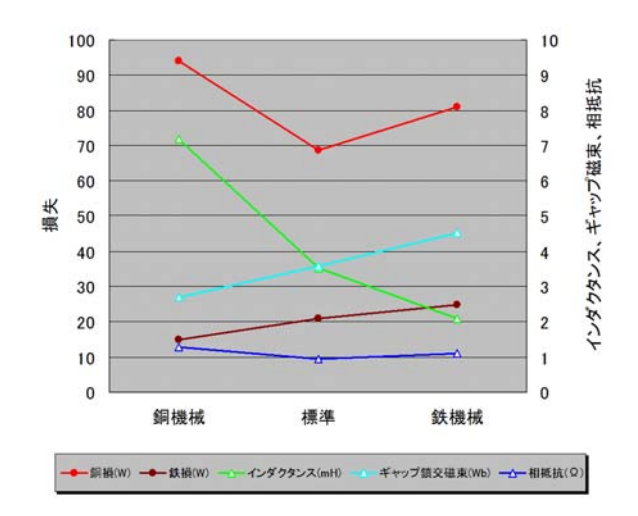

図 2 モータパラメータの感度

29 JMAG Newsletter (January,2014)

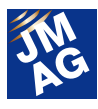

鉄損、銅損は 7(A)/6000(rpm)時のものです。色々変え てみましたが、結局初期設計案のバランスがいいというあ りがちな結果になってしまいました。ただ、磁石を増やした り減らしたりすれば良いというわけではなさそうです。初期 設計案のパラメータ周辺を精密に探していくと最適値があ りそうです。勿論、もっとトルクを上げた運転点や、回転数 を上げた場合の各タイプの優劣が変わってくると思われま す。どの運転状態を注目するのかも設計では重要である 事がわかります。モータ設計はいろいろ考えることがあっ て大変(楽しい)ですね。

 他にも、このコラムで取り上げて欲しいテーマがありまし たら、応えていきたいと考えております。テーマや内容に 関する御意見などがございましたら、JMAG Newsletter 編 集部まで、お気軽にお寄せください。

E-mail : info@jmag-international.com

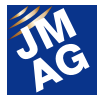

# ソリューション 第 1 回 振動騒音解析を始めましょう(モータ編①)

近年、電気機器の振動騒音が避けられない問題になっていますが、磁気回路設計者にとって、振動騒音解析はまだまだ 縁遠い存在かと思います。本シリーズでは、JMAG で得られた電磁力を起振力とした振動騒音解析への取り組み方を紹介し ます。第 1 回目である本稿では、モータに着目し、電磁力と固有振動による共振を解析で捉えるためのモデリング方法につ いて紹介します。電磁振動に取り組んでいないモータ設計者の方に少しでも、振動騒音解析に取り組んでいただきたい、もし くは機械設計者と連携して振動騒音対策を進めていただきたいと思います。

# はじめに

モータに対する小型化や高密度化の要求が高まる につれて、振動や騒音が増大する傾向にあります。特 に、電磁力を起振力とする電磁振動およびそれに伴う 騒音が問題視されており、低振動化、低騒音化への要 求が高まっています。そこで、シミュレーションを利用す ることにより、振動騒音の原因究明、振動騒音の予測 や対策が求められてきています。

今回は JMAG を用いたモータの振動騒音解析への 取り組みの中から、電磁力と固有振動との共振を捉え るモデリング方法について紹介します。電磁力計算に おいては、振動騒音を評価するためのモデリングと電 磁力の評価方法を紹介します。また、固有値計算にお いては、電磁鋼板(ステータコア)、ロータ部、コイルの モデリング方法だけでなく、ステータコアとフレームやフ レームとカバーの接触モデリングについても紹介しま す。JMAG の構造解析機能を用いてモデリング方法を 紹介しますが、他ソフトウェアとの連携についても紹介 します。

# モータ仕様と前提条件

振動騒音解析のモデリング方法はモータ仕様によっ ても変わってくるため、最初に本稿で対象とするモータ 形状と仕様を示します(図 1、表 1)。

前提条件について説明します。本稿では、耳障りな

騒音として問題となる数 kHz 帯の騒音を対象とします。 今回対象とする数 kW 程度のモータの場合、この数 kHz 帯にはステータコアの低次の固有振動が存在して います。一方、ロータコアの固有振動数は低次でも 5kHz 以上と高周波域に存在しています。また、今回は ロータ偏心の影響を考慮しませんので、ロータに生じる 電磁力はケースや上下のカバーの変形に与える影響 が小さく、無視できます。よって、ステータコアに生じる 電磁力と固有振動数の共振現象を捉えるモデリング 方法について検討します。

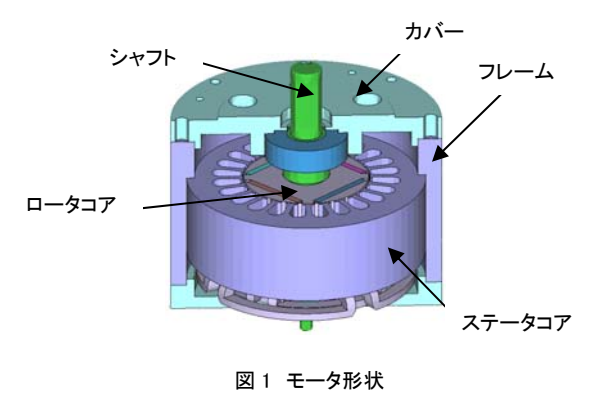

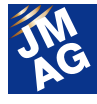

#### 表 1 モータ仕様

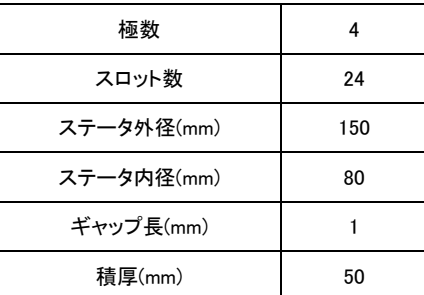

### JMAG での振動騒音解析

JMAG は電磁力を精度よく計算できる磁界解析機能 だけではなく、構造解析機能も持っていますので、電 気機器の振動騒音に関する全ての計算を JMAG のみ で行うことができます。JMAG 内で全ての計算を行えば 電磁力の受け渡しもスムーズですし、操作方法も統一 されますので、磁気回路設計者でも慣れない振動構造 解析に取り組むのに大変便利です。振動騒音解析の フローを以下に示します(図 2)。

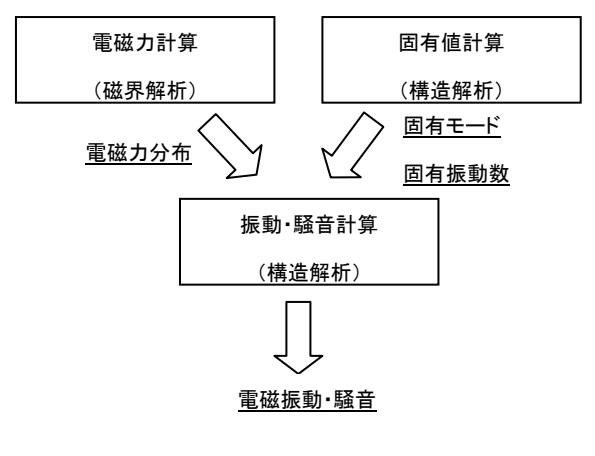

図 2 解析フロー

# 振動騒音解析のための電磁力計算 電磁力計算のモデリング

電磁力計算では、評価したい振動や騒音の周波数 での電磁力を精度よく求められる磁界解析モデルを作 成する必要があります。つまり、評価したい数kHz の周 波数での電磁力変化を表現できる時間刻みとメッシュ 分割になっているかが重要となります。一般的にモー タ設計現場で評価されている誘起電圧波形やトルクを 解析しているモデルでは不十分な場合があることに注 意が必要です。

時間刻みについては、評価したい周波数 1 周期を最 低限 8 分割することをお奨めします。もちろん 8 分割よ りも粗くすることも可能ですが、分割数を減らした場合 と 8 分割の場合で電磁力を比較し、分割数の影響を確 認しておくことをお奨めします。

 メッシュ分割については、JMAG には形状を自動認識 し、周期性や対称性を考慮してメッシュ生成する回転 周期メッシュ機能があります。この機能を使用すること で、品質の高いメッシュが生成され、精度よく電磁力を 求めることができます。

#### 電磁力モードの確認

 JMAG では、ステータのティース等に生じる電磁力の 空間分布を把握するだけでなく、電磁力の時間高調波 成分ごとの空間分布である電磁力モードを確認するこ とができます。電磁力が大きくなる DC 成分と極数とス ロット数から決まる高調波成分を成分ごとに分離して 確認します。例えば、4 極 24 スロットのモータの場合、 DC 成分、極数とスロット数に起因する 4 次成分、12 次 成分、24 次成分で電磁力のベクトルからモード数を確 認します(図3)。電磁力モードと固有モードが同じにな ると大きな振動が生じますので、電磁力モードを確認 することは、起振力を正確に把握する上で大変重要と なります。

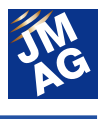

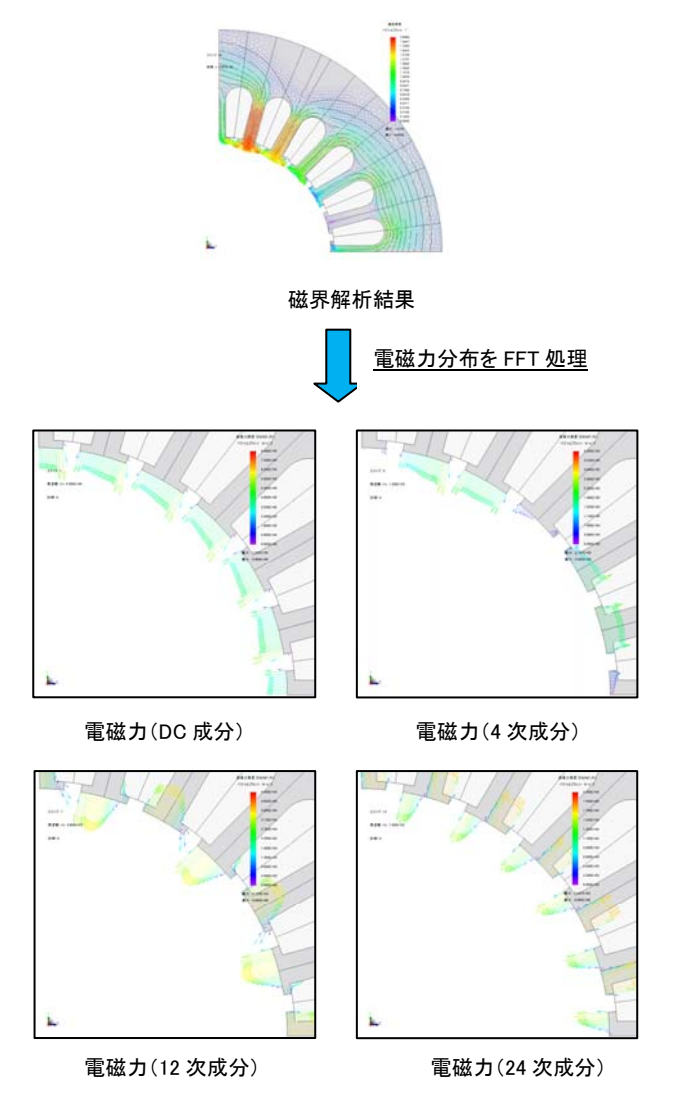

図 3 電磁力モードの確認

# 振動騒音解析のための固有値計算 固有値解析の進め方

固有値計算では、固有振動数と固有モードを求めま す。モータは複数の部品から構成されていますが、ま ずは部品単体からモデリング方法を確定していきます。 部品単体のモデリング方法が確定したら、部品を一つ ずつアセンブルして結合状態もモデル化していきます (図4)。部品をアセンブルするごとに、実測の固有振動 数や固有モードと解析結果を比較し、逐次モデリング 方法の妥当性を確認します。

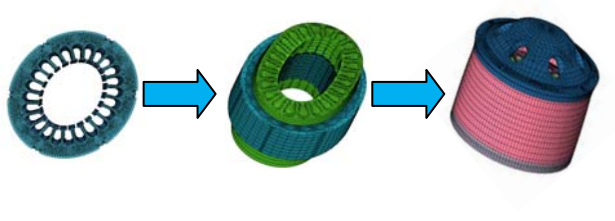

ステータコア単体 ステータコア+コイル モータ全体 図 4 固有値解析の進め方

#### 電磁鋼板のモデリング

部品単体で特に検討が必要な部品はステータコア です。ステータコアは電磁鋼板が積層されていますの で、正直にモデル化すると膨大な要素数のモデルとな ってしまいます。JMAG では異方性材料特性が設定で きますので、積厚方向の剛性を弱くすることで積層コア を均質化させた一つの塊としてモデル化することがで きます。積厚方向のヤング率を面内方向のヤング率の 20~50%に設定することで異方性材料として電磁鋼板 をモデル化できます。電磁鋼板を溶接して積み上げて いるか、接着コアを使用しているかによってもモデリン グ方法は変わってきます。コアの外周でのみ溶接して いる場合は、ヤング率を 30%程度に小さくし、接着コア のように全面で固定されている場合には 50%程度とし ます。

#### ロータ部のモデリング

ロータコア、磁石、シャフトから構成されるロータ部の モデリング方法について示します。ロータ部の固有振 動数が今回の目的である振動騒音へ与える影響は小 さいと考えられます。ただし、ロータの質量の影響はス テータやステータ外側のフレームにも影響を与えます。 そこで、ロータコアは質点でモデル化し、シャフトはビー ム要素でモデル化して、モデル規模を小さくします(図

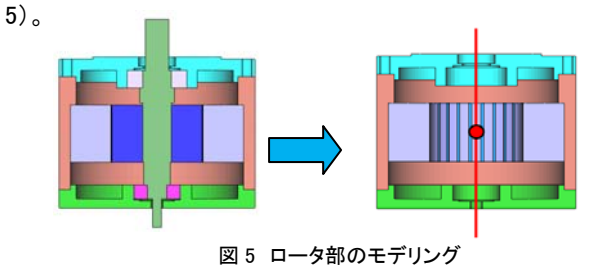

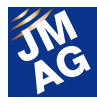

#### コイルのモデリング

コイルのモデリング方法について示します。コイルの モデル化方法によって、ステータコアの変形にどの程 度影響があるかを以下の 3 種類のモデルを作成し、調 査した結果を参考のために示します(図 6)。全てステー タコア、フレーム、コイルで構成されております。

1)コイルエンド部も含めて全て有限要素でモデル化 2)コイルエンド部はモデル化せず、スロット内のコイ ルのみを有限要素でモデル化。コイルエンド部は 質点でモデル化。

3)コイルは有限要素でモデル化せず、全て質点でモ デル化。

1)~3)モデルのコイルのトータル質量は全て同じに 設定しています。フレームが楕円に変形する固有振動 数で比較すると、1)2143Hz、2)2118Hz、3)2064Hz とほ とんど変わりませんでした。コイルの質量を同じにして いれば、コイルのモデリングの方法の違いによるステ ータコアやフレームの変形への影響は小さいことがわ かります。よって、コイルの質量を実機とあわせ、ステ ータコアの変形に影響がないように、質量分布を実機 に即して配分したモデルにします。ここではコイルの変 形状態も確認できる 1)モデルのコイルエンドをリングで 簡略化したモデルを使用します。

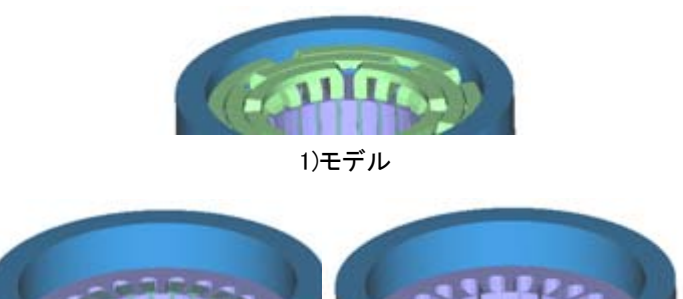

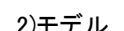

2)モデル 3)モデル

図 6 コイルのモデリング方法の検討

1)から 3)モデルで、コイルを有限要素でモデル化する領域が異な ります。有限要素でモデル化する領域が、1)では「全て」、2)では 「スロット内のコイル部のみ」、3)では「なし」となります。

# ステータコアとフレームの接触モデリング

ステータコアとフレームの接触モデリングについて、 示します。コアとフレームの接触モデリングの方法は、 締めしろによっても変更する必要があるかと思います し、バネでつなぐ等、方法もいろいろあるかと思います。 今回のフレームは単純なリング状であり、均一に十分 な面圧が与えられており、θ方向にずれないとして、ス テータコアとフレーム間は節点共有としました(図 7)。 実測の固有振動数と比較して、部品の材料特性は調 整していきます。ハメアイの影響でフレーム、ステータ コア共に内部応力の影響で、ヤング率を少し増加させ ることになります。

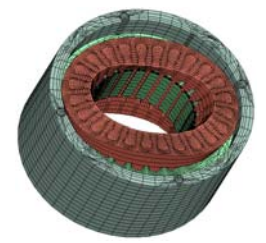

図 7 ステータコア+コイル+フレームモデル

#### フレームとカバーの接触モデリング

ねじで固定しているフレームとカバーの接触モデリン グについて示します。フレームとカバー間では、ねじ部 は完全に固定されているとして、ねじ部のみを節点共 有でモデル化しました(図 8)。ねじ部以外の接触面で の摩擦の影響はとても小さいとして、拘束せずにフリー とします。

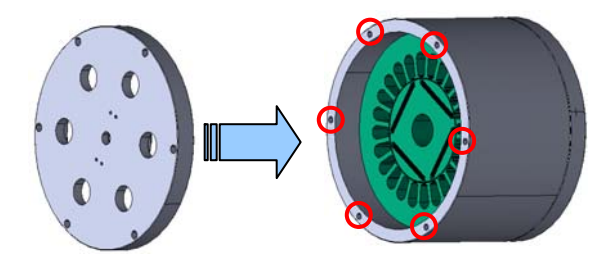

図 8 フレームとカバーの接触モデリング 赤丸で囲まれたねじ部のみ節点共有で結合し、その他はフリーと します。

#### 振動騒音解析

振動・騒音計算では、磁界解析で求めた電磁力と固 有値計算で求めた固有モードを用いて、振動を計算し、 指定した評価面での音圧を計算します。多くの永久磁 石モータは、積層方向の磁束による電磁力は小さく、 発生する磁界は回転方向に周期性がありますので、 磁界解析は二次元の部分モデルで解析します。一方、

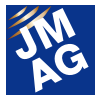

振動解析モデルはフルモデルでモータ外周のフレーム もモデル化している等、モデル化方法が大きく異なりま す。JMAG の構造解析機能の電磁力条件を利用する ことで、モデル化方法の異なる振動解析モデルに適切 に電磁力がマッピングできます。

実測での表面の加速度特性の結果では、3000(Hz) 弱に共振周波数が存在していることが確認できます (図 9)。解析で確認できた共振周波数での固有モード を示します。カバーが約 2700Hz でふれていることがわ かります(図 10)。このように、実機で加速度が大きくな っている周波数での固有モードが解析でも確認できま した。これによって、解析を用いて機械的な振動対策 案を検討できる事をご理解いただけたかと思います。

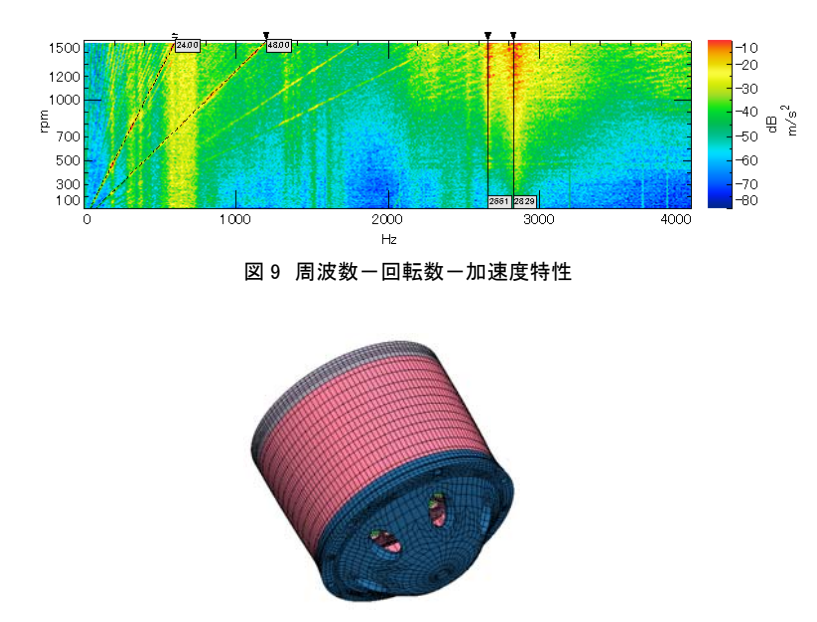

図 10 共振周波数での固有モード(2679Hz)

# 他ソフトウェアとの連携

ここまで JMAG の構造解析機能を使用した連携につ いて紹介してきましたが、すでに他の構造解析ソフトウ ェアをご使用の場合 JMAG で求めた電磁力解析結果 をインポートして振動騒音解析を行うことができます。

#### ファイルへの電磁力分布の出力

Nastran、OptiStruct (Altair 社)、ANSYS Mechanical (ANSYS 社)等の構造解析ソフトウェアを使用している 場合、JMAG の多目的ファイル出力ツールで電磁力分

布をファイルに出力してください。このツールを使用す ることで、電磁力分布を Nastran ファイル形式や Universal ファイル形式、csv ファイル形式で出力できま す。

このツールでも、JMAG の構造解析と同様、二次元 の部分モデルで得られた電磁力の結果を三次元のフ ルモデルに拡張した状態で出力することが可能です (図 11)。JMAG から電磁力分布を Nastran ファイル形 式で出力し、OptiStruct (Altair 社)で振動解析を行った 事例を示します(図 12)。

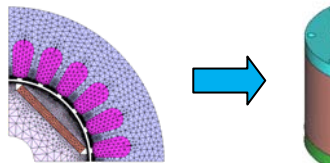

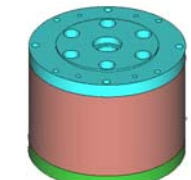

磁界解析モデル(2 次元) 構造解析モデル(3 次元)

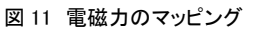

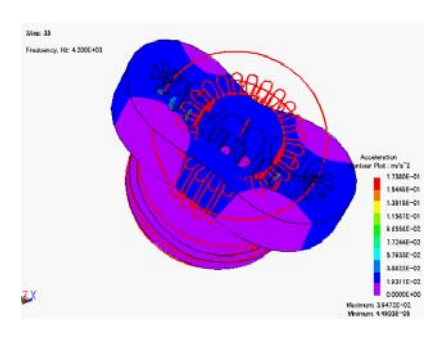

図 12 OptiStruct (Altair 社)での振動解析結果

#### LMS Virtual.Lab(LMS 社)との連携

LMS Virtual.Lab(LMS 社)を使用して振動騒音計算 を行う場合、JMAG-Designer から電磁力を出力する専 用のツールを用意しております。このツールでは、電磁 力を時系列のまま出力しますので、LMS Virtual.Lab (LMS 社)内で解析モデルにマッピングされます。その ため、構造モデル上で補強リブを追加するなど電磁力 が発生しない箇所での形状を変更しても、再度 JMAG-Designer に戻って、マッピングし直す必要はなく、 便利になっております。LMS Virtual.Lab(LMS 社)で行 った音響解析の結果を示します(図 13)。

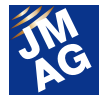

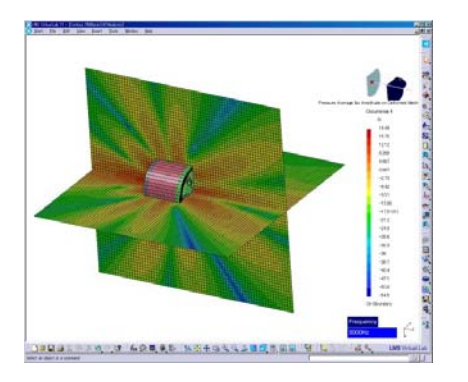

図 13 LMS Virtual.Lab(LMS 社)での音響解析の結果

#### Abaqus(SIMULIA 社)との連携

Abaqus(SIMULIA 社)を使用して振動計算を行う場 合、Abaqus 入力ファイルに直接 JMAG で計算した電磁 力をマッピングすることができます。

Abaqus(SIMULIA 社)で計算した加速度分布の結果 を示します(図 14)。

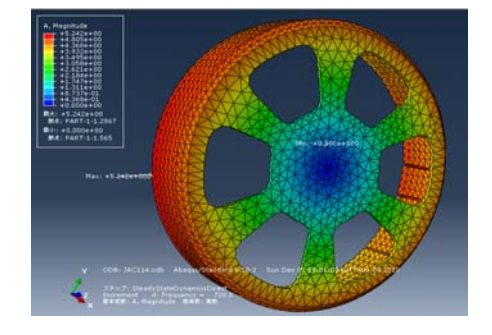

図 14 Abaqus(SIMULIA 社)での加速度結果

# 最後に

今回はあくまでも一つの例にすぎませんが、モータ の電磁力と固有振動数との共振現象を捉えるための モデリング方法について紹介しました。起振力である 電磁力での対策はもちろんですが、機械的な振動対 策についても JMAG を用いて検討していただきたいと 思います。JMAG の構造解析機能は、磁界解析と同じ 操作性で形状作成や条件設定ができます。磁界解析 の延長で構造解析も検討する場合には、新しい操作を 覚える必要もなく便利です。もちろんですが、構造解析 を専門としているソフトウェアとの連携も可能ですし、 今後も強化していく予定です。

現在、JMAG の磁界解析のみでの検討しか行ってい ない方は、是非とも構造解析にもチャレンジしていただ きたいと思います。次回は、PWM キャリア周波数によ る高周波振動を評価するためのモデリング方法につい て掲載予定です。■

(服部 哲弥)
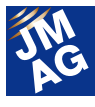

## 論文紹介 第6回 高精度な鉄損解析のために

JMAGを用いた電磁界シミュレーションを行う上で有用な論文を御紹介します。第6回は、鉄損に影響を及ぼす様々な要因 に着目し、高精度な鉄損評価のために必要な知見やモデリング技術を扱った文献を 9 本紹介します。

## はじめに

今号の論文紹介を担当する JSOL の成田です。 JMAG Newsletter2013 年 9 月号で JMAG の損失解析 への取り組みを紹介いたしましたが、そこでは鉄損を 電磁界シミュレーションで高精度に評価するためには、 鉄損に影響する様々な要因を取り込む必要があること を述べ、JMAG の取り組みを紹介しました。また、2013 年 7 月に開催した次世代セミナーなどでも損失解析 の課題や課題に対する取り組みを紹介して参りまし た。本稿では関連した論文を鉄損の要因別に紹介 します。

なお本文内の図はすべてイメージ図であり、論文か らの引用、編集ではございません。

## 鉄損に影響を及ぼす様々な要因

## [1] 開道:"回転機における鉄損挙動について"、電 学回転機研資、RM-00-119、2000

----------------------

電磁鋼板、フェライトなどの磁性体で生じる鉄損は 様々な要因によって影響を受け、影響のない理想的な 状態より増加します。そのことが電磁界シミュレーショ ンによる鉄損の評価を難しくしています。本論文では特 に回転機に関して鉄損を増加させる 5 大要因(磁束分 布、回転磁界、応力歪、時間高調波、空間高調波)に 関してそのメカニズムの概略と影響の大きさがまとめ られています。また、電磁鋼板の特性を理解し回転機 の性能を評価するために、電磁鋼板を等価磁気回路 でモデリングする手法についても触れられています。

今回の論文紹介の最初に、様々な要因を分かりや すく俯瞰することができる論文として紹介します。

#### 製造工程の要因

回転機や変圧器を製造するためには電磁鋼板をプ レスで打ち抜いて積層します。積層後電磁鋼板を固着 するためにかしめや溶接、ボルト締めなどを施します。 最後に積層した鉄心をフレームに圧入、焼き嵌めする といった工程を経ます。このように製造工程で電磁鋼 板は様々な影響を受けます。ここでは製造工程上の要 因について触れた論文を紹介します。

----------------------

[2] Kaido, Mogi, Fujikura, Yamasaki: " Punching Deterioration Mechanism of Magnetic Properties of Cores", IEEJ Trans. FM, vol.128, no.8, 2008

----------------------

製造工程において電磁鋼板をプレスで打ち抜くこと で電磁鋼板の磁気特性や鉄損特性が影響を受けるこ とが知られています。しかしそのメカニズムはあまり知 られていません。本論文では電磁鋼板を打ち抜いた後 の切断面の磁区の構造を観測することで特性が影響 を受けるメカニズムを解明しようとしています。それに よると、打ち抜いた縁から板厚の 1/2 程度の幅の領域 では塑性変形し、塑性変形に伴って隣接する領域に圧 縮応力が残留することで特性が劣化することが推測さ れています。塑性変形する領域の幅は打ち抜き型のク リアランス、板厚、Si 含有量などによって変化すること が示唆されています。また、打ち抜きによる保磁力、 B-Hカーブ、ヒステリシス損失の劣化のデータも豊富に 記載されており、参考になります。

著者も論文中で述べていますが、劣化するメカニズ ムを知ることで、"なるべく劣化させないためにはどの

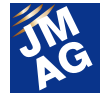

ような加工方法を行えばよいか?"といった知見を得る ことができる、ということで本論文を紹介します。

----------------------

[3] 柏原・藤村・岡村・今村・屋鋪:"電磁鋼板の打抜 きによる磁気特性劣化量に及ぼす打抜き条件の影響 の解析"、電学マグネティックス研資、MAG-08-74、 2008

打ち抜きによって特性が劣化するメカニズムが分か ったとしても、解析ではどのように打ち抜き加工の影響 をモデリングすればよいのでしょうか?モデリング方法 の一つは電磁鋼板を細く打ち抜いた試験片の特性を 測定し、その特性を磁界解析で打ち抜き加工の影響を 受ける領域([2]の文献にもありますが、一般には打ち 抜いた縁から板厚の 2~3 倍程度の幅の領域といわれ ています)に材料特性として与える方法です。この方法 は実用的ではありますが、実機と同様の条件で試験片 を打ち抜く必要があること、影響を受ける領域の幅を 仮定する必要があることなどの問題点があります。

本論文では変形解析(Abaqus(SIMULIA 社))と電磁 界解析(JMAG)を組み合わせることで打ち抜き加工の 影響をモデリングする手法が紹介されています。まず 電磁鋼板の打ち抜きによるひずみや残留応力分布を 変形解析で求めます。次にひずみと残留応力分布に よる磁化特性と鉄損への影響をテーブルで考慮し、電 磁界解析の材料特性に分布量としてマッピングします。 この様にすることで原理的に打ち抜き加工の影響をモ デリングすることができます。変形解析により打ち抜き 条件を変えたことによる特性劣化のメカニズムの解明 にも有用です。

本論文では電磁鋼板 1 枚での基礎的な検討ですが、 ひずみや残留応力分布による材料特性を均質化法で 電磁界解析に反映させることで回転機など実用的なア プリケーションへの展開も考えられます。

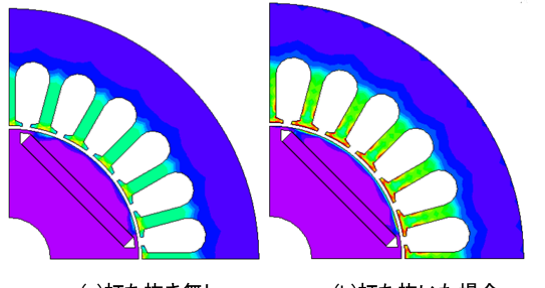

 (a)打ち抜き無し (b)打ち抜いた場合 図1 打ち抜き加工の鉄損への影響

----------------------

[4] 中野、藤野、谷、大穀、都出、山口、有田、吉岡: "鉄心内部の応力分布を考慮した高精度鉄損解析手 法 " 、 電 気 学 会 論 文 誌 D 部 門 、 vol.129 、 No.11 、 pp.1060-1067、2009

回転機では積層した鉄心を固定するためにケース に鉄心を圧入や焼き嵌めします。これにより鉄心は応 力を受け、磁化特性や鉄損が変化します。従来は応力 の影響を考慮するために主応力(圧縮応力や引張応 力)を用いていましたが、応力の方向との磁束の方向 が異なる場合には表現力が不十分でした。

本論文では電磁界解析で得られた鉄心各部の磁束 密度を構造解析で得られた主応力に分離することで応 力と磁束のなす角を考慮しています。結果として方向 を考慮していない従来の方法では応力の影響を過大 に扱ってしまい、本手法が実測に最も近いことが示さ れています。

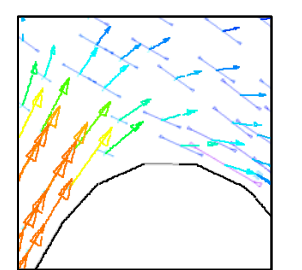

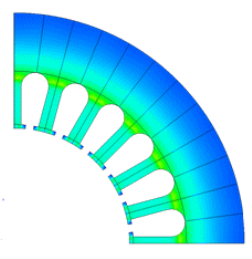

(a)応力と磁束の関係 (b)応力を考慮した鉄損分布

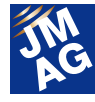

[5] Miyagi, Aoki, Nakano, Takahashi: " Effect of Compressive Stress in Thickness Direction on Iron Losses of Nonoriented Electrical Steel Sheet", IEEE Transactions on Magnetics, vol.46, No.6, pp2040-2043, 2010

----------------------

回転機や変圧器では電磁鋼板をかしめや溶接で固 定する以外にも、積層した鉄心をクランプやフレームで 上下方向よりボルト締めして固定する場合があります。 この場合、鉄心の積厚方向に応力がかかることになり ます。ケースの圧入等により鉄心の面内方向に応力 がかかった場合の特性の変化に関しては本稿で紹介 した論文以外にも多くの報告例がありますが、積厚方 向の応力による特性の変化に関する報告は多くありま せん。

本論文では積層方向に 0.5MPa という比較的小さな 圧縮応力を掛けた場合でもヒステリシス損失が最大で 12%程度増加することが示されています。また、異常渦 電流損失も増加することが示唆されています。

本論文は積厚方向の応力に関する数少ない測定デ ータが記載されており、貴重な文献として紹介します。

----------------------

### 起磁力波形の要因

現在最も多く使われている鉄損の評価手法はスタイ ンメッツの経験則あるいはそれをベースに拡張した手 法です。スタインメッツの経験則にはヒステリシス損失 や渦電流損失を表す係数が登場しますが、これらはエ プスタイン法や単板試験法で正弦波の交番磁束を印 加して測定した鉄損値から算出します。しかし、実際の 回転機や変圧器の磁束の変動はもっと複雑です。例 えば回転機の場合はスロット構造による空間高調波、 PWM 電力変換によるキャリア時間高調波などを含み ます。また、変圧器に整流回路を接続すると鉄心は直 流偏磁状態となります。ここでは正弦波の交番磁束で はない場合の鉄損の知見やモデルリング技術に関す る論文を紹介します。

[6] 開道、藪本、李、宮田:"無方向性電磁鋼板のマイ ナーループ磁気特性"、電学静止器・回転機合同研資、 SA-05-35、RM-05-35、2005

----------------------

上記で示したように、鉄心の磁束密度が高調波を含 んだり、直流偏磁した場合には B-H カーブ上の軌跡で はマイナーループを描くことになります。マイナールー プの特性は測定も大変でありデータ自体が貴重といえ ます。

本論文では様々な状態のヒステリシスループの特性 が示されており、大変参考になります。特に磁束密度 の変動量(AC 成分)が同じであっても直流偏磁量(DC 成分)によって鉄損が大きく増加するというデータは必 見です(1.2T の直流偏磁で 3 倍にもなります)。

近年市販の電磁界ソフトウェアでもヒステリシスのモ デリングが可能になりつつありますが、得られた解が 妥当なのか、なぜそのような結果になるのか判断する ためにはヒステリシス特性がどのようなものであるか 理解することが必要です。ヒステリシス特性を理解する ための論文として紹介します。

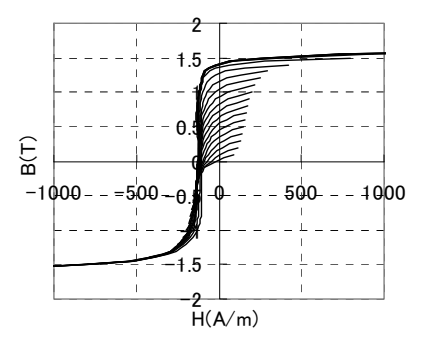

図 3 50A1300 のヒステリシス特性(下降曲線)

----------------------

[7] Matsuo, Shimode, Terada, Shimasaki:"Application of Stop and Play Models to the Representation of Magnetic Characteristics of Silicon Steel Sheet", IEEE Transactions on Magnetics, vol.39, No.3, pp.1361-1364, 2003

電磁界解析で磁気ヒステリシスを実用的にモデリン グできる手法の一つとして最近プレイモデルが着目さ

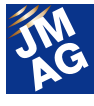

れています。著者らはプレイモデルの電磁界解析への 適用方法、プレイモデルで必要な形状関数の測定デ ータからの同定方法、交流ヒステリシスへの拡張など を一貫して研究を続けてきました。

その研究の中で電磁界解析へのプレイモデルの適 用の可能性を示した著者の初期の論文として本論文 を紹介します。今話題のプレイモデルがどのようなもの か知りたい方にお勧めします。

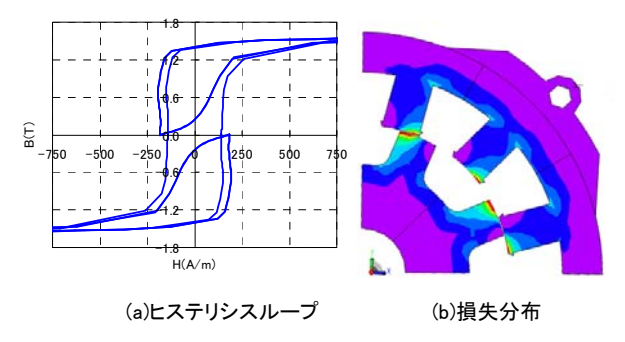

図 4 プレイモデルによる SR モータの鉄損解析

----------------------

[8] Bottauscio, Chiampi, Chiarabaglio: "Advanced Model of Laminated Magnetic Cores for Two-Dimensional Field Analysis", IEEE Transactions on Magnetics, vol.36, No.3, pp.561-573, 2000

電磁鋼板は非線形磁化特性を持つため、電磁鋼板 中の磁束変動が速く、表皮効果が強い場合には透磁 率が鋼板厚み方向に複雑に分布することになります。 その分布状態は高調波を含有したり直流偏磁した場 合では正弦波交番磁束条件下とは異なります。したが って、正弦波交番磁束条件を仮定したスタインメッツの 経験則をベースとした手法では渦電流損失の予測は 難しいと言えます。

上記のような複雑な状態での電磁鋼板の渦電流損 失を厳密に計算するためには、鋼板厚み方向をモデリ ングした3次元過渡応答解析を行う必要があります。し かし、3 次元過渡応答解析は解析規模が大きく、計算 に時間がかかってしまうという問題があります。

そこで 2 次元解析の中で、あるいは 2 次元解析の後 処理として 2 次元解析で得られた磁束密度を境界条件 として鋼板厚み方向の 1 次元解析を行い、渦電流の分

布を解く手法が複数提案されています。非線形磁化特 性を考慮していますので、磁束変動が複雑な場合の渦 電流分布を高精度に評価することが可能で、回転機な どのアプリケーションに適用した成果が報告されてい ます。初期の提案事例として本論文を紹介します。本 論文ではヒステリシスをモデリングすることができるプ ライザッハ法(数学的には[7]で紹介したプレイモデルと 等価)も導入しています。

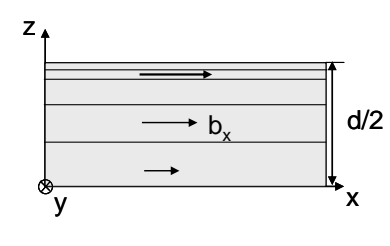

図 5 鋼板厚み方向の 1 次元解析

----------------------

[9] Narita, Sakashita, Yamada, Akatsu: "Iron Loss Calculation of PM Motor by Coupling Analysis between Magnetic Field Simulator and Control Simulator(Second Report)", ICEMS2009, 2009

手前味噌で恐縮ですが、私が執筆した論文を紹介し ます。永久磁石同期機や可変速誘導電動機は PWM イ ンバータによって電力を調整しますが、その際、PWM キャリアによって回転機に時間高調波が生じ、高調波 によって鉄損が増加します。本論文では電磁界解析で 作成された永久磁石同期機のビヘイビアモデルを制 御/回路系シミュレータに組み込むことで実際に駆動し た状態の PWM キャリアを含んだ電流を求め、電磁界 解析で鉄損を算出しています。結果としてキャリア周波 数、DC 電圧などを変えたことによる鉄損の傾向が実 測と良く一致しています。

このような手法はコントローラとインバータを含んだ 駆動系全体の損失の最適設計に利用することができ ます。

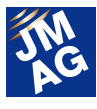

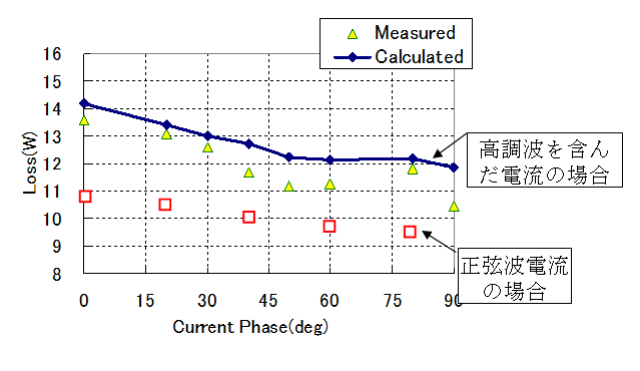

図 6 高調波の鉄損への影響

----------------------

## おわりに

鉄損に影響を及ぼす様々な要因に着目し、高精度 な鉄損評価のために必要な知見やモデリング技術を 扱った文献を紹介しました。

(成田 一行) 1

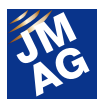

## JMAG を 100%使いこなそう

# よくある問い合わせの中から

JMAG は先行研究開発から製品の量産設計、教育分野まで幅広く御利用いただいております。この JMAG Newsletter を御覧いただいている方の中には、JMAG の操作に慣れていない、設定方法に確信を持てずに戸惑いながら使用してい る方なども沢山いらっしゃるのではないでしょうか。JMAG 使用中に疑問に思ったことは、ユーザーサポートだけでなく、御 自身でも解決できるよう弊社のホームページに FAQ を掲載しております。

 今回は、その FAQ から、最近よくあるお問い合わせ5つを紹介しています。"操作方法"、"解析技術"、"トラブルシューテ ィング"とカテゴリーを分類しておりますので、御興味のある項目をお読みください。

#### 操作方法(FAQ-930)

形状エディタで簡単に平行線を描けますか。

## A1.はい。JMAG-Designer Ver.12.0 から新機能として追加されました。

JMAG-Designer Ver11 までは、形状エディタで基準となる線に対し平行な線を引く場合、[距離拘束]条件の設定が必要でし た。JMAG-Designer Ver.12.0 以降は、形状エディタに[平行線]という機能が追加され平行線を描く工程が減り、より簡単に形状作 成を行うことができるようになりました。ここで、既存線を A、作成予定の直線を B とします。B を A と平行に作成する場合、A を選 択し[平行線]ボタンを選択すると画面左に設定画面が表示されます。その際、作成予定のB はプレビューで確認できます。設定画 面の[OK]を選択後、作成操作は完了です。

#### 【その他資料等】

下記ヘルプにも詳細な内容が記載されていますので御覧ください。 JMAG-Designer ヘルプ > 形状作成 > 形状エディタの 2 次元作成 > 平行線の作成

■ 操作方法(FAQ-801) Q2.セクショグラフには 2 種類あります。どのように使い分ければよいのでしょう。 グラフ化できる物理量や描画方法が異なります。

【セクション】

各要素の値を補間して指定したライン上のグラフを描きます。

出力項目は[スタディのプロパティ]にて設定してください。

メッシュの粗密に依存するため、メッシュが細かい部分では点数が増え、メッシュが粗い部分では点数が少なくなり ます。

【空気領域セクション】

非磁性体の磁束密度・磁界を精度よく算出します。

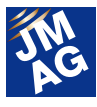

 指定したライン上の分割数を指定して、点数を調整したグラフを描きます。 解析空間の外側やメッシュが粗い空間でも分解能が高いセクションラインを描くことが可能です。 [解析ステップごとにメッシュを生成]機能を利用時に、メッシュが出力されない空気領域の磁束密度分布を表示する ことが可能です。

 空気領域ではメッシュが生成されている場合、セクションと空気領域セクションで共に表示できますが、空気領域セクションの方 が精度の高い結果を得ることができるため、空気領域セクションを使用してください。

【その他資料等】

各解析で出力できるセクションについて詳しく知りたい方は以下のヘルプも御覧ください。 JMAG-Designer ヘルプ > 結果出力 > 結果表示と出力項目 > 出力項目一覧

#### ■ 解析技術(FAQ-582) │

Q3.部品に設定する Surface Impedance Boundary Condition (以下、SIBC)と表皮厚さメッシュの 使い分けを教えてください。

## A3.表皮厚さが導体の厚みに対して極端に薄い場合は SIBC 法の使用を御検討ください。

導体表面に流れる渦電流を考慮する場合表皮厚さメッシュを使用しますが、極端に薄い場合には SIBC 法の使用を御検討くだ さい。

周波数が高く、表皮厚さが導体の厚みに対して極端に薄くなる場合に表皮厚さメッシュを適用すると、導体内部のメッシュサイ ズに比べ、表皮厚さメッシュサイズが極端に薄くなる場合があります。表面と内部とで粗密が極端に異なる場合、扁平した表皮厚 さメッシュが多く生成され、計算精度や計算の収束が悪化するおそれがあります。このようなケースに対して SIBC 法の適用を御 検討ください。

SIBC 法を用いた導体では、導体表面に渦電流の偏りを表現する境界条件を設けて、導体の外側に対する影響を解析してい ます。SIBC 法を用いると導体内部の場を解かなくなりますので、導体内部の場を評価したい場合は使用しないでください。

SIBC 法を用いた場合の電流分布は、表面電流分布として導体表面に算出されます。コンターやベクトルを確認する際は、シェ ル要素を表示させ、「表面電流」を選択してください。シェル要素は、ソリッドモデルのアセンブリより全部品を非表示後、スタディの メッシュを右クリックし、[表示]→[全てのシェルを表示]で確認することができます。なお、シェルを表示させていない場合や電流分 布では解析結果を確認することはできませんので御注意ください。

■ トラブルシューティング(FAQ-931) |

## 実行したリモートシステムの計算が進みません。どの設定を確認すればいいでしょうか。 A4.確認するポイント 6 点を御紹介します。

1) リモートシステムのバージョンについて確認してください。

リモートシステムのバージョンが、各マシンで異なると計算が開始されない可能性があります。御使用されているバージョン が各マシンで異なっている場合、新しいバージョンで揃えてください。バージョンは以下のファイルをテキストエディタなどで開い

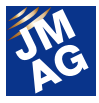

て確認してください。インストールフォルダ¥conf に存在する remote.conf です。

(例) C:¥Program Files¥JMAG-RemoteSystem¥conf

テキストエディタなどで開くと下記のような記載があります。

remote version=3.0.16

2) ファイアウォールの設定でポートを確認してください。

リモートシステムでは、管理サーバと CPU ノードの間でポート 8888(TCP)、7777(UDP) が開放されている必要があります。 まず、管理画面(http://(管理サーバのアドレス):8888/html/index.html) の"CPU ノードについて"-"追加・削除"のページを開き、 全ての CPU ノードが現れていることを確認してください。CPU ノードが現れていない場合、ファイアウォールの設定を確認してく ださい。ポート 8888(TCP)、7777(UDP) が開放されていなければ、ファイアウォールの設定が記載されているインストレーション マニュアル"9-4. ポートの開放"の項を参考にポートを開放してください。

スタート > すべてのプログラム > JMAG-Designer\*\* > ライセンス > インストレーションマニュアル でマニュアルが確認できます。

3) CPU ノードのステータスを確認してください。

CPU ノードステータスは"IDLE"であることが必要です。"IDLE"であることを確認してください。ステータスとは、そのマシンの 状態を示します。そのマシンが空いている状態は"IDLE"、計算が流れている場合は"BUSY"、何らかの理由でそのマシンの現 状が不明な場合は"INVALID"が表示されています。もし、"INVALID"が表記されている場合は、4)を確認してください。

4) インストールディレクトリの指定を確認してください。

設定画面(http://(CPU ノードのアドレス):8888/html/setup.html) で設定しているディレクトリにインストールされている JMAG を用いて計算が実行されます。設定画面(http://(CPU ノードのアドレス):8888/html/setup.html) の"JMAG インストールディレク トリ"が、使用すべき JMAG-Designer のインストールフォルダになっていることを確認してください。

5) CPU グループを確認してください。

クライアントマシンでは各 CPU ノードを直接指定してリモート実行することはできません。予め、CPU ノードが、 JMAG-Scheduler 等の"CPU グループ名"で、指定されている CPU グループに登録されていることを確認してください。

登録されていない場合、管理サーバの管理画面の"CPU ノードについて"-"CPU グループへの登録"でその CPU グループに 対して CPU ノードを追加してください。

6) java.exe を確認してください。

一台のマシンでリモートシステムが複数起動している場合、計算が流れない可能性がございます。1)~5) まで問題がないこ とを確認し、計算が開始されない場合は、リモートシステムが複数起動していないか確認してください。Windows の場合、タス クマネージャでjava.exeが確認できます。複数起動している場合は、タスクマネージャで一度全てのjava.exeを[プロセスの終了] で停止させます。次に、Windows のコントロール パネルにて、[コンポーネントサービス]の[サービス]より "JMAG-RemoteSysytem"をダブルクリックし、サービスの状態を開始させてください。その後、リモートシステムを起動すること で問題が解消される可能性があります。なお、この操作は管理者権限がないと行えないので御注意ください。

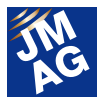

【その他資料等】

 より詳しく知りたい方は、JMAG がインストールされている\Program Files の JMAG フォルダ内にあるインストレーションマニュア ルを御覧ください。

トラブルシューティング(FAQ-932)

## $\overline{\mathbf{5}}$ . JMAG-Express でロータ形状をカスタマイズしているのですが、形状の対称性が崩れます。

## [鏡面コピー]機能の使用で解決できます。

#### 症例

JMAG-Designer で 45 度で対称性を持つ周方向 4 分の 1 のロータ形状を作成しました。 上記モデルを JMAG-Express で読み込み、形状を変更しました。

その際、ある寸法を変更すると、対称性があるはずの別の部分の形状が崩れ、対称性が失われました。

対称性のある部分の例としては、45 度を境に同じ形状、同じ寸法の磁石があげられます。

鏡面コピー機能を用いているか御確認ください。確認手順を以下に示します。

1.JMAG-Express で形状モデルテンプレート(jcf ファイル)を開きます。 同時に[形状テンプレート編集]画面が表示されます。

2.メニューバーの[編集]より、[JMAG-Designer で編集]を選択します。

新たに[形状エディタ画面]が表示されます。

この画面上でモデルを修正しても、JMAG-Express で読み込んだ場合、形状の対称性が崩れていることがあります。 その場合、下記手順で変更してみてください。

- 1. [形状エディタ]画面で、周期性があるモデルをさらに半分の形状に変更します。
- 2. [形状エディタ]画面で、[鏡面コピー]機能で「対称軸」と「領域」を選択し[OK]を選択し、鏡面コピーします。
- 3. [形状テンプレート編集]画面のメニューバーの[編集]より、[JMAG-Designer から取得]を選択し、上記形状を JMAG-Express に取り込みます。
- 4. メニューバーの[ファイル]より、[このテンプレートを保存する]を選択し保存してください。

## NEB 上でのテクニカル FAQ

弊社ホームページでもテクニカル FAQ を紹介しておりますので、あわせて御利用ください。

URL:http://www.jmag-international.com/support/ja/faq/index.html (ユーザー認証あり)

テクニカルFAQは、実際にお客様が疑問もしくは不明に思った問い合わせですので、御覧いただくことで新しいJMAGの利用方 法も発見できることもあるかと思います。弊社ホームページの FAQ も随時更新していきますので、JMAG Newsletter と併せて御利 用いただき、解析業務を効率化させていただきたいと思います。JMAG を使用していて不明点や疑問点が生じた場合、JMAG テク ニカルサポートを御利用ください。JMAG を 100%使いこなしましょう。 0

(瀬々 英里)

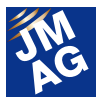

## JMAG を 100% 使いこなそう 第 11 回 電界解析に関する A to Z

JMAG は日々進化し続けています。JMAG をお使いの方であっても、初めて知るような機能がまだあるかもしれません。ま た、操作方法に関しても、まだまだ知られていない便利な操作方法があると思います。JMAG の新機能や今まで知らなかっ た操作方法を知ることによって、みなさんの業務効率化を図ってみませんか?

本シリーズでは、JMAG に関する"知っておいてほしいこと" や "知って得する使い方" を紹介していきます。

## はじめに

JMAG を御使用の方の多くは「JMAG で電界解析を する」と聞いてもピンとこないのではないでしょうか。磁 気的な現象の評価に JMAG を御活用頂いております が、電界解析となると考慮しなければならない製品は 限られるため、磁界解析に携わる人が電界解析まで 着手するケースは少ないようです。電界解析と磁界解 析とは名称が似ていますが、異なる現象を扱い、評価 のしかたも異なります。

今回のAtoZでは、電界解析をより身近なものに感じ て頂くために、JMAG の電界解析でどのような現象を 扱えるのかと、材料特性や各種条件について紹介い たします。

#### ■ 解析モデルと解析タイプ

形状としては 3 次元モデルのみを扱うことが可能で す。JMAG の電界解析は静解析、周波数応答解析、電 流分布解析の 3 種類の解析タイプを扱います。 JMAG-Designer のプロジェクトマネージャのモデルを 右クリックして、電界解析の解析タイプを選択すると、 対応するスタディが作成されます。

静解析では、時間変化のない静的な解析対象に対 して、入力として電位/電荷を与えることで、周囲の電 位/電荷分布を求めることができます(図1)。

周波数応答解析では、解析対象に、正弦的に変化 する電位差を与えた状態で、対象内に生じる電位分布、 電界分布及び電流密度分布を求めることができます。

電流分布解析では、電流の湧き出し/吸い込みのな

い定常的な電流場をもつ対象に対して、電位/電流を 与えることで、対象の電流分布を求めることができます。 電流分布解析では電流が流れる導体部分(導電性が ある液体の場合は液体部分)のみをモデル化し、空気 などの絶縁体のモデル化は不要です。なお、電流が流 れた際に生じる磁束による影響は考慮しません。

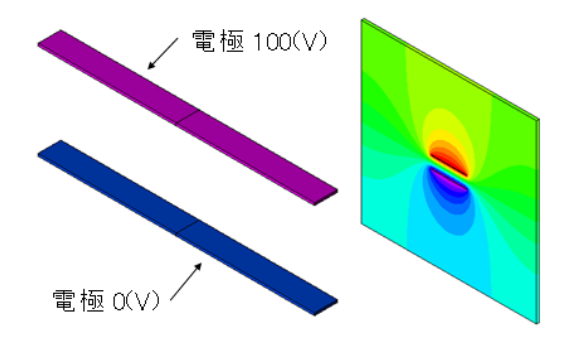

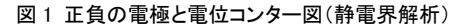

#### 材料特性

電界解析で用いる材料特性は、電気特性のみです。 電気特性には2種類あり、電気伝導率[S/m]と比誘電 率を指定します。静電界解析では比誘電率のみを扱 います。周波数応答電界解析では電気伝導率と比誘 電率の両者を用います。電流分布解析では電気伝導 率のみを扱い、電界が生じた時の電流の流れを算出し ます。

### 境界条件

電界解析では解析タイプにかかわらす、基準となる 電位を設定する必要があります。電位以外の境界条 件は、解析タイプに応じて選択することができます。

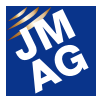

#### 電位境界

全ての解析タイプで使用可能です。指定した箇所の 電位を指定します。電界解析では基準となる電位が必 要なので、必ず1箇所以上に設定して下さい。部品全 体、部品の面、エッジ、頂点に設定することができま す。

#### 電流境界・電流密度境界

電流分布解析でのみ使用可能です。指定した箇所 から流入・流出する電流量を指定します。部品の面に 設定が可能です。本稿では二つに分岐する電流路の 例を紹介します。電流を左から流し込むと、上側の電 流路が長いため、電流の多くは下側の電流路から流 れ出る様子を確認できます(図2)。

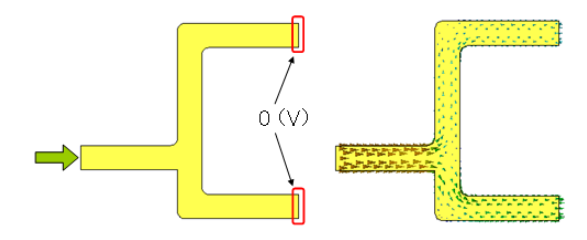

図 2 分岐する電流路モデル(左)と電流密度ベクトル図(右)

#### 電界境界

静電界解析と周波数応答電界解析で使用可能です。 指定した面における電界を指定することができます。 周波数応答電界解析では電界の位相も設定します。 部品の面に設定が可能です。指定した電界を満たすよ うな、電位分布を求めることができます。

#### 自然境界

全ての解析タイプで使用可能です。設定した面に対 し、電界が沿った方向に流れる面となります。部品の 面に対して設定します。部分モデルを作成する際によ く用いられます(図3)。

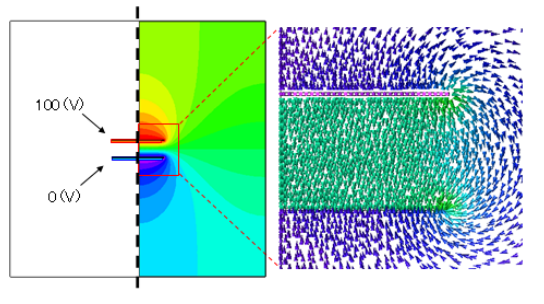

図 3 自然境界となる中央線と電位コンター図(左)と、

中心付近を拡大した電界ベクトル図(右)

#### 対称境界

全ての解析タイプで使用可能です。設定した面に対 し、電界が垂直に抜ける面となります。境界には一様 な電位を指定します。周波数応答解析では電位の振 幅と共に位相も設定します。部品の面に対して設定し ます。部分モデルを作成する際に用いることができま す。電極間の中央の境界を 50(V)と固定した4分の1モ デルを例示します(図4)。上下対称性のある自然境界 の事例(図3)とは電界分布が異なることに注意してく ださい。境界面上で電位に分布がある場合には対称 境界を使った部分モデルは避けてください。

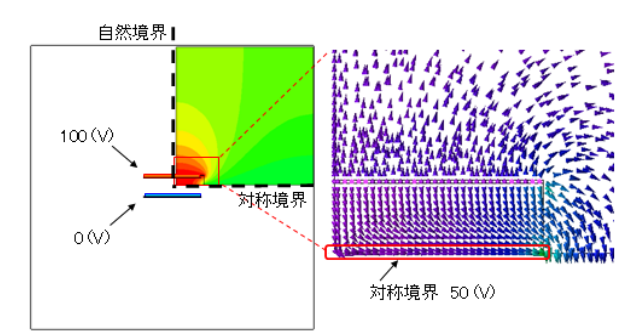

図 4 自然境界と対称境界と電位コンター図(左)と、 中心付近を拡大した電界ベクトル図(右)

#### 周期境界(回転)と周期境界(並進)

全ての解析タイプで使用可能です。解析対象を部分 モデル化した際に、モデル分断面と周期角度を指定し ます。解析範囲を狭めることで計算時間と計算に必要 とするメモリを削減することができます。

#### 電荷条件

ある部品やある面に対し、電荷を与えることで電界 を発生させることができます。

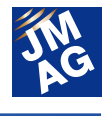

#### 面電荷

静電界解析のみで使用可能です。指定した面に電 荷を設定することで、電界が発生します。

#### 体積電荷

静電界解析のみで使用可能です。ある部品に対し 電荷を設定することで、周囲に電界が発生します。

#### ■出力

電界解析の結果得られた電界分布から、特定の範 囲の物理量を算出するための機能です。

#### 表面電荷

全ての解析タイプで使用可能です。指定した面に生 じる電荷を求めます。

#### 電磁力

全ての解析タイプで使用可能です。指定した部品に 生じる電磁力を求めます。

#### 電流

電流分布解析のみで使用可能です。指定した面を 通過する電流量を算出します。

#### ■ モデリング

ある部品に対して特殊な属性を付与して解析を行う ことができます。

#### 完全導体

静電界解析と周波数応答電界解析で使用可能です。 指定した部品は全体の電位が同一と仮定して計算が 行われます。右端に 100(V)、左端に 0(V)を与えた物質 の中央に細長い完全導体が存在する事例を示します (図5)。導体内の電位が一様であることを確認するこ とができます(図6)。

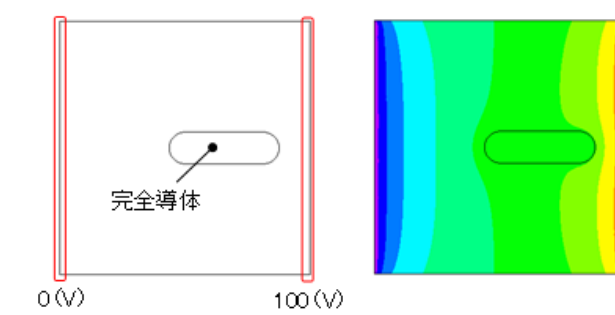

図 5 解析モデル(左)と電位コンター図(右)

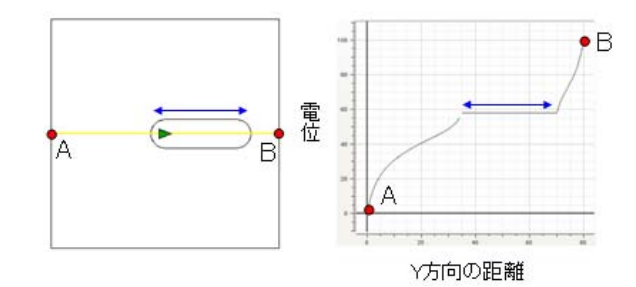

図 6 セクショングラフの位置(左)と、 断面における電位グラフ(右)

#### 絶縁

電流分布解析のみで使用可能です。指定した面が 絶縁状態となり、電流が通り抜けなくなります。

## 最後に

今回は、電界解析において使用される条件について、 その機能の意味や使い方について紹介させて頂きまし た。ぜひ一度お試しください。

(橋本 洋)

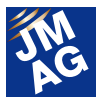

## JMAG パートナー大学紹介

## 上海大学 JMAG による損失・制御・振動、 高精度詳細解析に期待

上海大学の電気工学科 Huang 教授の研究室では、材料モデリング、磁気回路設計、マルチフィジックス、HILS を用いた 制御設計などモータ設計の研究が行われています。JMAG は同大学と 2012 年からパートナーシップを提携しています。 今回は上海大学で JMAG がどのように活用されているか紹介します。

## 上海大学自動化技術学院

 上海大学は 1958 年に設立され、在校生数 5 万人を 超える市立重点大学で、上海市の宝山区にメインキャ ンパスを構えます。

 同大学には自動化技術学院という学部があり、電 気・制御の研究が行なわれています。1990 年設立時、 電力システムと、その自動化の研究から始まり、その 後、制御理論、電気工学のコースが設立されました。 現在、同学院は制御工学と電気工学の2つのコースに 分かれています。

 同学院の特長は、国内外において企業と共同研究を 行なっており、上海電機や宝鋼グループといった地元 の大手企業とのつながりも強いことです。海外では、米 国、英国、フランス、日本の企業とも積極的に共同研 究を行なっています。

 今回は、JMAG のパートナー提携先である同学院 電気工学科(Huang 教授研究室)でどのように JMAG を 活用しているかを紹介します。Huang 教授は 1977 年か ら上海大学で教鞭をとり、JMAG のパートナー大学でも ある米国ウィスコンシン州大学 WEMPEC でも研究をさ れていました。

 Huang 教授の研究室に JMAG が導入されたのは 2012 年です。当時すでに商用のソフトウェアや内製の ツールを使ってモータ設計の研究が行われておりまし た。しかし、今後更に詳細な材料モデリングや連成解 析、制御連携を行なっていく上で、研究室のリクエスト

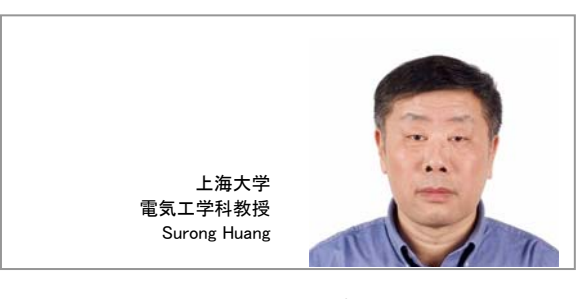

にソフトウェアの機能や技術サポートの点で応えうるツ ールとして JMAG を評価・導入いただきました。今回は 研究室で扱っている研究テーマと JMAG の活用を紹介 していきます。

## モータ設計・制御設計のための測定・シミ ュレーション技術構築の取り組み

 研究室では、モータシステムの最適設計とその検証 を測定、シミュレーションの両方のアプローチで行なっ ています。磁気設計や機械・熱設計などのモータのマ シンデザインだけでなく、パワーエレクトロニクスや制 御までを幅広く研究テーマとして取り上げており、モー タシステムの最適化を行なっています(図 1)。シミュレ ーションも古くから導入しており、商用のソフトウェアを 活用するとともに研究室でも解析プログラムの開発を 行ってきました。研究室は複数のチームに分かれ、テ ーマごとにシミュレーションと測定を進めています。材 料の測定から HILS のシミュレーション環境まで様々な 実験設備も整備されています。

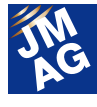

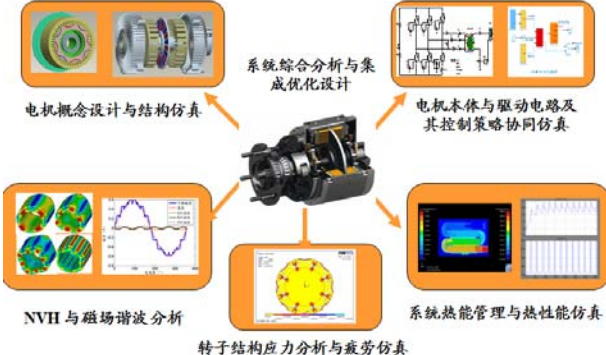

図 1 磁気、NVH、応力、制御、熱を考慮したモータ最適設計

現在、JMAG を活用している研究テーマとしては、

- ・ モータ磁気回路設計(おもに損失評価)
- ・ 熱、構造などのマルチフィジックスの評価
- ・ HILS を活用した制御設計

が挙げられます。

#### 損失評価への取り組み

 研究室では、高効率モータの設計のためにモータの 損失評価に注力しています。材料メーカとも協業してお り、鉄損の応力依存性評価など測定と解析両方から取 り組んでいます(図 2)。特に以下の項目に着目し、解 析や測定を行なっています。

- ・ 時間高調波、空間高調波による損失
- ・ 温度、応力依存性
- ・ 回転磁界の影響

 JMAG も鉄損解析について機能が充実しているので 研究室では解析のモデリング精度を上げ、実測との比 較を行う予定です。

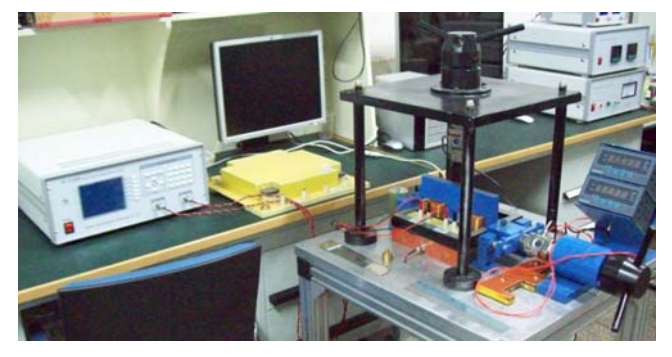

図 2 応力依存性を考慮した磁化特性の測定装置

#### 振動評価への取り組み

 研究室では自動車メーカとの共同研究を行なってお り、駆動用モータの設計を行なっています。そこでの重 要な課題の一つに振動低減が挙げられます。

 従来、研究室では内製の構造解析プログラムを使っ ていました。しかし電磁力による加振によって生じる共 振現象を詳細に評価するためには、電磁力分布をマッ プできる JMAG のような解析ソフトが必要になってきま す。JMAG は磁界解析・構造解析の連成、さらに音圧 の評価までひとつパッケージで解析可能なので使いや すく、研究室でも活用できるよう解析を進めています (図 3、4、5)。

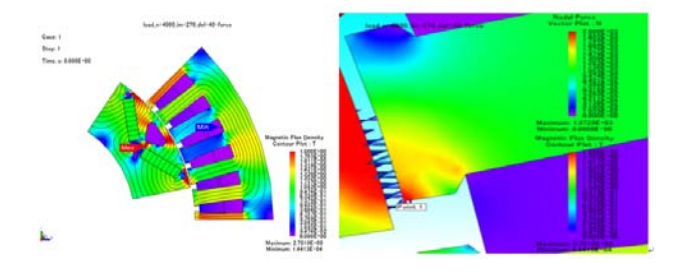

図 3 モータのステータティース先端にかかる電磁力の評価

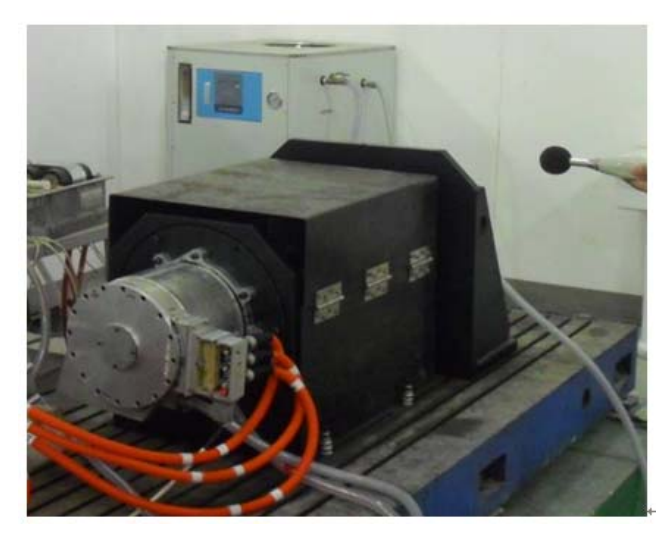

図 4 音圧測定装置

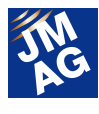

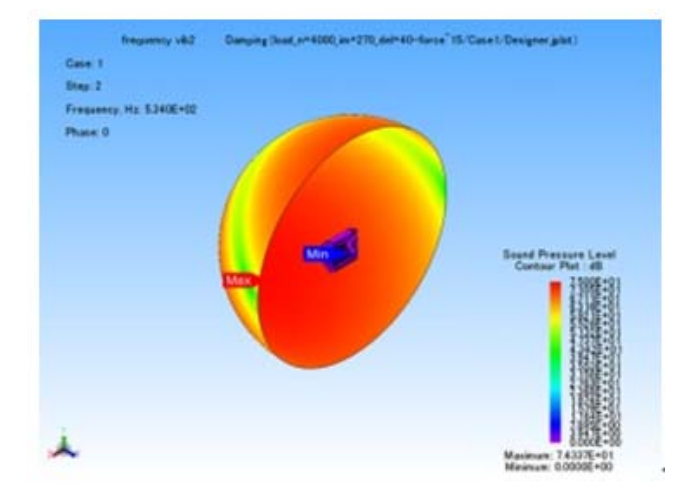

図 5 JMAG による音圧計算

解析事例:

黄苏融,张琪,杨萍,陈毅、Magnet Motor for Electric Vehicle Based on JMAG、2012 年 IDAJ-China 中国ユーザ会論文集

#### 制御設計評価への取り組み

 研究室では古くからHILSの技術を活用して制御設計 に取り組んでいます。磁界解析で得られたモータ特性 を FPGA 上の内製モータモデルに搭載することで、詳 細なモータの挙動を実機なしで評価出来るようになっ ています(図 6)。実際にモータの非線形性やクロスカッ プリングを考慮したモータモデルを組込み、FPGA 上で 1マイクロ秒の応答性をもってシミュレーションすること が可能になっています。HILS の技術はセンサレス制御 や故障時のトレランス評価に用いられています。

 これまではこういったシステムを研究室で自作してき ました。しかし、新設計のモータごとにモータモデルを 作成し、FPGA へモータモデルを搭載する作業が必要 で、すくなからず工数がかかるものとなっていました。 JMAG を用いることで、モータモデルはより簡単に生成 することができ、制御設計に注力することができます。

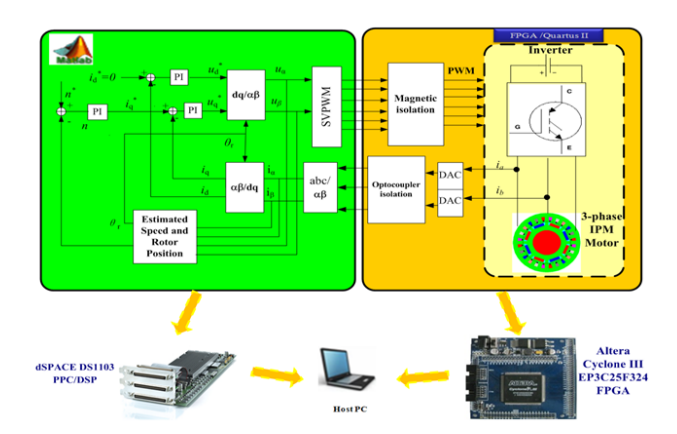

図 6 詳細なモータモデルを組み込んだ HILS

## ■企業エンジニアも参加する JMAG セミナー

 上海大学では、研究のみならず教育にも力を入れて おり、学生だけでなく、企業のエンジニアを交えて解析 技術のトレーニングやセミナーを実施しています。 JMAG もパートナーシップ提携後、上海大学でトレーニ ングやセミナーを行なってきました。

 2013 年 7 月末にも 2 日間に渡り、JMAG を用いた最 新の解析技術紹介セミナーを実施しました。大学の学 生や中国国内の多くの企業が参加し、充実したものと なりました(図 7)。

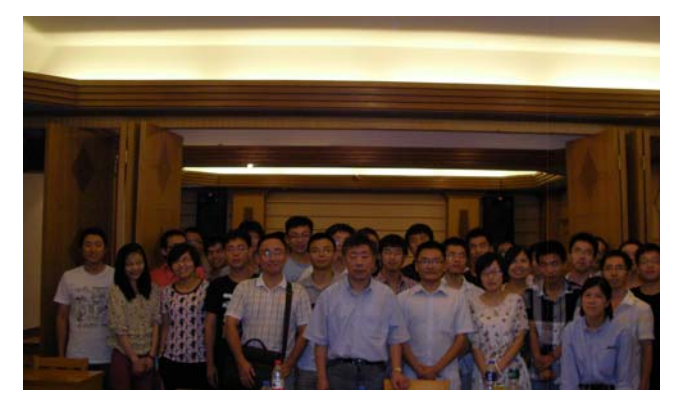

図 7 上海大学での JMAG セミナー

 今後も JMAG は研究室の研究・教育の場で活用され ると思います。<mark>J</mark>

(インタビュー・文責 佐野 広征)

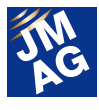

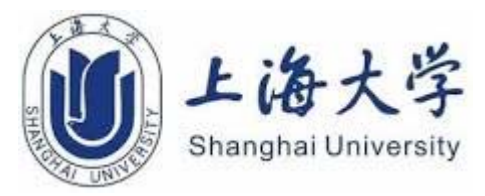

上海大学

住所:中国 上海市宝山区上大路 99 号

URL:http://en.shu.edu.cn/

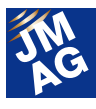

### JMAG 製品パートナー紹介

ダッソー・システムズ Simulia

2010 年に構造・熱解析 CAE ソフトウェアである Abaqus との連携機能を JMAG に実装以来、機器設計を多面的に行う為の 解析環境を提供してきました。

今回はそのダッソー・システムズ SIMULIA より Abaqus の最新版、シミュレーションの可能性を広げる JMAG との連携につ いて紹介します。

ダッソーシステムズは、製品の設計、製造、保守を 改革する3D ソフトウェアアプリケーション開発の世界 的リーダーです。長期戦略に基づいて、CATIA や SolidWorks の統合構造解析、Abaqus、 fe-safe、 Isight、Tosca を使った高度な構造解析、マルチフィジ ックスシミュレーション、プロセス統合・自動化、強度解 析、設計の検討・最適化など、SIMULIA アプリケーシ ョンによる強力なリアルシミュレーション技術、設計最 適化技術を提供しております。

Abaqus は、航空宇宙、自動車、消費財、エネルギ ー、ライフサイエンス産業等の幅広い分野で発生する 多岐に渡る技術的問題に対処できる、信頼性の高い 堅牢な線形/非線形およびマルチフィジックスシミュレ ーション機能で広く知られています。例えば自動車産 業では、一般的なモデルデータ構造と内臓のソルバ ー技術により、車両負荷、動的振動、マルチボディシ ステム、衝撃/衝突、非線形静的、熱連成、音場‐構造 連成のシミュレーションが可能です。陰解法と陽解法 の FEA 機能を他に類を見ない形で統合しており、シ ミュレーション結果をそのまま後続の解析で利用する ことが可能です。たとえば、製造プロセスなどの過去 の履歴が製品性能に与える影響も捉えることができ ます。ユーザプログラミング機能、スクリプト記述機能、 GUI カスタマイズ機能などを活用して、実証済みの手 法を取り込んで社内展開することも容易であり、短い 時間でより多くの設計代替案の解析が可能です 。

 Abaqus Suite は 、 Abaqus/Standard 、 Abaqus/Explicit、Abaqus/CAEの 3つの主力製品で構 成されています。それぞれオプショナルモジュールを

Dassault Systèmes Simulia Mr. Brad Heers SIMULIA Product Experience Technical Expert, Transportation and Mobility, Dassault Systemes

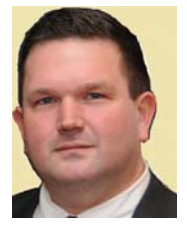

追加して、お客様が必要とされる特別な機能を提供す ることも可能です。

Abaqus/CAE は、Abaqus での解析のためのモデ ル化、可視化環境を提供します。Abaqus/CAE は、フ ィーチャーベースのパラメトリックモデリング機能、 CAD モデルへのオープンアクセス、高性能メッシュ、 可視化機能を搭載した Abaqus 解析のための高度な モデル構築、結果可視化、プロセス自動化のソリュー ションです。

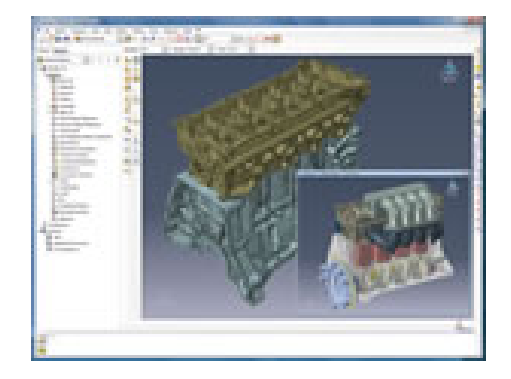

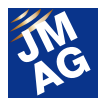

Abaqus/Standard は、広範囲に渡る接触、非線形 材料を動力源とした静的解析、動的解析、熱解析など 従来の陰解法有限要素解析(FEA)のための Abaqus 解析技術を提供します。また、Abaqus/Standard には、 オプションとして、アドレス設計感度解析や海洋エンジ ニアリングへのアドオンやインタフェース製品、プラス チック射出成形分析などのサードパーティソフトとの互 換性があります。

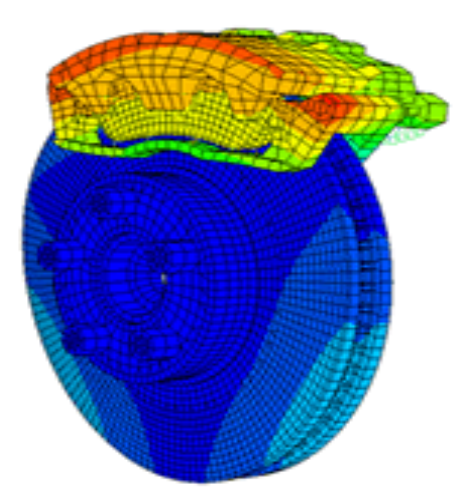

Abaqus/Explicit は、落下試験、衝突、各種製造プ ロセス等に適した陽解法アプローチにより、過渡的ダ イナミクス解析、準静的解析を中心にした Abaqus 解 析を行います。

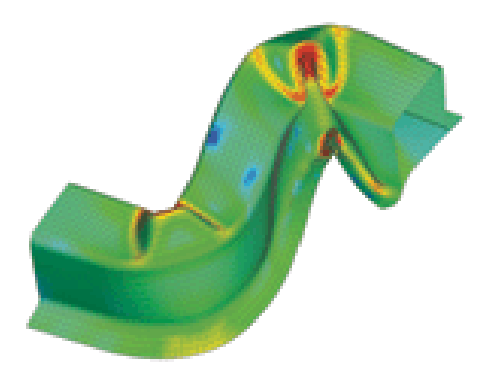

#### 最新リリース版の新機能

Abaqus6.13 には強力な新機能の追加と改良が行 われ、意思決定に基づいた生産性、効率、製品性能 を向上させます。最新リリース版ではパフォーマンス、 電磁界解析、熱伝導、その他において打開策となる 新機能を搭載しています。

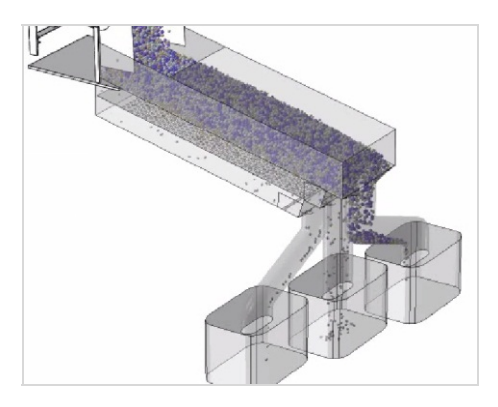

最新リリース版では、個別要素法(DEM)で分析す る新しい粒子法を導入しています。これにより、医薬 品、化学、食品、セラミック、金属、採掘等の産業に おいて微粒子材料挙動のモデル化が可能となり、粒 子混合関連の適用に最適です。一般に、これらの粒 子は粒子間で相互作用すると同時にモデルの全て の部品にも作用します。

さらに、6.13 バージョンでは長期過渡流動シミュレ ーションを使用することで定常条件を見積もる必要性 がなくなり、定常流動の問題を直接解決することがで きるようになりました。この改良により、一般的な定常 状態 CFD シミュレーションにおける計算性能全般を 大幅に向上させることができます。

## Abaqus FEA とマルチフィジックスシミュレーショ ンの特徴

- 洗練された Abaqus 独自のプリポスト機能
- 定評のある堅牢な FEA、マルチフィジックスソルバ
	- 完全な線形、非線形、マルチボディ解析
	- マルチフィジックス: CFD、SPH(Smooth Particle Hydrodynamics)、DEM
- 複雑な材料への対応

ー

- ゴム、プラスチック、粉末金属、人体組織、土、複 合材料
- 洗練された接触、粉砕、障害のシミュレーション
- 亀裂、衝撃、衝突
- 高性能ソルバー
- 128 以上のコアによる大規模モデルへの対応、

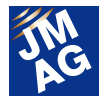

ターンアラウンドタイムの短縮

- ユーザ定義のサブルーチン
- 強力なモデル予備解釈、モデル結果解釈
- 標準ワークフローのカスタマイズ自動化ツール

#### シミュレーションの可能性を広げる提携

また、ダッソーシステムズは、パートナーのシミュレ ーション技術を Abaqus やその他 SIMULIA アプリケー ションに組み込むことができる強力なソフトウェアアラ イアンスプログラムを提供します。このプログラムに より、JMAG と Abaqus の連携機能が実現しました。

#### Abaqus と JMAG の連携による利点

- クラス最高のソリューションを使った構造、電磁シ ミュレーション
- CAE への現在までの投資をそのまま活用

#### 連携シミュレーション例:

Abaqus 熱シミュレーション用の熱源として、JMAG で計算したジュール熱、ヒステリシス損もとに行った 電気機械の熱・構造解析。

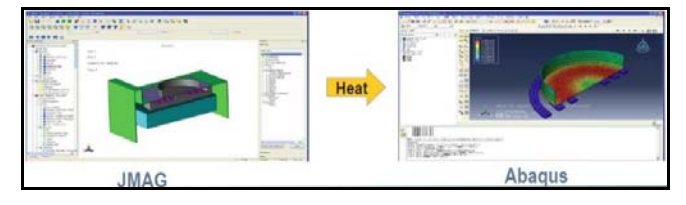

JMAG シミュレーションから得られた電磁力を Abaqus の荷重条件(\*CLOAD)へマッピングして行う振 動分析。

静的応力分布を Abaqus から JMAG メッシュにマッ ピングし、材料特性の応力依存性を考慮。

Abaqus の連成シミュレーションフレームワーク (CSE)を使用した、誘導加熱、金属成形アプリケーシ ョン用 JMAG-Abaqus 双方向連携。

これらの連携例は SIMULIA コミュニティコンファレ ンスや JMAG ユーザ会で発表されました。 このようなパートナーシップは、JMAG と Abaqus 双方 のユーザに効率面、機能面で多大な利益を与えてい ます。

Abaqus は、難しい技術的問題に取り組まれるメー カー、研究者、教師、学生の皆様に御利用いただい ております。Abaqus に関連する豊富な情報は、インタ ーネットで簡単に検索することができます。

当社のグローバルユーザーコミュニティでは経験・ 知識の共有に力を入れています。SIMULIA ラーニン グコミュニティ、リージョナルユーザ会議、インターナ ショナルコミュニティカンファレンスでは、コミュニティ や SIMULIA の専門家との情報共有が可能です。また、 年間を通じてライブウェビナーを開催しております。 以下のサイトでAbaqusに関する情報や、SIMULIA ラ ーニングコミュニティからの Abaqus Student 版を無料 でダウンロードすることが可能です。今すぐ詳しい情 報を御希望の場合は、下記コンタクトフォームに必要 事項を御記入いただければ早急に当社担当者より 御返答いたします。

http://simulia.custhelp.com/cgi-bin/abaqus.cfg/php/enduser/ doc\_serve.php?2=emailreq\_inforeq\_3ds

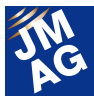

その他の情報や Abaqus Student 版のフリーダウンロ ードにつきましては、以下を御参照ください:

- SIMULIA ラーニングコミュニティに参加して Abaqus スチューデント版を無料ダウンロード: http://www.3ds.com/products-services/simulia/academics/si mulia-learning-community/
- 2013 SIMULIA コミュニティカンファレンスの Abaqus and Isight update presentation の動画はこちら: http://www.youtube.com/watch?v=hgK87xujUbs
- Abaqus 6.13 の最新アップデート: http://www.3ds.com/products-services/simulia/portfolio/aba qus/latest-release/
- 2014 SIMULIA コミュニティカンファレンスに参加御希 望の方はこちら:

http://www.3ds.com/events/simulia-community-conference/o verview/

SIMULIA および Abaqus の詳細については、下記 URL を参照ください。: www.3ds.com/simulia

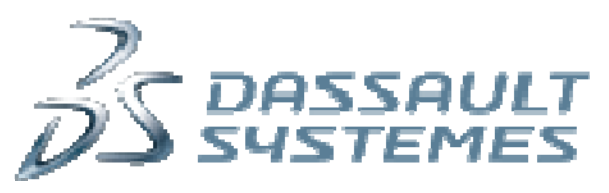

**Dassault Systèmes Simulia** 

## アメリカ

国際本部 Rising Sun Mills 166 Valley Street Providence, RI 02909-2499 United States Tel: (401) 276-4400 Fax: (401) 276-4408 代表 Email: Simulia.info@3ds.com

## http://www.3ds.com/simulia

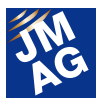

# JMAG ユーザー会 開催レポート

JMAG ユーザー会は JSOL からの情報発信だけでなく、御参加いただくお客様同士のコミュニケーションの場を提供でき るよう企画を立てて実施しました。今年も、JMAG の初心者の方からベテランの方まで、熟練度の差に関係なく有用な時間を 過ごしていただけるようコンテンツを豊富に用意いたしましたので、今回が初参加となった方にも有意義な時間を過ごしてい ただけたのではないでしょうか。

## JMAG ユーザー会 in JAPAN 開催概要

主催 : 株式会社 JSOL

日時 : 2013 年 12 月 4 日(水)~5 日(木)

場所 : 東京コンファレンスセンター(東京・品川)

URL : http://www.jmag-international.com/jp/conference2013/

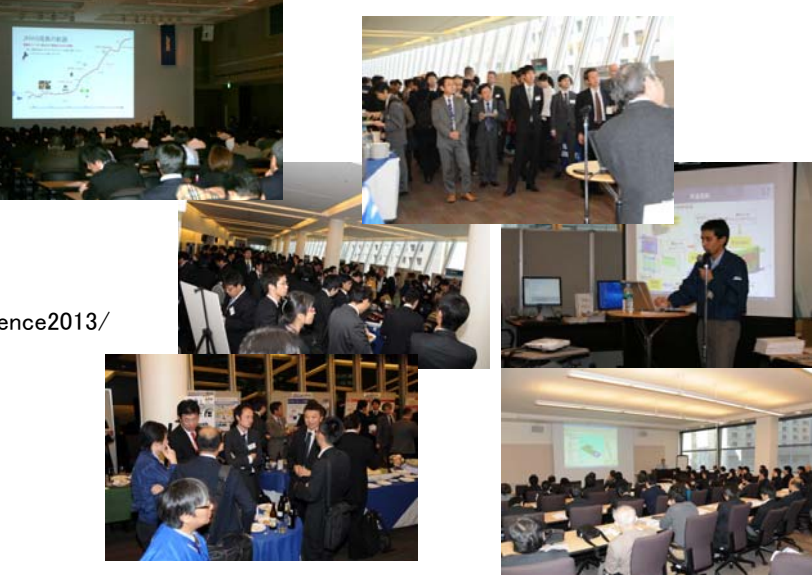

## 講演

## JMAG 開発計画

(12 月 4 日 10:00~11:00)

#### JMAG 開発計画

株式会社 JSOL

## 山田 隆

#### 基調講演

(12 月 4 日 11:00~12:00)

-------------------------

-------------------------

モータ設計、解析のための数値解析に おける鉄心および鉄心素材の取り扱い 北九州工業高等専門学校 電気電子工学科 教授 開道 力氏

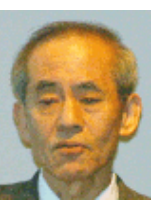

## モータ 1 (12 月 4 日 13:00~15:00)

#### モータ磁気損失の計算精度向上の 取り組み

株式会社 デンソー 技術開発センター DE 推進室 CAE 技術開発課長 谷本 功一氏

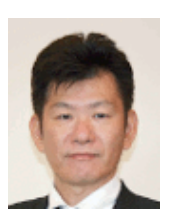

#### JMAG-Designer による磁心磁気特性の 測定法検証

株式会社日立製作所 中央研究所 基礎研究部 磁性プロジェクト 主任研究員 今川 尊雄氏

永久磁石同期モータにおける 磁石温度解析と実機検証 アイシン・エィ・ダブリュ株式会社 HV技術部 主担当 武田 健氏

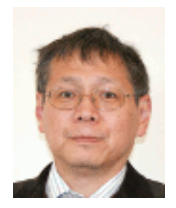

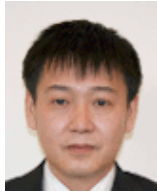

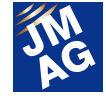

JMAG 材料データベースへの 新規導入電磁鋼板の紹介および、 スイッチトリラクタンスモータの特性に 及ぼす無方向性電磁鋼板の 磁気特性の影響 JFE スチール株式会社 スチール研究所 電磁鋼板研究部

主任研究員 戸田 広朗氏

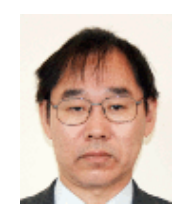

大規模解析および振動解析-大型変圧器-

-------------------------

(12 月 4 日 13:00~15:00)

変圧器の負荷電流により発生する 騒音源としての巻線振動 株式会社明電舎 変圧器工場 開発部 開発課 主任 脇本 聖氏

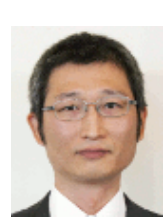

#### 直流偏磁下における大型変圧器の 磁界解析 富士電機株式会社

産業インフラ事業本部 千葉工場 変圧器部 設計第一課 田中 健一氏

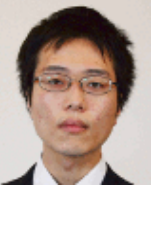

The coupling of JMAG with Virtual.Lab Acoustics in view of efficiently predicting Transformer (Acoustic) Noise. LMS, A SIEMENS BUSINESS CAE DIVISION ProductLine Manager De Langhe Koen 氏

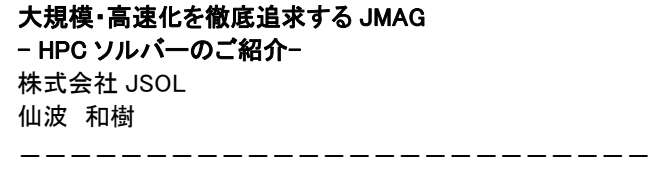

誘導加熱 (12 月 4 日 13:00~14:30)

熱処理シミュレーション技術の現状と展望 埼玉工業大学 先端科学研究所 教授、副学長 巨 東英氏

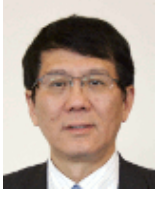

JMAG と COSMAP の連携による 高周波焼入シミュレーション 電気興業株式会社 高周波統括部 開発部 開発課 粟田 洋平氏

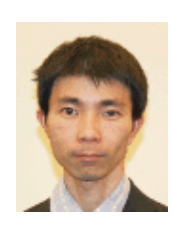

CAE 技術を用いたクランクシャフト 高周波焼入れ最適化(第 2 報) 富士重工業株式会社 生産技術研究部 稲見 顕子氏

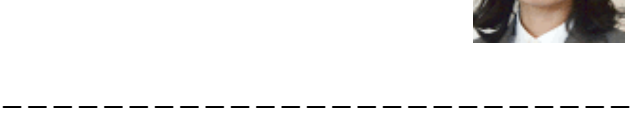

熱対策 (12 月 4 日 16:40~17:40)

磁力選別機のための JMAG-Designer の活用事例と課題 日本マグネティックス株式会社 開発室 渡邉 降司氏

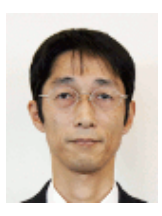

電動モータの開発における JMAG 活用事例 KYB 株式会社 CAE 推進部 相模分室 室長 島田 美穂氏

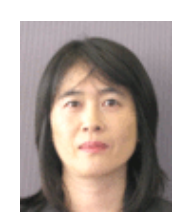

## モータ 2 (12 月 4 日 16:40~17:40)

-------------------------

PM モータ内混相流の熱流体解析 コマツ 開発本部 技師 谷村 利伸氏

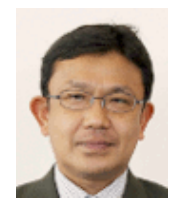

電気自動車用モータの振動低減の 取組み 日産自動車株式会社 企画・先行技術開発本部 先行車両開発部 谷本 勉氏

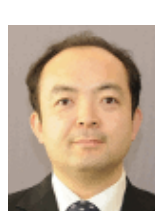

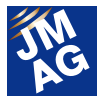

#### 誘導加熱

(12 月 4 日 16:40~17:40)

-------------------------

大型リング部品の加熱変形を考慮した 高周波加熱シミュレーション 高周波熱錬株式会社 研究開発センター CAE 開発課 課長 堀野 孝氏

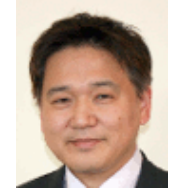

Abaqus - JMAG Cosimulation of Induction Heating and Induction Forming Processes ダッソー・システムズ株式会社 SIMULIA 事業部 インダストリー・チーム

テクニカル・マネージャー 前田 和博氏

-------------------------

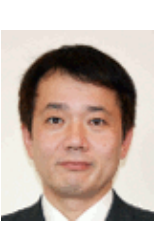

モーニング

#### (12 月 5 日 9:00~9:30)

システム設計とコンポーネント設計 (Saber-JMAG 連携による 設計プロセス改革) - モータ設計者にとって モデルベース開発のメリットは? -Synopsys, Inc. Saber Product Line, R&D Sr. Staff Engineer Kurt Muller 氏

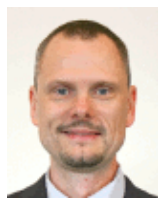

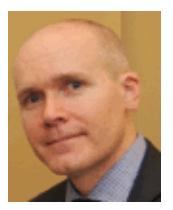

Saber Product Line, R&D Alan Courtay 氏

JMAG-Designer の便利な小技のご紹介 株式会社 JSOL 河合 優行

JMAG と構造解析および熱流体解析ソフトウェアとの連携 株式会社 JSOL 鈴木 雄作

-------------------------

#### JMAG-RT

#### (12 月 5 日 9:30~10:30)

JMAG-RT を用いた HILS による モータ制御 ECU のソフトウェア検証事例 富士重工業株式会社 スバル技術本部 HEV 設計部 主事 森田 知洋氏

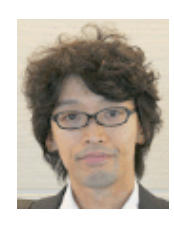

JMAG-RT および PSIM を用いた モータシステムモデルを活用した 自動車のモデルベース開発プロセス マツダ株式会社 パワートレインシステム開発部 PT 制御システム設計グループ 宮腰 穂氏

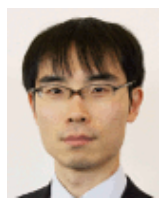

パワートレインシステム開発部 PT 制御システム設計グループ 戸田 浩隆氏

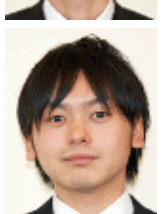

技術研究所 先端材料研究部門 椛嶌 寿行氏

大型発電機 (12 月 5 日 9:30~10:30)

タービン発電機のコイルエンド応力解析 富士電機株式会社 回転機部 黒田 洪平氏

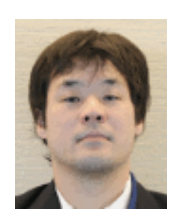

A Tubular Hydro-Generator Through Bolts Failure Analysis Dongfang Electrical Machinery Co. Ltd

-------------------------

-------------------------

Research & Development Center Engineer Li Jianfu 氏

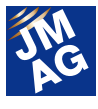

## 高周波トランス、リアクトル (12 月 5 日 9:30~10:30)

軟磁性材料における鉄損の 過渡解析アルゴリズム トヨタ自動車株式会社 第 3 電子開発部

主任 早稲倉 真樹氏

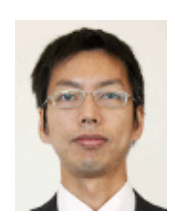

圧粉軟磁性材コアを用いた リアクトル直流重畳特性計算の精度向 上 三菱マテリアル株式会社 中央研究所 所長補佐 金川 欣次氏

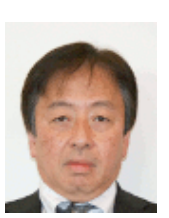

-------------------------

## JMAG-RT セミナー (12 月 5 日 10:35~12:05)

EV/HEV 制御開発向け 高精度 HILS ソリューション dSPACE Japan 株式会社 アプリケーション技術部 シニアアプリケーションエンジニア 福住 公志氏

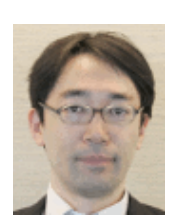

空間高調波モデルを用いたモータ HILS と 実モータの比較 株式会社エー・アンド・デイ 第 2 設計開発本部 第 3 部 金子 和道氏

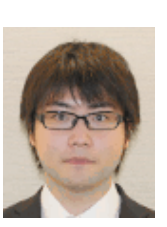

バーチャルモータの トルクリップル低減制御への応用と 開発環境 ディエスピーテクノロジ株式会社 開発部 尾崎 順彦氏

-------------------------

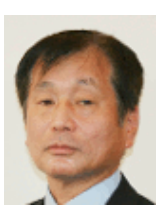

## モータ 3 (12 月 5 日 14:40~16:10)

#### クローポール回転機の磁界解析

三菱電機株式会社 先端技術総合研究所 モータ駆動システム技術部 モータグループ 専任 吉澤 敏行氏

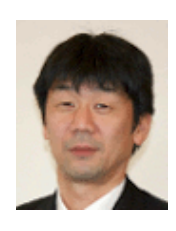

Comparative Study of Field-Excitation Flux-Switching Motor Against PMSM for ISG Application Pohang University of Science and Technology (POSTECH) Electrical Engineering Kwanghee Nam 氏

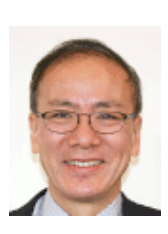

空間高調波を界磁エネルギー源とする 自励式巻線界磁モータの検討 静岡大学、スズキ株式会社 野口研究室、四輪電動車設計部

青山 真大氏

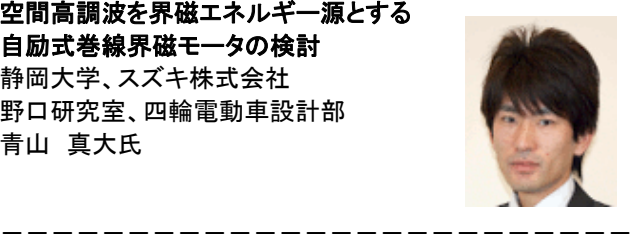

損失解析 (12 月 5 日 14:40~16:40)

Role of Electrical Machines in Electrification General Electric Global Research Center Electrical Machines Lab Senior engineer/Project leader Ayman M. EL-Refaie 氏

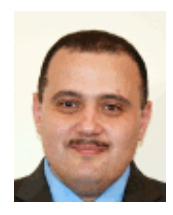

鉄損解析評価における応力の影響 鋼板加工方法による検証

株式会社安川電機 技術開発本部 開発研究所 エネルギー変換技術グループ 技術担当部長 大戸 基道氏

Analysis of Magnet Segmentation for an Electrical Machine used in Hybrid-Cars and Comparison with Calorimetric Measurement Robert Bosch GmbH David Bauer 氏

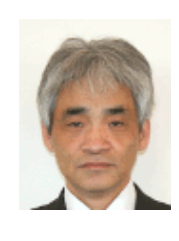

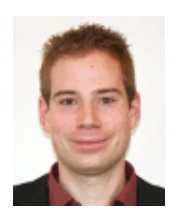

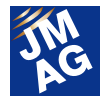

磁場解析を活用した高出力、 高効率なEV用モータの開発 日産自動車株式会社 EV 技術開発本部 EV パワートレイン開発部 モータ開発グループ 池見 健氏

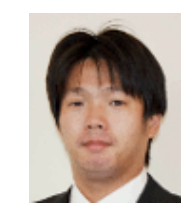

## 高周波トランス、リアクトル 2  $(12 \text{ } H 5 \text{ } H 14:40 \sim 16:10)$

-------------------------

リアクトルの固有周波数の実測と JMAG シミュレーションの比較検討 (要素のモデル化の精緻化) 田淵電機株式会社 トランス技術開発部 上田 幸平氏

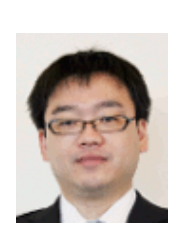

パワーエレクトロニクスにおける 高機能複合トランスの開発 株式会社村田製作所

技術・事業開発本部 上級研究員・工学博士 同志社大学大学院 客員教授 細谷 達也氏

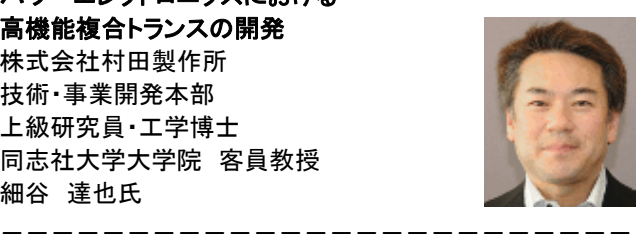

## JMAG 開発計画

(12 月 5 日 16:40~17:35)

-------------------------

JMAG 開発計画 2 株式会社 JSOL 山田 隆

#### インダクタ部品の簡易シミュレーション手法 パナソニック株式会社 オートモーティブ&インダストリアルシステム ズ社 回路部品事業部 開発企画グループ 主任技師 植松 秀典氏

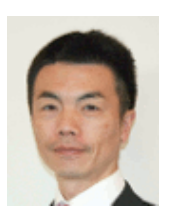

## ワークショップ&セミナー

 ワークショップは解析技術の方向性や JMAG の機能要望などを自由にディスカッションしていただく技術交流の場として活用い ただきました。セミナーは開発者自らがプレゼンターとして機能について紹介して JMAG を深く知っていただけたのではないでしょ うか。ハンズオンセミナーでは、マシンを触りながら新しい分野への挑戦する姿も見受けられました。

#### ●1日目: 2013年12月4日(水)午後

(W-01)ここまで出来る JMAG の誘導加熱解析

誘導加熱は、生産工程の中でも高周波熱処理や局部加熱などに用いられています。この現象をいかに JMAG を用いて表現し、実務に即した 状態で解けばよいのか。JMAG の機能をおさらいするとともに、今後の方針に関してレビューを行いました。

(W-02)高精度材料モデリング

JMAG-Designer に最近搭載した高精度損失解析機能の活用事例の紹介及び、どのようにすれば機能を活用できるか議論しました。

(W-04)JMAG で高精度な計算を高速に行う

一般的に高速と高精度は二律背反の関係にあります。JMAG では、解析目的に特化した機能開発を行うことで実現します。事例を通じて機能 開発と、即した機能の紹介をしました。

(W-06)汎用電磁界解析ソフトウェア JMAG-Designer 体験セミナー

これから JMAG をお使いになるお客様に、使いやすく高機能な JMAG-Designer を存分に体験いただきました。

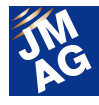

#### (W-07)大型変圧器 最新解析事情

事前アンケートによるやり取りを踏まえて、現在の大型変圧器における解析上の課題と、解決に向けてのあるべき機能の姿を議論しました。 JSOL からは次のステップに向けた提案をしました。

(G-01)Inside JMAG ~JMAG のプログラム内部に迫る!~ ソルバ・メッシュ編

「自分だけのJMAGを作ろう!」をテーマに、理想の JMAGのソルバやメッシュ機能について議論しました。また、実現するための方法について 検討しました。

#### ●2 日目: 2013 年 12 月 5 日(木)午前

(W-05)JMAG の形状モデリング機能はこう使う

JMAG は形状モデリング機能の強化を図ってまいりました。より実際の形状に近づけるために必要なモデル作成について議論しました。

(W-08)構造・振動解析モデリング

新機能の紹介を中心に開発方針に対するレビューをしていただき、構造・振動解析に取り組む中での課題について議論しました。

(W-09)パラメトリック解析、最適化実践的活用法

当日は、JMAG の最適化機能の位置づけ、我々が提案する JMAG の最適化計算のアプローチについて説明いたします。またパラメトリック機 能については、実際にデモを交え、画面を見ながら、課題について議論しました。

(W-10)多目的ファイル入出力ツールでつながる 電気モデルと機械モデル

多目的ファイル入出力ツールの豊富な機能について紹介しました。 また、今後の機能強化に向けて皆様から貴重な意見をいただきました。

(W-11)JMAG-Express で誘導機・IPM モータを設計する

モータの設計プロセスを通じて JMAG-Express クイックモードの有効性を実感していただくとともに、より使いやすいツールにするためにはどう すればよいかを議論しました。

(W-12)解析自動化プラットフォーム JMAG-VTB 体験セミナー

JMAG-VTB の実行およびカスタマイズ機能に焦点を当てて紹介しました。ご自身の課題と照らし合わせて JMAG-VTB を体感していただけた のではないでしょうか。

(W-13)回転機および変圧器の発熱解析

これから誘導加熱解析を行う方を対象に、例題を基に JMAG の使い方や機能を試していただきました。例題は、コイルに発生する銅損やコア に発生する鉄損に基づいた温度上昇量の予測で、実際に解析をしたことで JMAG の使いやすさを実感していただけたのではないでしょうか。

#### ●2 日目: 2013 年 12 月 5 日(木)午後

(W-14)スモールマルチフィジックスの提案

マルチフィジックス解析の課題には、複数のモデルを作成する、異なるソフトウェアとの連携を行うなど操作コストがかかることが挙げられま す。マルチフィジックス解析を容易に行うための改良を進めており、操作コストを大幅に低減しました。複雑なマルチフィジックス解析を簡単に行 える、スモールマルチフィジックス解析を提案しました。

(W-15)JMAG-RT モデルのさらなる活用にむけて

我々は JMAG-RT モデルをより多くのモータ設計者、制御・システム設計者の方々に利用いただけるよう改良を続けています。今、JMAG-RT が取り組むべき課題とその対応をテーマに議論しました。

(W-16)解析データの再利用

JMAG にどのような機能があれば解析データの再利用が効率的にできるか議論しました。解析結果の検索機能についても検討しました。

(W-17)JMAG 社内教育のすすめ

JSOL からいくつかのケーススタディを提案し、JMAG の社内教育や社内展開を行う上での課題と解決策について議論しました。

(W-18)直動機および電磁弁の解析

直動機や電磁弁に焦点を当てた機能紹介セミナーを開催しました。高速応答する電磁弁と、リニアモータを題材に、JMAG でどのような解析が 出来るのか紹介しました。

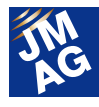

(W-19)JMAG の結果評価、分析機能活用法 結果評価機能として、従来のコンター図、ベクトル図、磁束線図、セクショングラフに加えて、応答グラフ、結果差分、分布量 FFT などの機能を 追加しています。これらのポスト機能を活用した具体的な分析事例を紹介しました。 (W-20)高周波トランス&非接触給電セミナー セミナー形式で、高周波トランスと非接触給電向けの機能を紹介しました。加えて、各製品特有の評価ポイントを解析事例として紹介しました。 (G-01)Inside JMAG ~JMAG のプログラム内部に迫る!~ ポスト編 「自分だけの JMAG を作ろう!」をテーマに、理想の JMAG のポスト機能について議論しました。また、実現するための方法について検討しまし た。

## 展示ゾーン

最新バージョンJMAG-Designer Ver.13.0をリリースに先駆けてJMAGブースにて披露しました。新機能や改善された機能をいち 早くお試しいただき、楽しんでいただけたのではないでしょうか。

また、材料 DB に御提供いただいている材料メーカ様をはじめ、ハードウェア/ソフトウェアのベンダー、内外の計測器メーカ、 試作・設計コンサルティング会社など、様々な JMAG のテクニカルパートナー企業にも出展いただきました。

JMAG ユーザー会では、パートナー企業を通じて電気機器の開発に有用な様々な情報を提供しています。

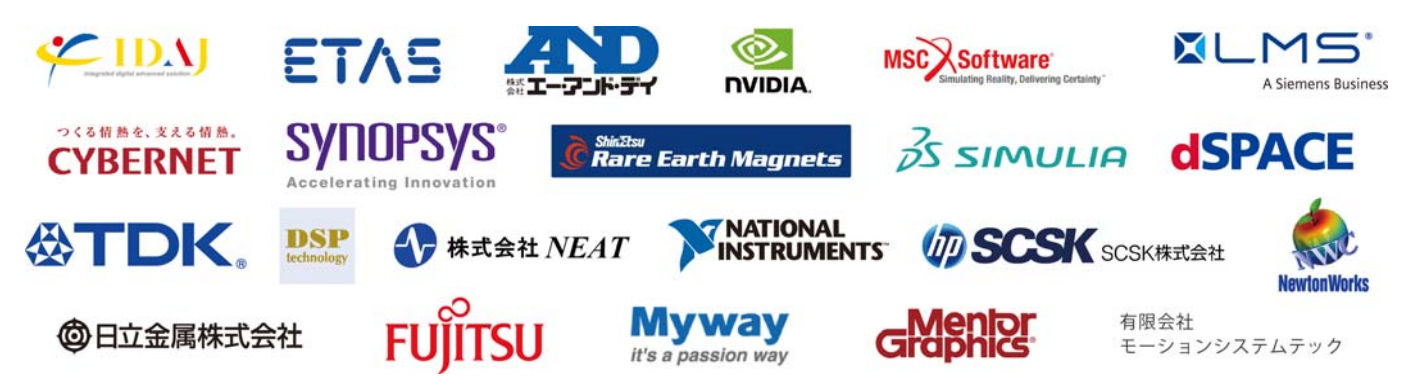

ご参加いただいた皆様、ユーザー会の楽しさを思い出していただけましたでしょうか。ご都合が悪く参加いただけなかった皆様、 実際に参加された方の声からユーザー会に参加する楽しさを知っていただけましたでしょうか。

来年もユーザー会の会場でお会いできることをスタッフー同楽しみにしております。■

(五十嵐 智美)

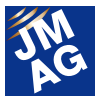

## 2014 年 1 月~2014 年 3 月の出展イベント紹介

JMAG は国内、海外問わず積極的にイベントに出展しております。イベント会場では JMAG のブースにお立ち寄りいただき、 我々の活動をご覧ください。ここでは、2014 年 1 月~3 月の出展イベントを紹介いたします。

## **Cocktail during the BLDC AND IPM Machine Design Course by AMT**

出展を行います。

#### 開催概要

- 主催 : Advanced MotorTech LLC.
- 日時 : 2014 年 1 月 16 日(木)
- 場所 : Hilton Doubletree Hotel--San Francisco Airport (アメリカ:サンフランシスコ)
- URL : http://www.advancedmotortech.com/training.html

Advanced MotorTech LLC.主催の Cocktail during the BLDC AND IPM Machine Design Course by AMT にて、ブース出展を行い ます。最新バージョンの JMAG-Designer Ver.13.0 の事例なども紹介いたします。

(五十嵐 智美)

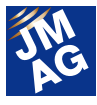

# JMAG イチオシセミナー紹介

今回は、JMAG-Designer Ver.13 バージョンアップセミナー、電磁界解析基礎講座について紹介いたします。バージョンアップ セミナーでは、より効率的に解析を行っていただけるよう、新機能や各機能の使い方を説明いたします。ぜひご参加ください。

## ■ JMAG-Designer Ver.13 バージョンアップセミナー 開催概要

主催 : 株式会社 JSOL

- 日時 : 東 京 :2014 年 1 月 29 日(水) 大 阪 :2014 年 1 月 30 日(木) 名古屋:2014 年 1 月 31 日(金)
- 場所 : 東京、名古屋、大阪の各 JSOL セミナールーム
- URL : http://www.jmag-international.com/jp/seminar/v-up/v-up130.html

本セミナーでは、2013 年 12 月にリリースいたしました JMAG-Designer Ver.13 について紹介いたします。新機能だけではなく、 強化した機能やお試しいただきたい機能についてもデモを含めて体験いただけます。

セミナーに参加いただき、JMAG-Designer Ver.13 の使いやすさや最新機能を実感してください。

(五十嵐 智美)

## 電磁界解析基礎講座

#### 開催概要

- 主催 : 株式会社 JSOL
- 日時 : 2014 年 2 月 24 日(月)
- 場所 : 東京の JSOL セミナールーム

URL : http://www.jmag-international.com/jp/seminar/ op/basic\_analysis.html

JMAG は弊社が開発している電磁界解析ソフトウェアです。1983 年以来、数多くの企業、大学のユーザーのご支援をいただき ながら、モータ、アクチュエータ、回路素子、アンテナなど電気電子部品やパワーエレクトロニクス部品の製品開発・設計支援ツー ルとして利用していただいてまいりました。

本セミナーでは、開発を行うために必要となるであろう事柄に関して、JMAG を用いて解析と電磁気学や電気工学などが直感視 できるように、分かりやすく解説いたします。

これから電磁界解析をはじめようとしている方、電磁気設計の経験が浅い方はぜひ本セミナーにご参加ください。きっとあなた の製品開発に貢献できることでしょう。

(五十嵐 智美)

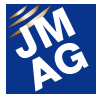

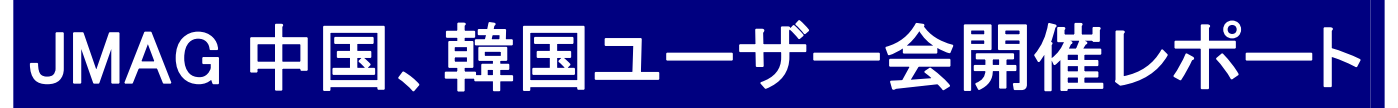

JMAG ユーザー会は世界各国で開催しています。今年度も 11 月に中国と韓国でユーザー会を開催し、多くのユーザー様 に参加いただきました。その様子をレポートいたします。

## **JMAG Users Conference in Korea** 開催概要

主催 : EMDYNE Inc.

日時 : 2013 年 11 月 1 日(金)

場所 : ジョンジャヨクオペラハウス (韓国:ソウル)

URL : http://www.emdyne.co.kr/jmag\_user\_meeting.htm

#### プログラム

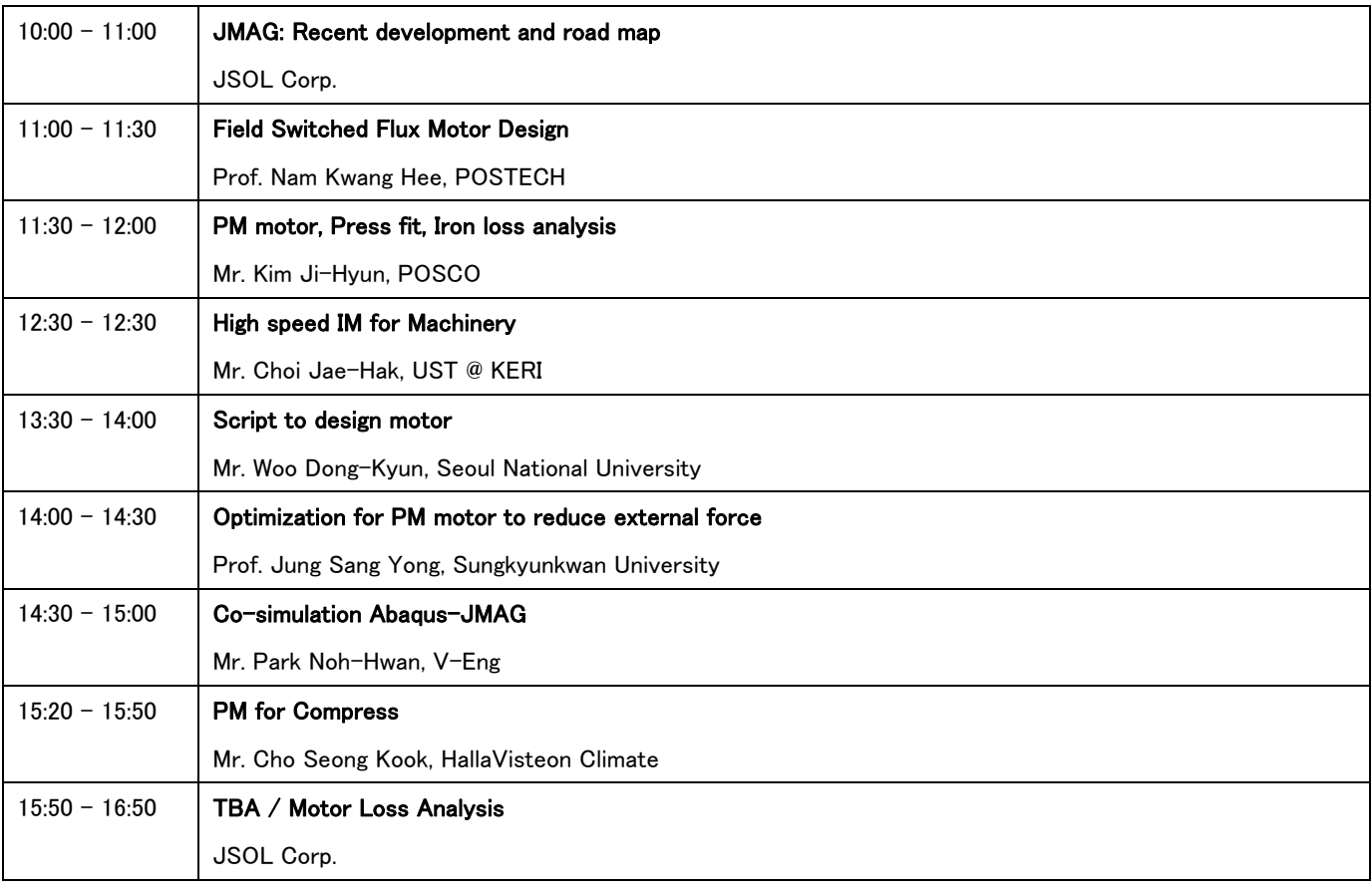

韓国で第 1 回目となる JMAG ユーザー会を代理店の EMDYNE が開催いたしました。初開催ではありましたが、韓国で代理店を 開始したのは 2004 年からと、古くから JMAG が使われていることもあり、総勢 80 名ほどの方に参加いただきました。

アプリケーションとしては回転機を中心に産業界、パートナー企業、大学から7つの講演をいただきました。JSOL からも2つ講 演を行わせていただき、新機能の紹介、最新の損失解析の紹介をいたしました。

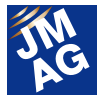

早朝から夕方までの長丁場ではありましたが、熱心にノートを取っておられる参加者の方が印象的でした。加えて、講演後の質 疑応答も活発で、電磁界解析への取り組みの真剣さを感じることができました。■

(鈴木 雄作)

## **JMAG Users Conference in China** 開催概要

主催 : IDAJ-China Co., LTD.

日時 : 2013 年 11 月 13 日(水)

場所 : 中国(北京)、

URL : http://www.idaj.cn/news/show/id/3301

2013 年 11 月 13 日に中国の北京にて技術パートナーである IDAJ 主催の JMAG ユーザー会が開催されました。

第3回目となると参加者も40名を超え、盛況になってきました。今年は大手自動車メーカFAW(第一汽車)の振動解析事例だけ ではなく、大型発電機や変圧器関係の事例発表がありました。午後には個別の技術トピックを中心に参加者のなかで活発なディ スカッションを持つことができました。

モータを解析される方も多く、モータ設計ツール JMAG-Express には大きな期待が寄せられていました。JMAG-Express のセミ ナーの後に参加者間でモータ設計について語り合う姿がみられました。J

(佐野 広征)

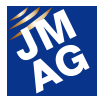

# イベント開催レポート

2013 年 9 月~11 月に開催したイベントの様子をアテンド者が報告いたします。次回はぜひ、皆様も御参加ください。

#### Altair Technology Conference

JMAG についての講演と、出展を行いました。

#### 開催概要

主催 : Altair Engineering, Inc.

開催地、日程 :

韓国(ソウル)、2013年9月6 日(金) : Hotel Conrad Seoul 中国(北京)、2013年9月9日(月)~11日(水): Beijing International Exhibition Center イギリス(ウォリックシャー)、2013 年 9 月 10 日(火) : Heritage Motor Centre 台湾(台北)、2013 年 9 月 13 日(金) : 集思交通部國際會議中心 アメリカ(カリフォルニア)、2013 年 10 月 1 日(火)~3 日(木) : Hyatt Regency Orange County

URL : http://www.altairatc.com/Default.aspx

Altair Technology Conference は、Altair 社のユーザー会で、世界 10 か所で開催されました。JMAG は、日本、韓国、中国、アメ リカで講演と出展を行い、イギリスと台湾では出展をいたしました。

講演では、主にユーザー事例の紹介と、ライブのデモンストレーションによる JMAG の紹介を行いました。世界のあらゆる地域、 あらゆるアプリケーションで JMAG が活用されるように、今後とも海外での講演、出展を続けてまいります。

(五十嵐 智美)

#### IEEE Energy Conversion Congress and Exposition 2013 (ECCE 2013)

出展を行いました。

#### 開催概要

主催 : IEEE

- 日時 : 2013 年 9 月 15 日(日)~19 日(木)
- 場所: Colorado Convention Center(アメリカ:コロラド)
- URL : http://www.ecce2013.org/

The ECCE was very rich with its technical content as usual. There were over 500 oral sessions distributed through 4 days and the exhibitor section was also open. In between there were some partner presentations in the exhibit area as well. There were over 200 attendances including many from overseas. Many of the presentations were academic reseraches which showed the latest progress in the electromagnetics and indicated the trends of electric machinery. We introduced JMAG features with demonstrations, and had verious contacts from universities and industrial companies.

(Dheeraj Bobba)

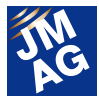

## 電気設計者のための構造解析基礎講座

JMAG についての講演を行いました。

#### 開催概要

- 主催 : 株式会社 JSOL
- 日時 : 東 京:9 月 26 日(木)
	- 名古屋:10 月 28 日(月)
	- 大 阪:10 月 25 日(金)
- 場所 : 東京、名古屋、大阪の各 JSOL セミナールーム
- URL : http://www.jmag-international.com/jp/seminar/op/structural\_analysis.html

9月よりハンズオンを含む新しい基礎セミナーとして、掲題のセミナーを開催しました。

初回のセミナーでは7名のお客様に参加いただきました。セミナーは構造解析の初歩に関する内容を2時間弱座学形式で説明 し、残りの時間で演習課題を通して JMAG の構造解析に触れていただく機会を設けました。

アンケートには、「ハンズオンにより JMAG の構造解析に触れることで解析のイメージを掴めた」との回答をいただいた一方で、 「少々簡単過ぎたので、もっと業務に直接役立つ内容にして欲しい」という回答もありました。

構造解析が未経験である電気設計者向けのセミナーのため、すでに業務で利用している方にとっては、少々初歩的過ぎたかも しれません。当初の趣旨は変えずに座学の内容の充実を図ることで今後の満足度を向上していきたいと思います。

(西尾 隆行)

#### Coil Winding Chicago

出展を行いました。

#### 開催概要

- 主催 : CWIEME LTD
- 日時 : 2013 年 10 月 8 日(火)~10 日(木)

場所: Donald E. Stephens Convention Center (アメリカ:シカゴ)

URL : http://www.coilwindingexpo.com/chicago/

The number of exhibitors at the show was smaller than last year but there was definitely an increased interest in general at the show and the number of people that stopped by our booth. There were numerous material manufacturing companies as well as companies that automate stacking laminations and windings. Overall atmosphere was active with many live demos on the automation of simple coil windings to complex winding patterns on stators and rotors.

(Dheeraj Bobba)

## Saber 製品セミナー

JMAG についての講演を行いました。

#### 開催概要

- 主催 : 日本シノプシス合同会社
- 日時 : 2013 年 10 月 17 日(木)
- 場所 : ミッドランドスクエア会議室(日本:名古屋)
- URL : http://www.synopsys.co.jp/events/seminar/saber/

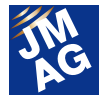

日本シノプシス合同会社主催の Saber 製品セミナーに参加しました。

国内初の Saber の紹介セミナーということで、日本各所からお客様が集まりました。Saber 開発元からの講演において、 SaberRD の新規機能の1つである JMAG-RT とのリンク機能を、デモを交えて御紹介いただきました。

また、パートナー企業である弊社からは「モデルベース・デザインを推進する高精度モータモデル JMAG-RT のご紹介」というタ イトルで講演させていただきました。

講演後の休憩時間には、JMAG-RT に関する配布資料を手に取るお客様が多くおられ、高精度モータモデルの重要性を喚起で きたのではないかと感じました。

多くの Saber ユーザーの皆様に、高精度モータモデル JMAG-RT をお使いいただける日を心待ちにしております。

(たに 浩司)

### MATLAB EXPO 2013

出展を行いました。

#### 開催概要

主催 : MathWorks Japan

日時 : 2013 年 10 月 29 日(火)

場所 : ホテル グランパシフィック LE DAIBA(東京・台場)

URL : http://www.matlabexpo.com/jp/

今年も JMAG は MATLAB EXPO へ出展いたしました。

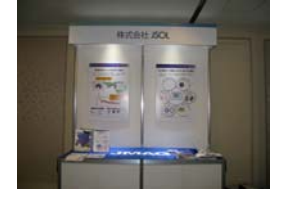

全体として 2004 年の初出展当時に比べて、出展内容がかなり絞り込まれた印象を受けました。出展内容は画像処理、信号処 理、モータ制御、制御検証などの分野に大きくグループ分けされており、MATLAB がどのような分野の現場で浸透しているかを示 していました。

JMAG のブースには 30 名前後の方に立ち寄っていただきました。ほとんどの方が、JMAG の直接の利用経験はないものの、社 内で JMAG の評判を聞いて来場されたとのことです。2004 年の出展当時は、唯一電機メーカのお客様に立ち寄っていただいただ けで、JMAG を御存知のお客様は皆無に近い状態でした。

今回は、JMAG ブース内だけではなく、モータ制御でパートナー契約をしている HILS 系の出展者の皆様にも JMAG を宣伝いた だいており、隔世の感がありました。

(西尾 隆行)

#### LMS European Vehicle Conference

出展を行いました。

#### 開催概要

- 主催 : LMS International
- 日時 : 2013 年 10 月 29 日(火)~30 日(水)
- 場所 : Kempinski Hotel Airport Munich (ドイツ:ミュンヘン)
- URL : http://www.lmsintl.com/2013-european-vehicle-conference

Once again, LMS International hosted the LMS European Vehicle conference. The main topics were NVH & Acoustics, Model-Based System Engineering

Driving Dynamics & Durability. Over 30 presentations have been given as well as workshops in order to make the attendees understand what are the challenges of tomorrow and how simulation could help them to efficiently work.

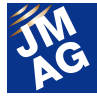

In the audience, there was a majority of French and German people but also engineers from overall in Europe coming sometimes from very different department: EM Design, Control Design, Energy Management in a car, Actuators...

Most of the people who visited JMAG booth showed interest into NVH analysis with JMAG; some of them were not involved directly in Electromagnetics studies but were open to getting information about JMAG's link with other software and tools in order to forward it to their dedicated colleagues.

Another huge topic was the multi-physics applications and a third redundant topic was the principle and the use of the RT model. J

(Corinne Rocherieux)

## これからモータ設計をする方のための設計体験セミナー

WEB セミナー(LIVE)を行いました。

#### 開催概要

- 主催 : 株式会社 JSOL
- 日時 : 2013 年 10 月 30 日(水)
- 場所 : インターネット上
- URL : http://www.jmag-international.com/jp/seminar/op/motor\_design\_web.html

前回までは弊社まで足をお運びいただき受講いただいておりましたが、今まで参加が難しかった遠方の方、時間が取り辛い方 にも受講いただきたいと考え、ボリュームを少なくし、WEB を通して JMAG-Express を利用した設計プロセスを体験していただきま した。

セミナー中にメッセージにてご質問いただくなどで理解を深めていただくことができました。今後も WEB 利用したセミナーも行っ てまいります。どうぞ御期待ください。

(鈴木 雄作)

#### SMMA 2013 Fall Technical Conference

出展を行いました。

#### 開催概要

- 主催 : SMMA
- 日時 : 2013 年 11 月 5 日(火)~7 日(木)
- 場所: Marriott Tampa Airport Hotel(アメリカ:フロリダ)

URL : http://www.smma.org/

SMMA(The motor and motion association)は、モータ開発に関わる各技術分野から 120 の企業が参加するフォーラムです。本会 議は春季のマネジメント向け会議に続く技術者向け年会として、120 名を超える技術者が参加しました。会議では設計技術はもと より、熱・騒音対策や SILS 等の評価技術など、開発現場の事例に基づく幅広いテーマについて講演が為されました。JMAG の 出展にも、基礎特性解析から連成解析、JMAG-RT まで多彩な引合いをいただきました。

また、会議期間を通じて活発に意見交換が行われており、企業の枠を超えた技術者交流の場となっていました。

(小川 哲生)

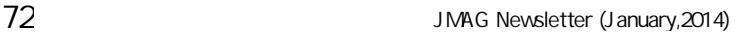

#### Synopsys Automotive Solutions Seminar

出展を行いました。

- 主催 : Synopsys
- 日時 : 2013 年 11 月 14 日(木)
- 場所: The Westin Southfield Detroit Hotel(アメリカ, サウスフィールド)

URL : http://www.synopsys.com/COMPANY/Pages/automotive-solutions-seminar.aspx?elq\_mid=5125&elq\_cid=516964 Synopsys 社がデトロイト地区の自動車産業を対象として開催したソリューション紹介セミナーに参加しました。同セミナーでは、 ECU や駆動機構など複雑化する車両システムの信頼性向上のために同社が展開する仮想評価環境についての紹介が行われ ました。セミナーでは同社環境で利用する各モデルの精度向上が詳細評価に向けた注力課題とされ、JMAG-RT ソリューションも その1つの柱として紹介されました。JMAG はセミナーに併せて展示ブースへの出展も行い、完成車メーカ、各種部品サプライア の方に JMAG-RT ソリューションの性能について興味を示していただけました。 J

(小川 哲生)

## IDAJ CAE Solution Conference 2013 modeFRONTIER Conference Day、GT-SUITE Conference Day

出展を行いました。

主催 : 株式会社 IDAJ

日時 : 2013 年 11 月 7 日(木) ~8 日(金)

- 場所 : 横浜ベイホテル東急(日本:横浜)
- URL : http://www.idaj.co.jp/icsc2013/01\_modeFRONTIER/

株式会社 IDAJ が主催する modeFRONTIER Conference Day に出展いたしました。modeFRONTIER ユーザーから多くの活用事 例が紹介され、その中には、JMAG と modeFRONTIER との連携を活用した事例もありました。

modeFRONTIER の最新版では、JMAG と連携する専用の JMAG ノードが改良されることもあり、今後より一層 JMAG ユーザー も最適化手法を活用して、効率的に設計を行っていくのだろうと強く感じました。

JMAG ブースにも多くの参加者に立ち寄っていただき、JMAG との連携事例等を紹介させていただきました。

(服部 哲弥)

### LMS Conference Japan 2013

出展を行いました。

- 主催 : エルエムエスジャパン株式会社
- 日時 : 2013 年 11 月 13 日(水)
- 場所 : 東京コンファレンスセンター品川(東京:品川)
- URL : http://www.lmsjapan.com/lmsconferences2013

Siemens グループになって始めての日本で開催する LMS Conference で、参加者は250名以上を数えました。 講演においては、振動や騒音に関するものが多く、そのレベルの高さには素晴らしいものがありました。

JSOL は出展ブースを持たせていただき、多くの方々と情報交換させていただきました。やはり LMS Virtual.Lab と JMAG との連 携に関する質問が多く寄せられました。多くの LMS Conference と JMAG の連携事例が、このような Conference で発表されるよう になることを期待します。

(たに 浩司)

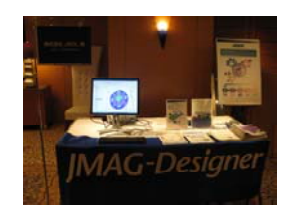

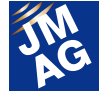
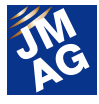

### MATLAB・JMAG・RTSim モータ制御ソリューションセミナー2013 ~ JMAG、MATLAB と連携可能なバーチャルモータとコントローラのご紹介 ~

JMAG についての講演を行いました。

#### 開催概要

- 主催 : 穂高電子株式会社
- 共催 : MathWorks Japan、ディエスピーテクノロジ株式会社、株式会社 JSOL
- 日時 : 2013 年 11 月 26 日(火)
- 場所 : グランパークタワー(東京・芝浦)
- URL : http://www.hodaka.co.jp/motorseminar/2013\_11.php

今年もグランパークプラザにおいて穂高電子主催セミナーが開催され、弊社もベンダーとして講演と出展をおこないました。 会場には 40 名のお客様がお見えになり、最後まで熱心に聴講されていました。弊社からの発表では、実測データから JMAG-RT 用のデータ(rtt ファイル)の作成方法について複数のお客様からご質問を頂くなど、JMAG-RT シミュレーションに 対する関心の高さを改めて感じました。

また、参加者の三分の一以上が JMAG のユーザーであったことも大きな驚きでした。■

(西尾 隆行)

#### 大塚商会 CAE サミット in 中部

大塚商会様向けパッケージ「JMAG99」を中心に、JMAG の機能や活用事例を紹介いただきました。

#### 開催概要

- 主催 : 株式会社大塚商会
- 日時 : 2013 年 12 月 6 日(金)
- 場所 : 株式会社大塚商会 中部支店 13 階 (愛知・名古屋)
- URL : http://event.otsuka-shokai.co.jp/13/c1206cae/

大塚商会様向けパッケージ「JMAG99」を中心に、JMAG の機能や活用事例を紹介いただきました。

JMAG は、解析に慣れていない技術者でも高度な解析を行えるようワークフローを搭載した JMAG-VTB や Abaqus をはじめと する振動や熱などの他ソフトウェアで解析した結果と連携して多面的な評価も行えるツールを用意しており、参加者の関心を集め ておりました。

(五十嵐 智美)

今回は、日本とアメリカで開催した展示会やセミナーを中心にレポートいたしました。JMAG は技術支援だけではなく、お客様の 高精度、高効率化の一翼を担えるようこれからもよりよい製品を提供してまいります。

文責:五十嵐 智美

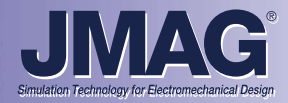

# JMAGセミナーのご案内

JMAG では導入ご検討のお客様からご使用中のお客様まで、ニーズにあった幅広いセミナーをご用意しております。

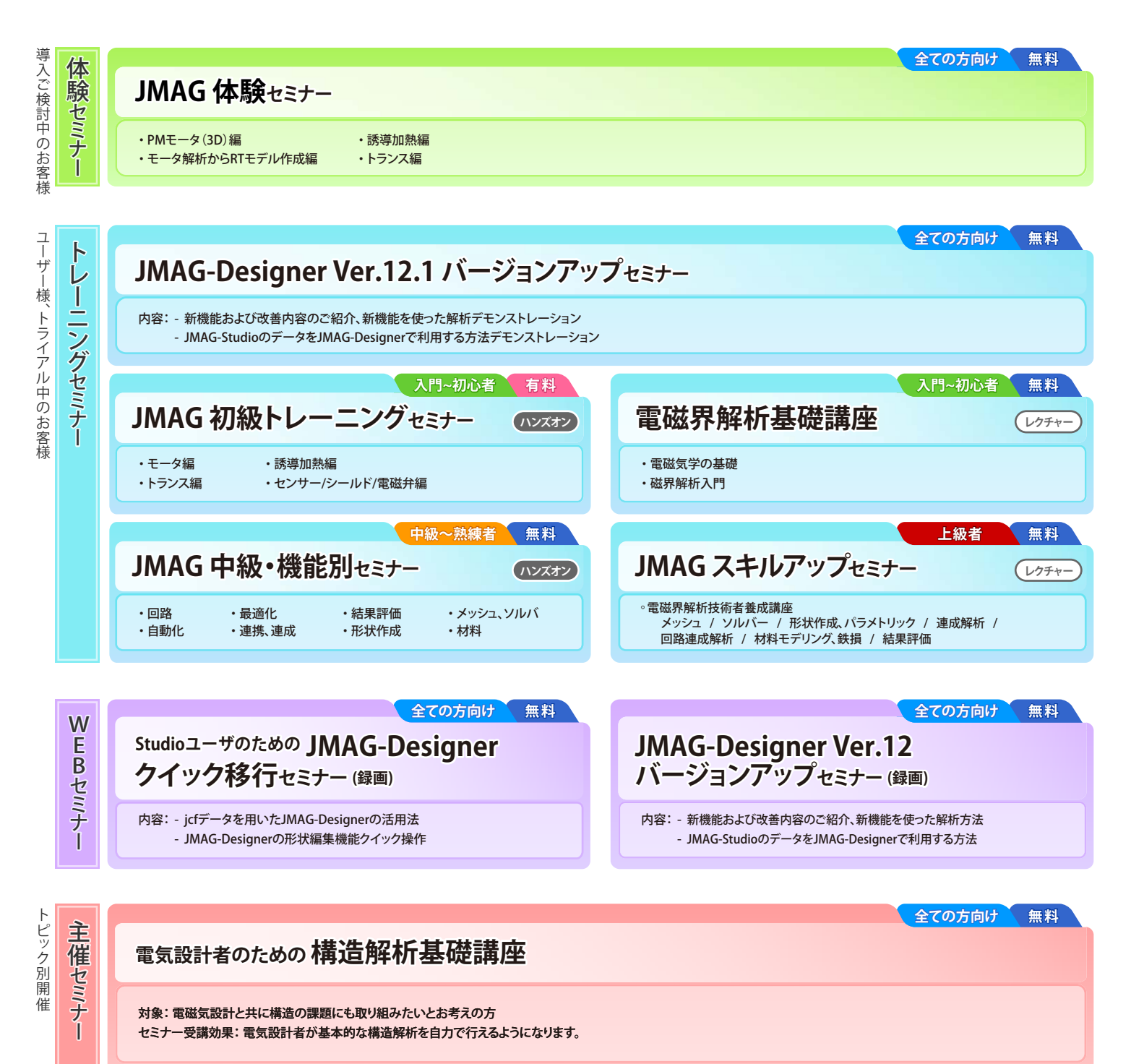

お申し込み、開催日程はWEBサイトをご覧ください。

## **http://www.jmag-international.com/jp/**

株式会社JSOL エンジニアリング本部

- 〒104-0053 東京都中央区晴海2丁目5番24号 晴海センタービル7階 ■車 車 TEL : 03-5859-6020 FAX : 03-5859-6035
- ■名古屋 〒460-0002 名古屋市中区丸の内2丁目18番25号 丸の内KSビル17階 TEL : 052-202-8181 FAX : 052-202-8172
- ■大 阪 〒550-0001 大阪市西区土佐堀2丁目2番4号 土佐堀ダイビル11階<br>TEL:06-4803-5820 FAX:06-6225-3517 FAX: 06-6225-3517

http://www.jmag-international.com/ info@jmag-international.com

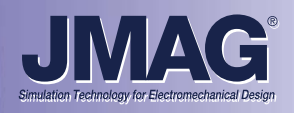

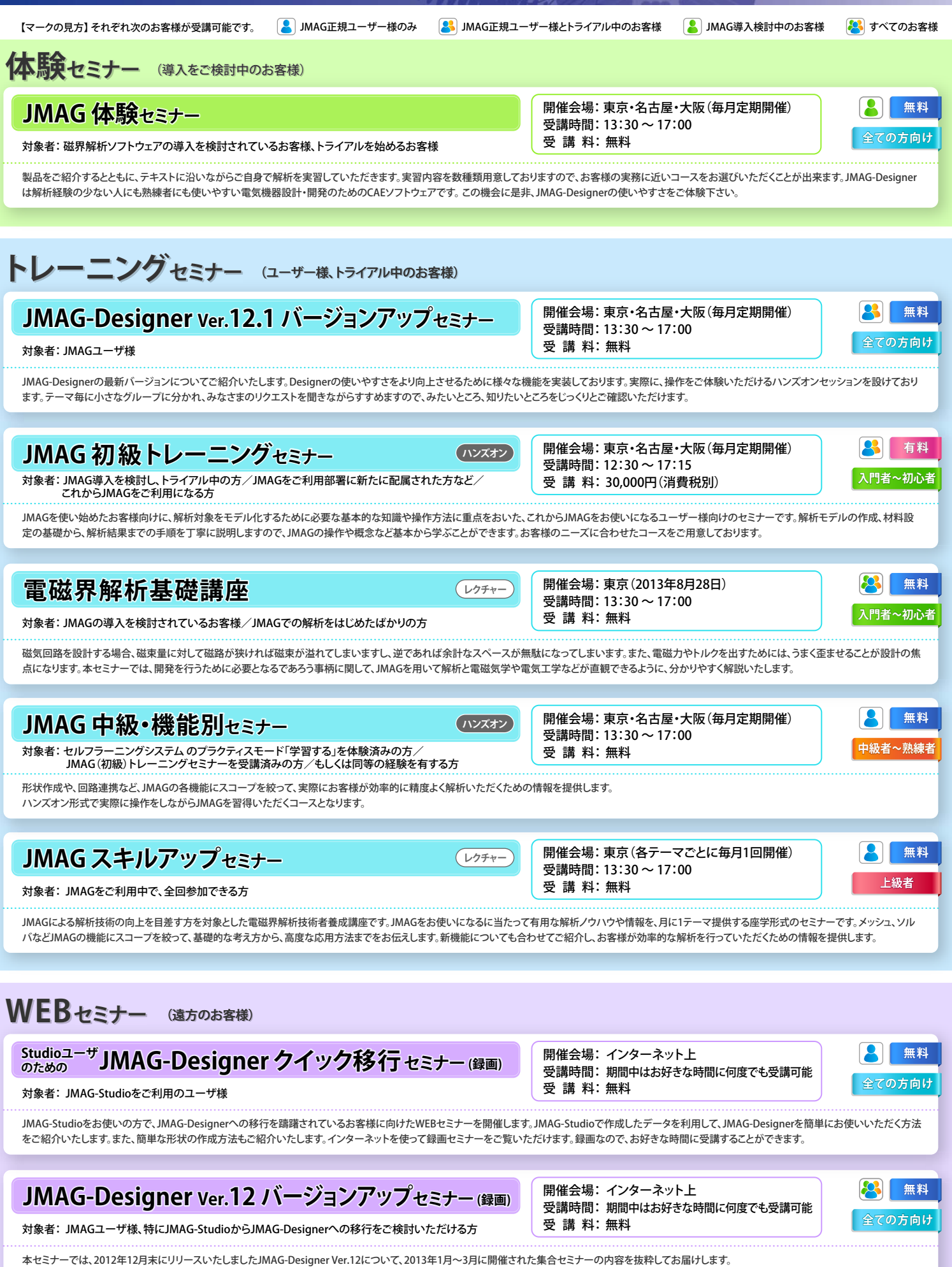

インターネットを使って録画セミナーをご覧いただけます。録画なので、お好きな時間に受講することができます。

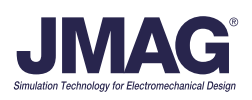